# How to Submit a COVID-19 Grant

Presented by FEMA's Public Assistance Training Section

Updated 5-6-20

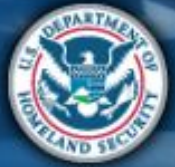

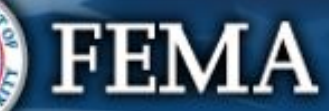

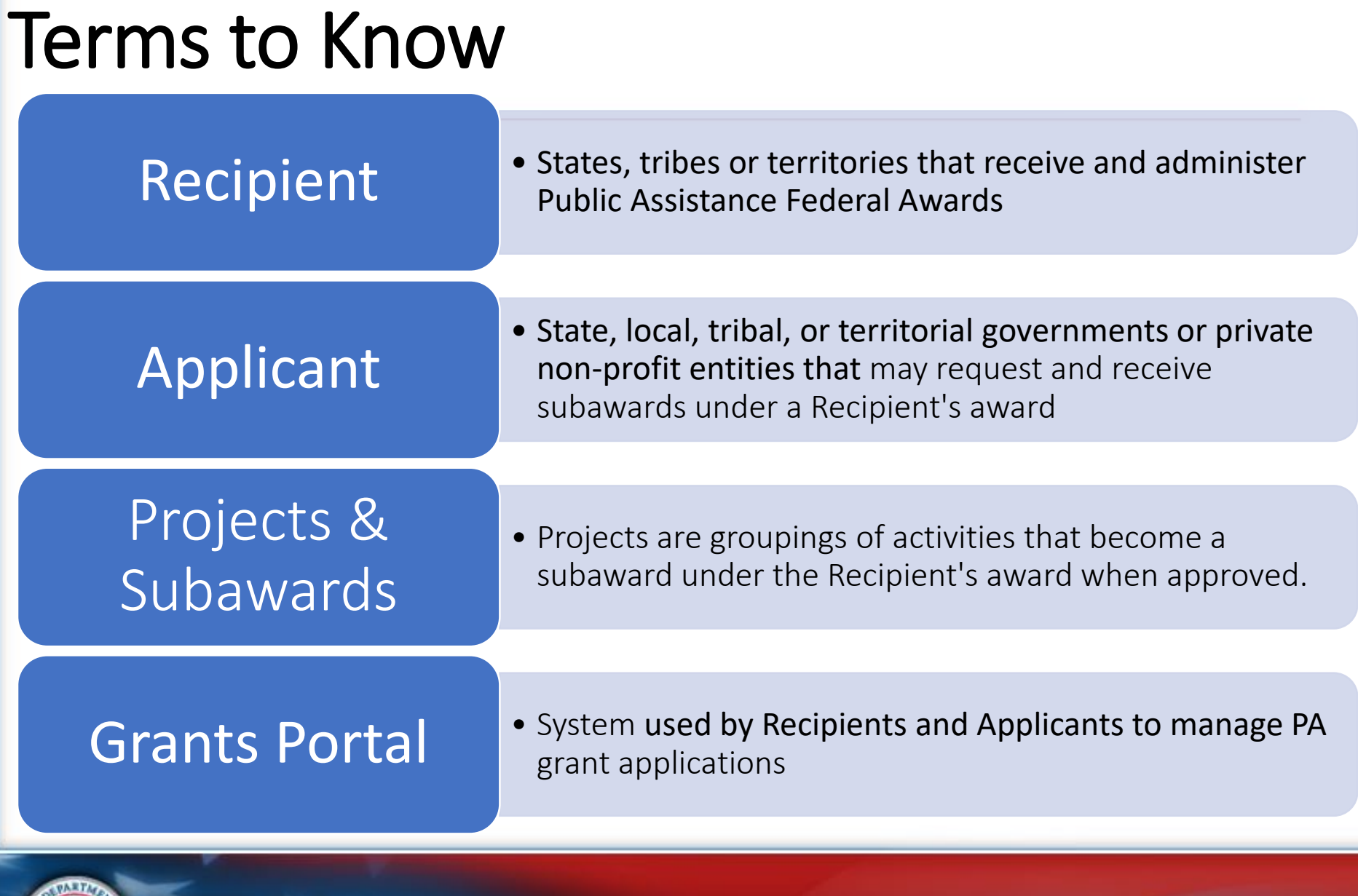

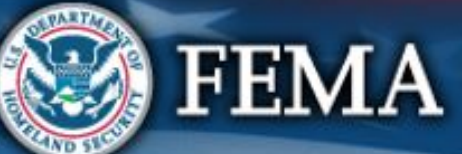

# COVID 19 Applicant Process

Streamlined application for COVID-19 allows applications to be processed and managed through the following steps:

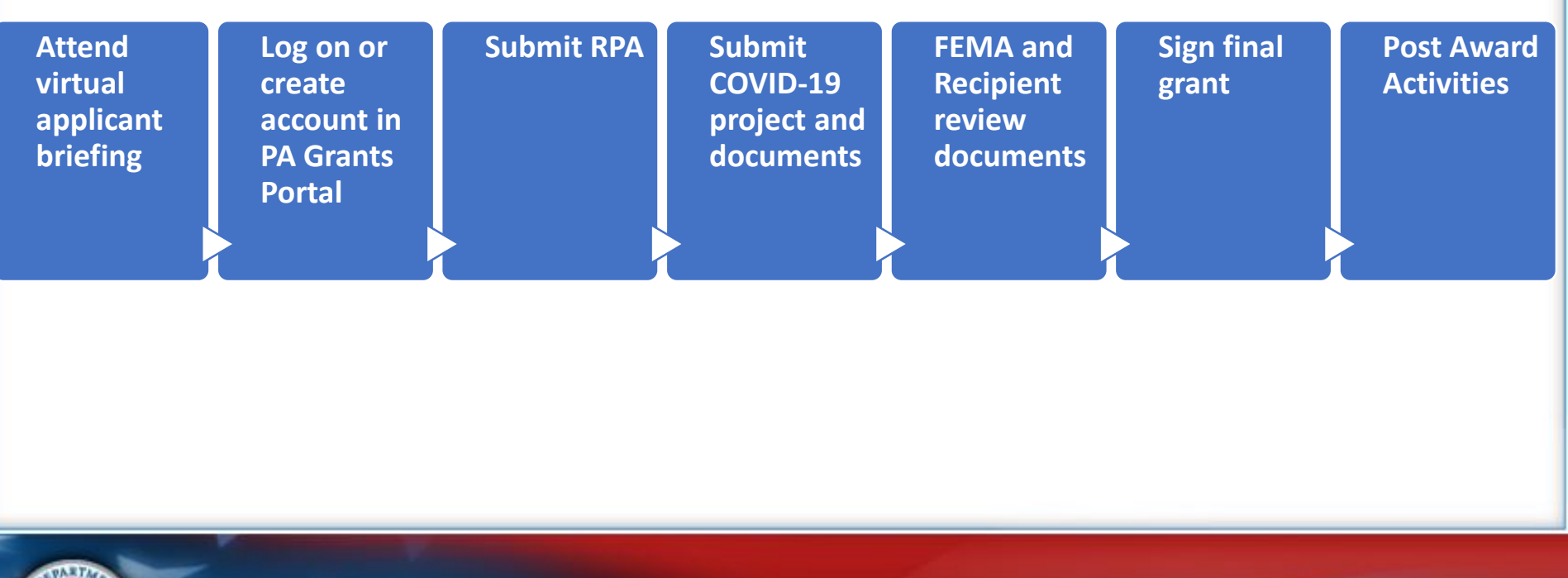

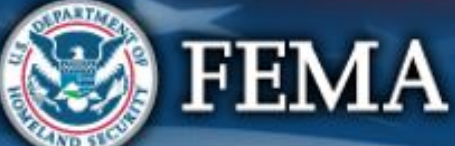

# Attend virtual applicant briefing

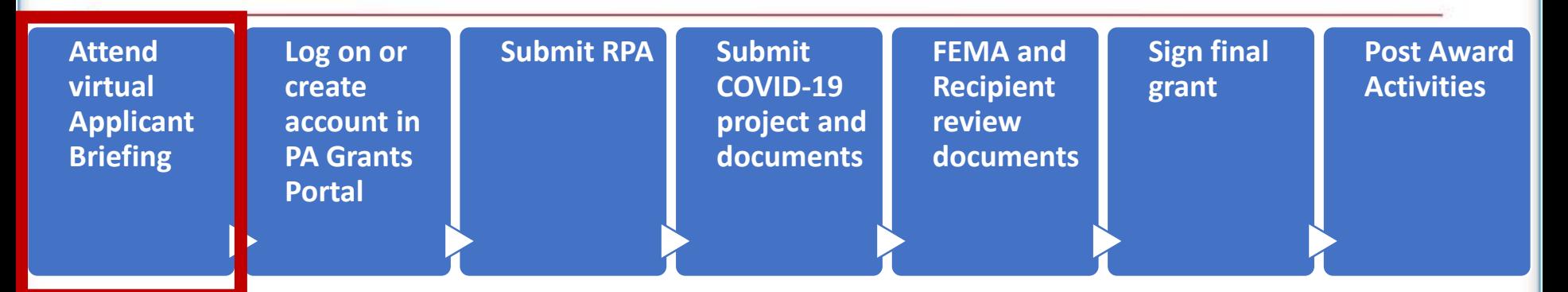

- A Recipient led meeting
- Occurs after a declaration to discuss Public Assistance procedures with potential Applicants
- Organizations interested in applying for Public Assistance should contact their state, territorial, tribal or local emergency management representative for information.

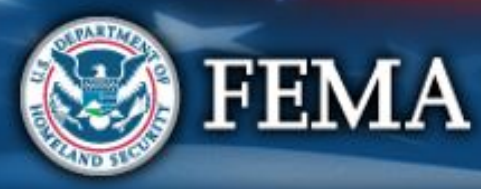

# Grants Portal Account and Request for Public Assistance

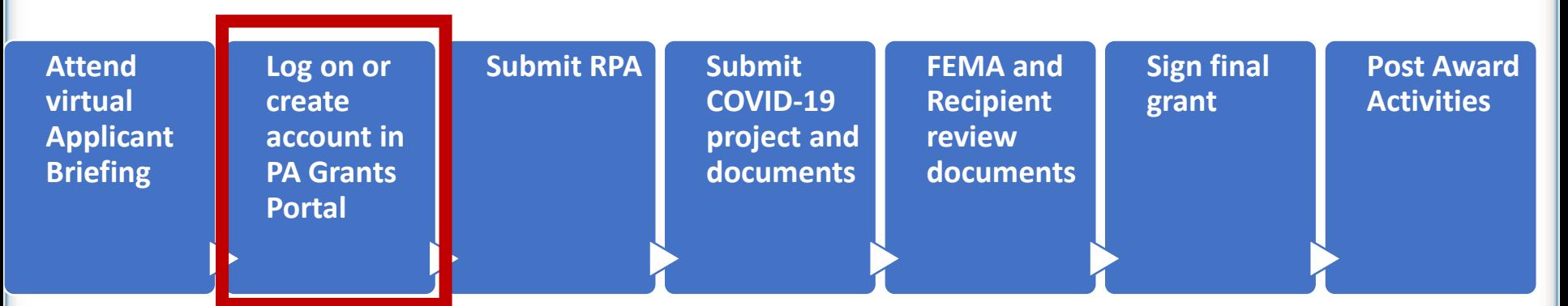

- Requests for Public Assistance are submitted and approved through Grants Portal
- Applicants who have previously worked in Grants Portal and have an account can log in with their username and password

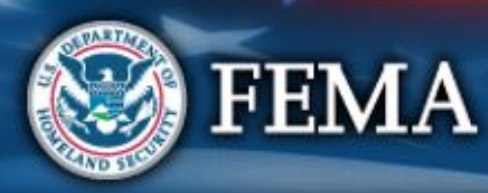

# Grants Portal Account and Request for Public Assistance

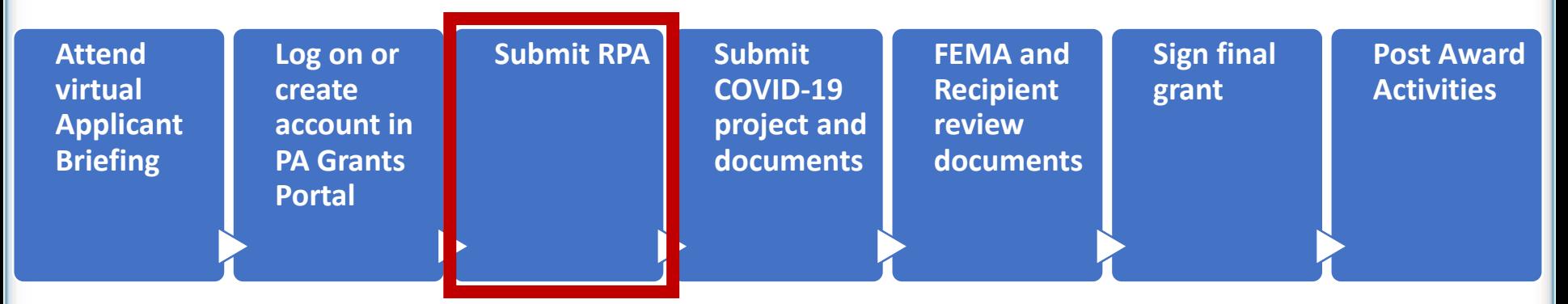

- Applicant will submit their Request for Public assistance through Grants Portal
- Recipient and FEMA will review RPA for eligibility
- If FEMA approves the application, the Applicant proceeds with submitting project application(s).

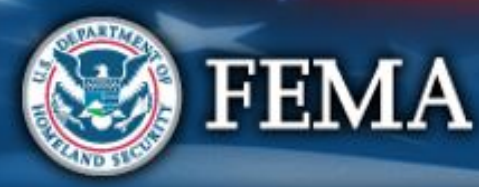

### Streamlined Project Application

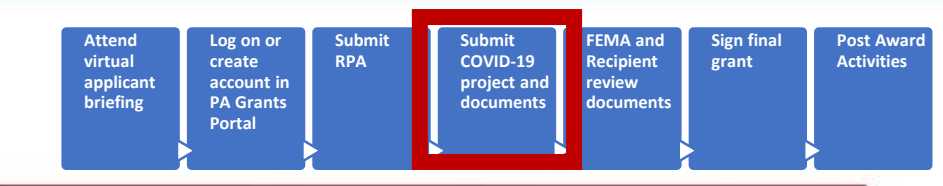

The project application has four sections and supplemental schedules. All Applicants must complete Sections I, II, and III and IV. The Applicant may have to complete one or more of the following Schedules:

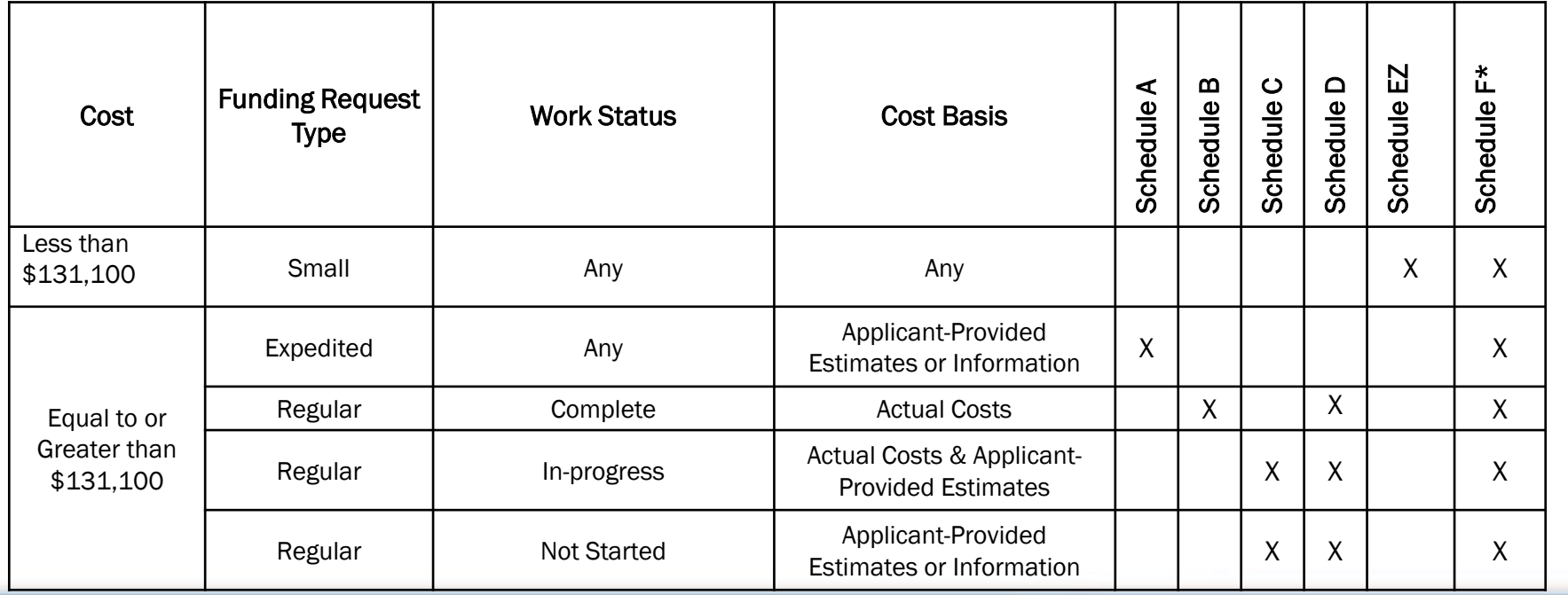

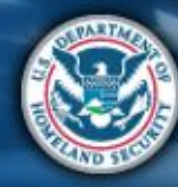

# Grants Portal Account and Request for Public Assistance

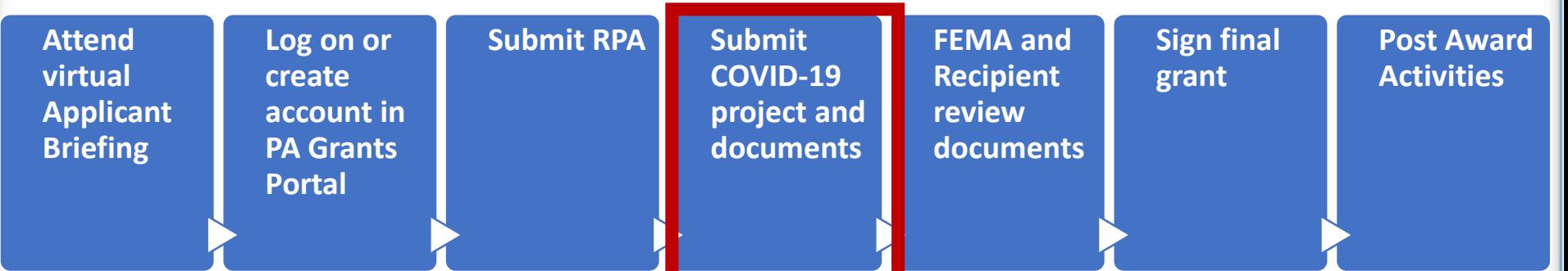

- Applicant completes and submits project application(s) in Grants Portal
- Application includes:

- Detailed information about the activities for which the Applicant is requesting funding
- Lists supporting documentation the Applicant needs to justify the request

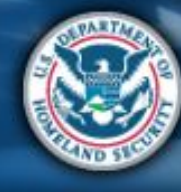

### What are the Schedules:

- **A-** Large Projects that are Expedited
- **B** Large Projects that are work completed
- **C** Large Projects that are work-to-be-completed
- **D** Large projects that were reported in Schedules B and C, and Large Projects having purchased or pre-positioned supplies, equipment or provided emergency medical care, sheltering, operation of a temporary facility, etc.
- **EZ** All small projects, regardless of work status
- **F** EHP form that gets completed based off certain answers and activities

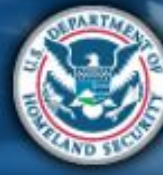

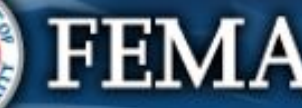

#### Locate the Application

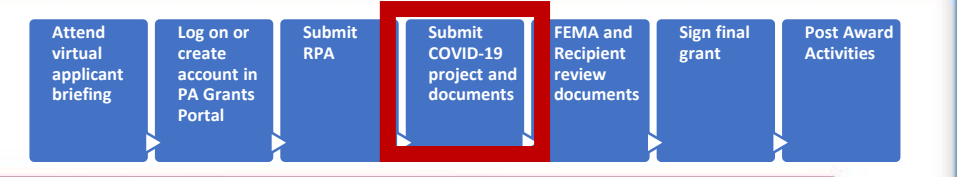

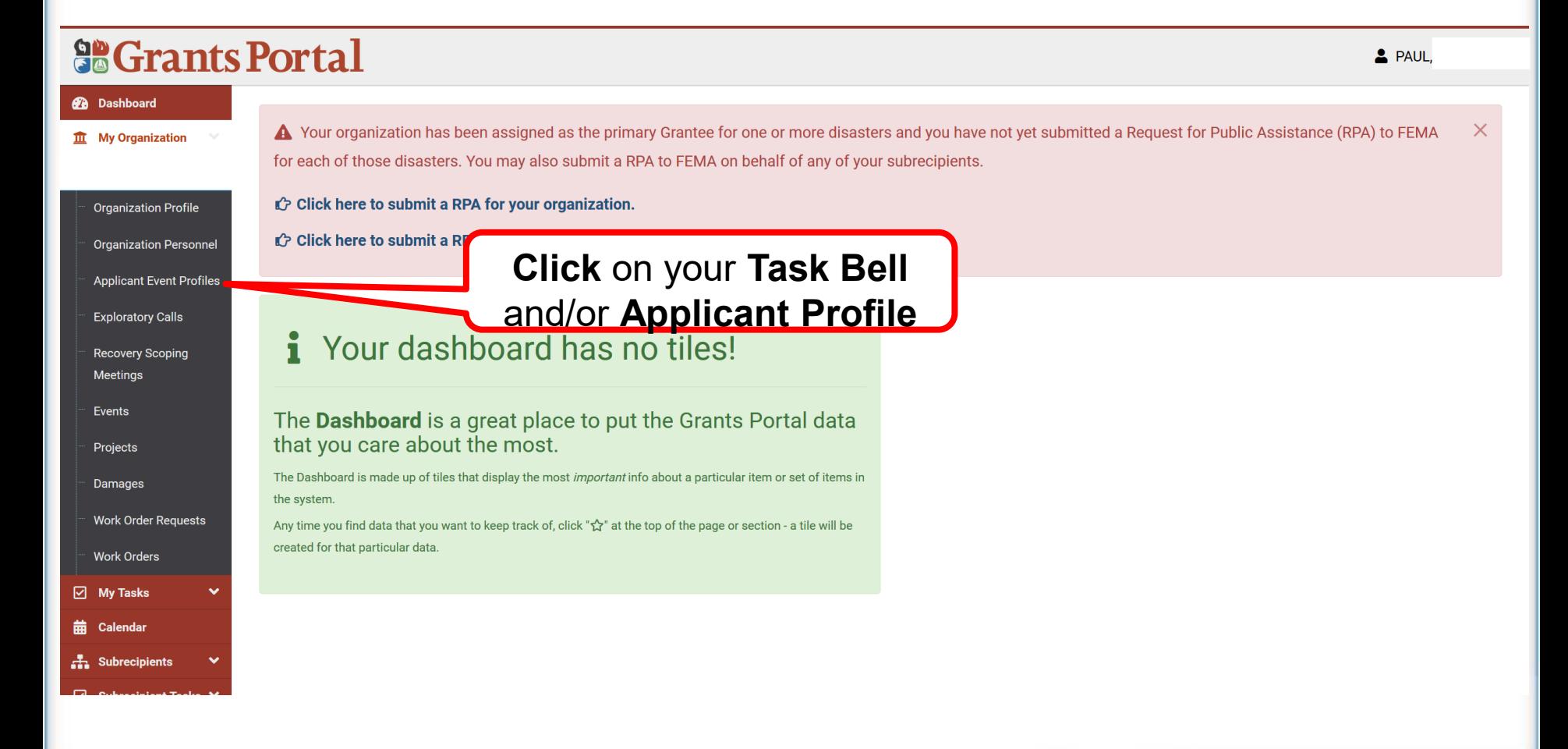

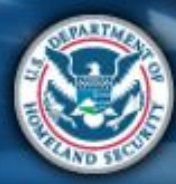

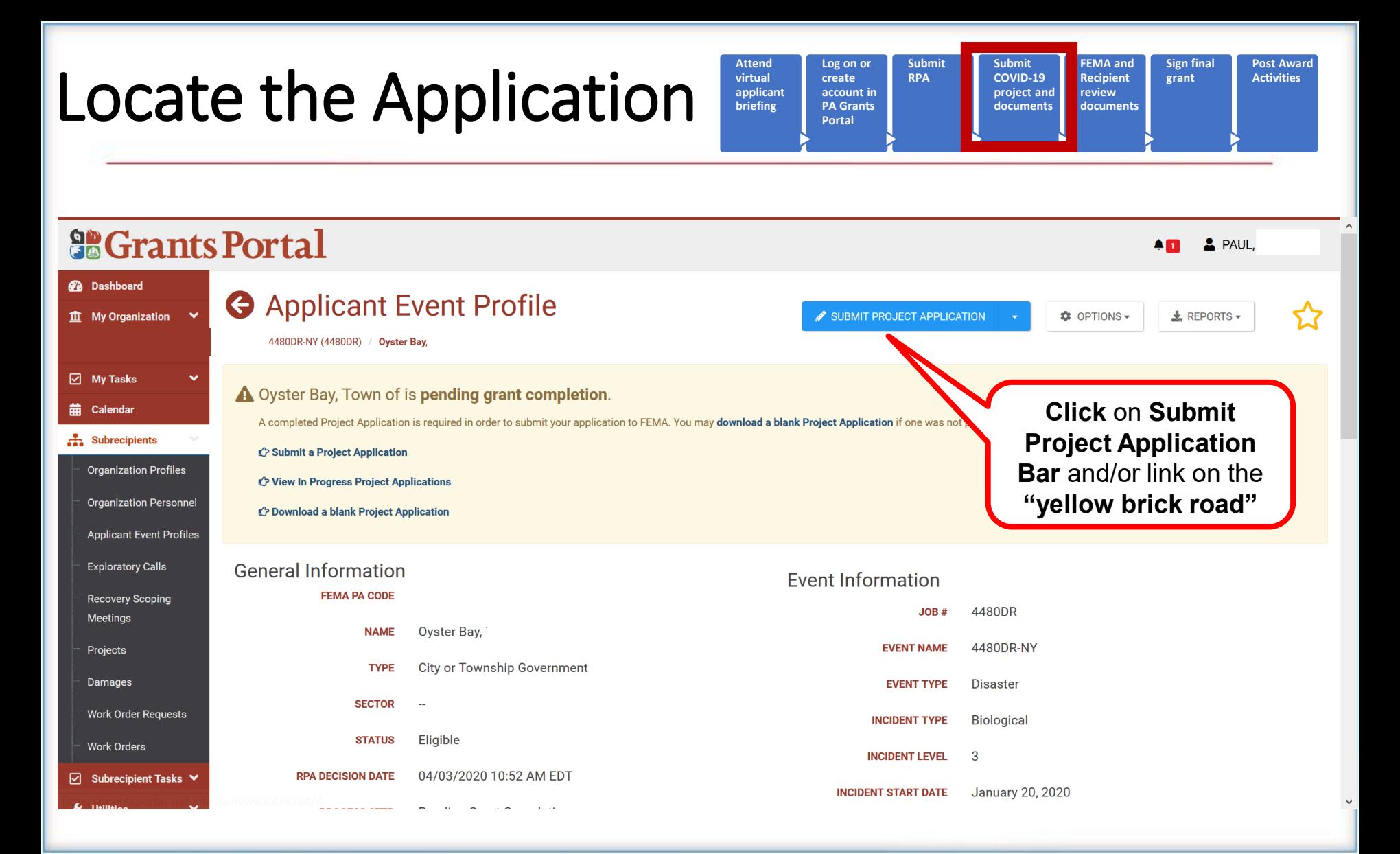

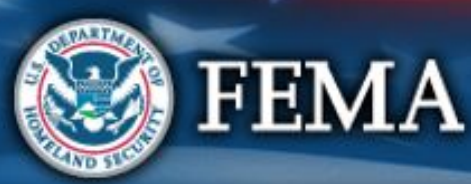

# Review the Process

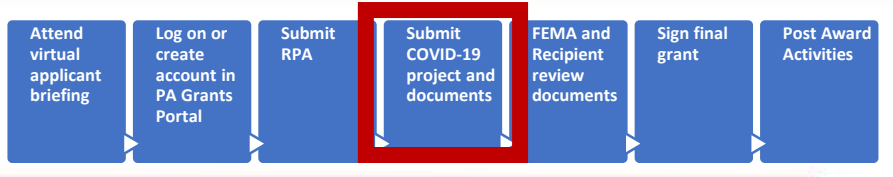

#### **So Grants Portal** & PAUL, **2** Dashboard Streamlined Project Application  $\hat{\mathbf{m}}$  My Organization **Q** CANCEL 4480DR-NY (4480DR) / Oyster Bay, **Create Streamlined Project Application**  $\boxed{\circ}$  My Tasks Help Section I - Project Application Information **曲** Calendar Submitting the Streamlined Project Application At a Glance A Subrecipients You must complete this application to receive reimbursement from FEMA's Public Assistance program. **Organization Profiles Time to Complete** 1-2 hours depending on the types of activities conducted and amount of funding requested. Please have your documents rea **Organization Personnel Scroll down** to review **Key Considerations Applicant Event Profiles** • Incorrect or incomplete information will delay funding. (More Info) **Application Process**• FEMA funds 75% of activity cost. (More Info) **Exploratory Calls** • FEMA cannot duplicate other grant funding. (More Info) **Recovery Scoping** • FEMA cannot duplicate medical payments. (More Info) Meetings • This application is only for financial assistance. (More Info) Projects **About this Application** Damages This application will autosave as you fill it out. You may fill out this application in one sitting or over time. **Work Order Requests** FEMA developed the streamlined project application to simplify the application process for Public Assistance funding under the COVID-19 pandemic declarations. After you, the Applicant, complete this application, it will be submitted to the Recipient and FEMA for review and development of an eligible Public Assistance subgrant. **Work Orders** What is an Applicant, Recipient, Project / Subgrant?  $\boxdot$  Subrecipient Tasks  $\blacktriangledown$ What Will FEMA Reimburse?

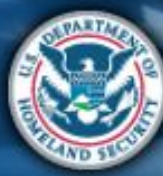

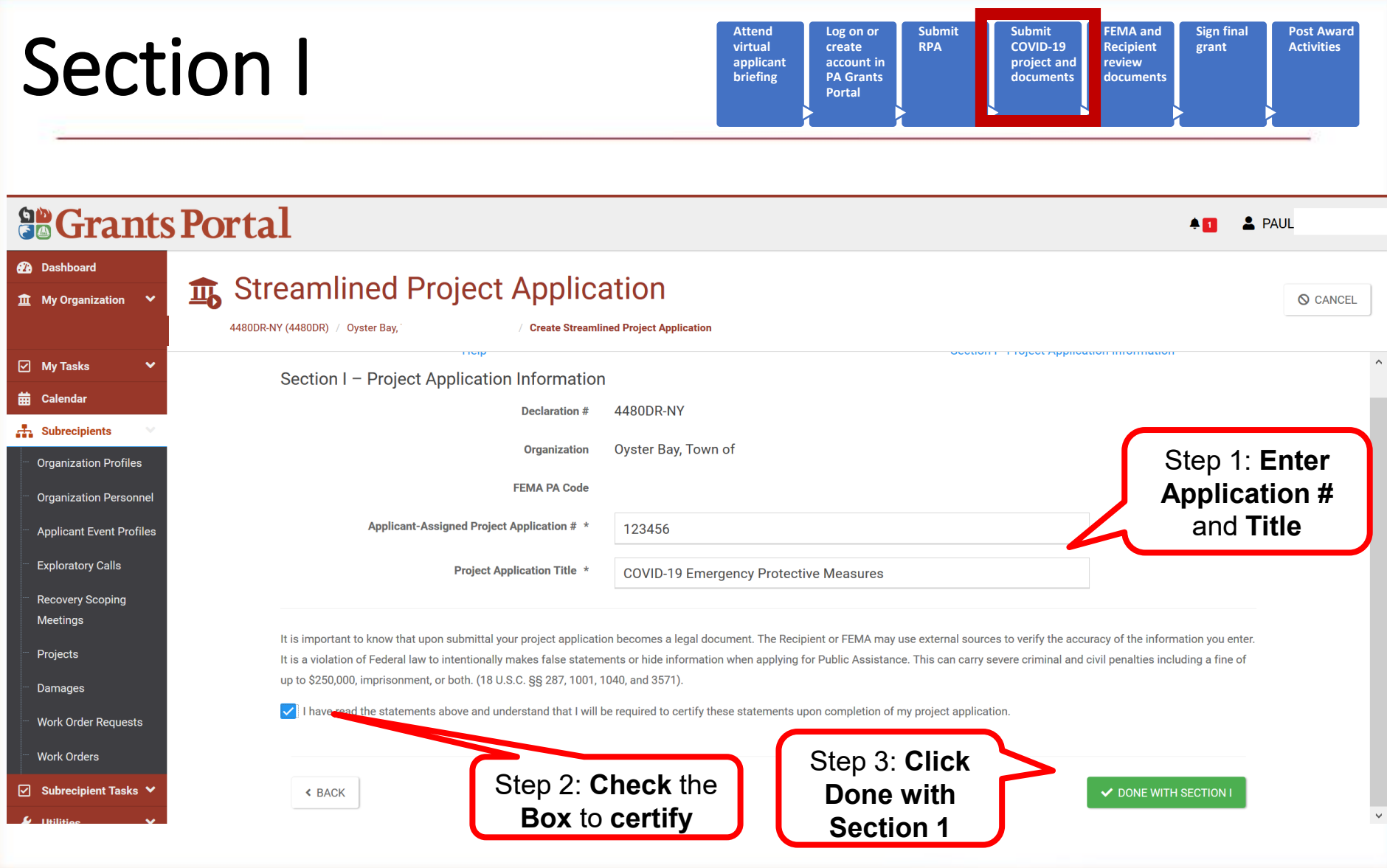

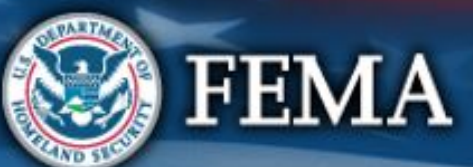

# Section I Complete

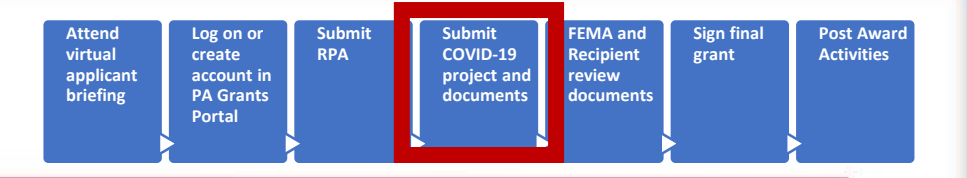

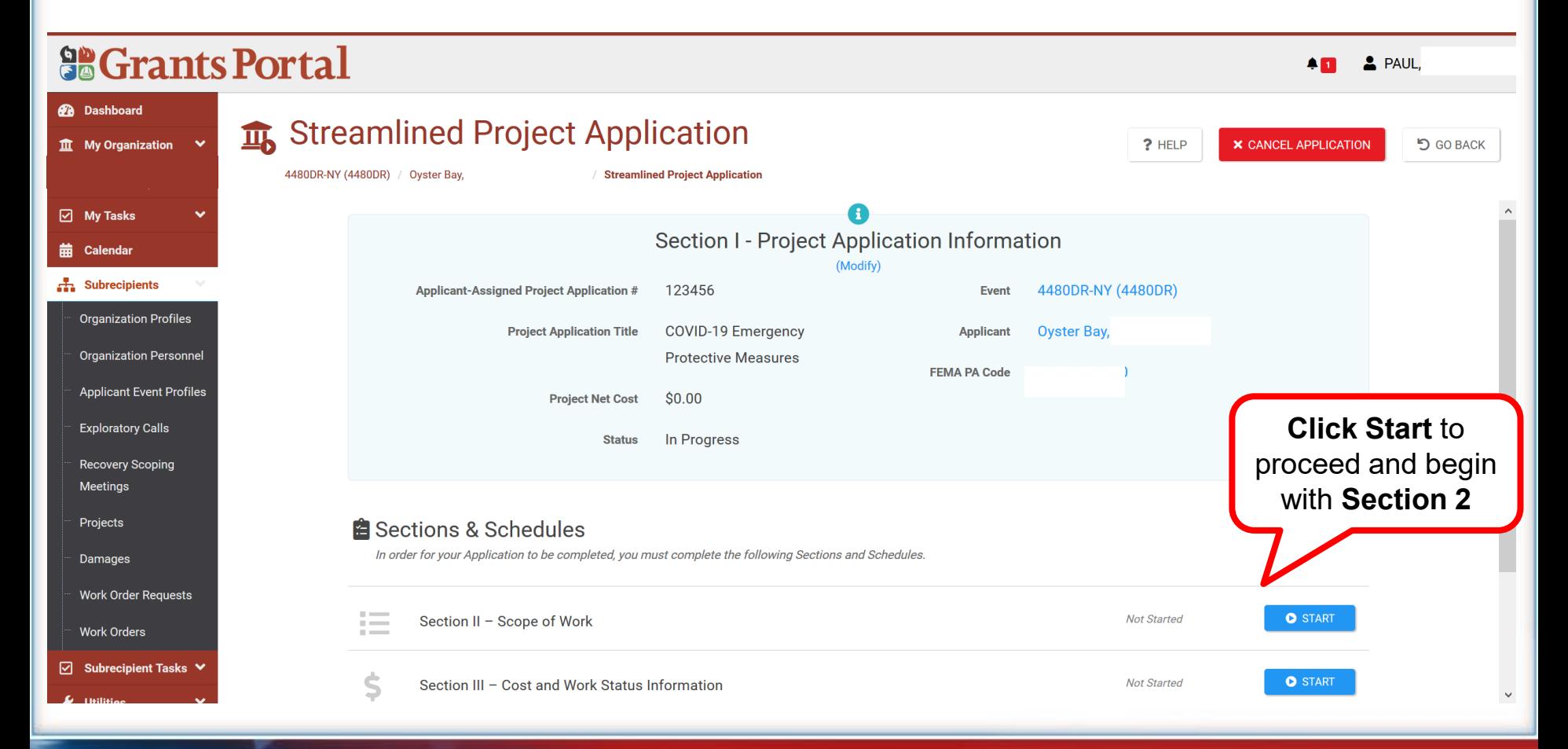

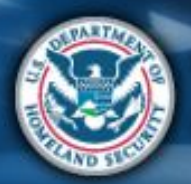

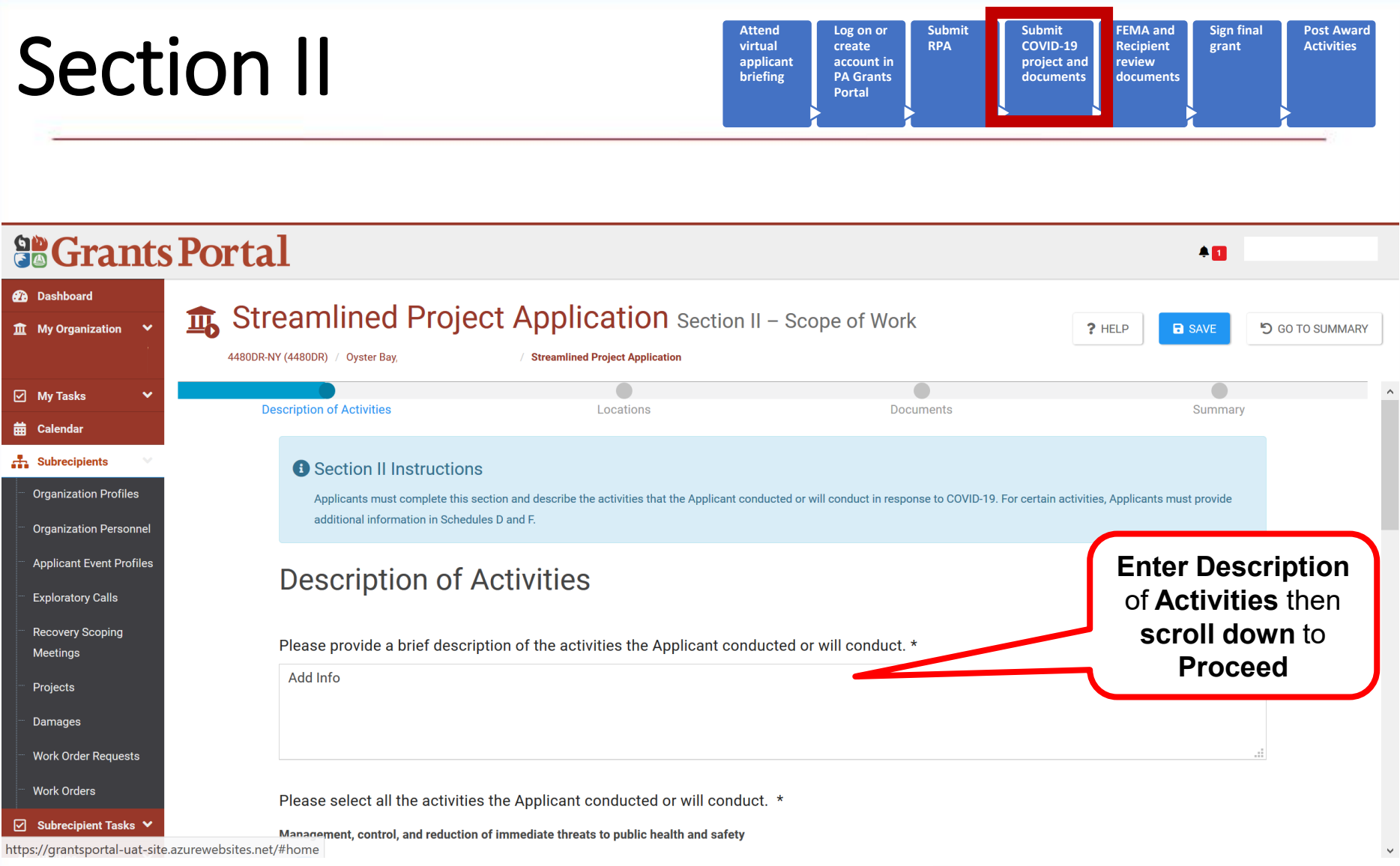

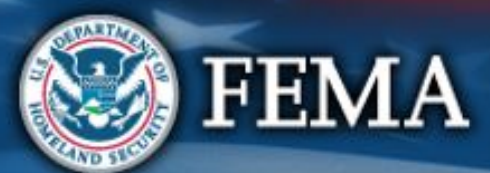

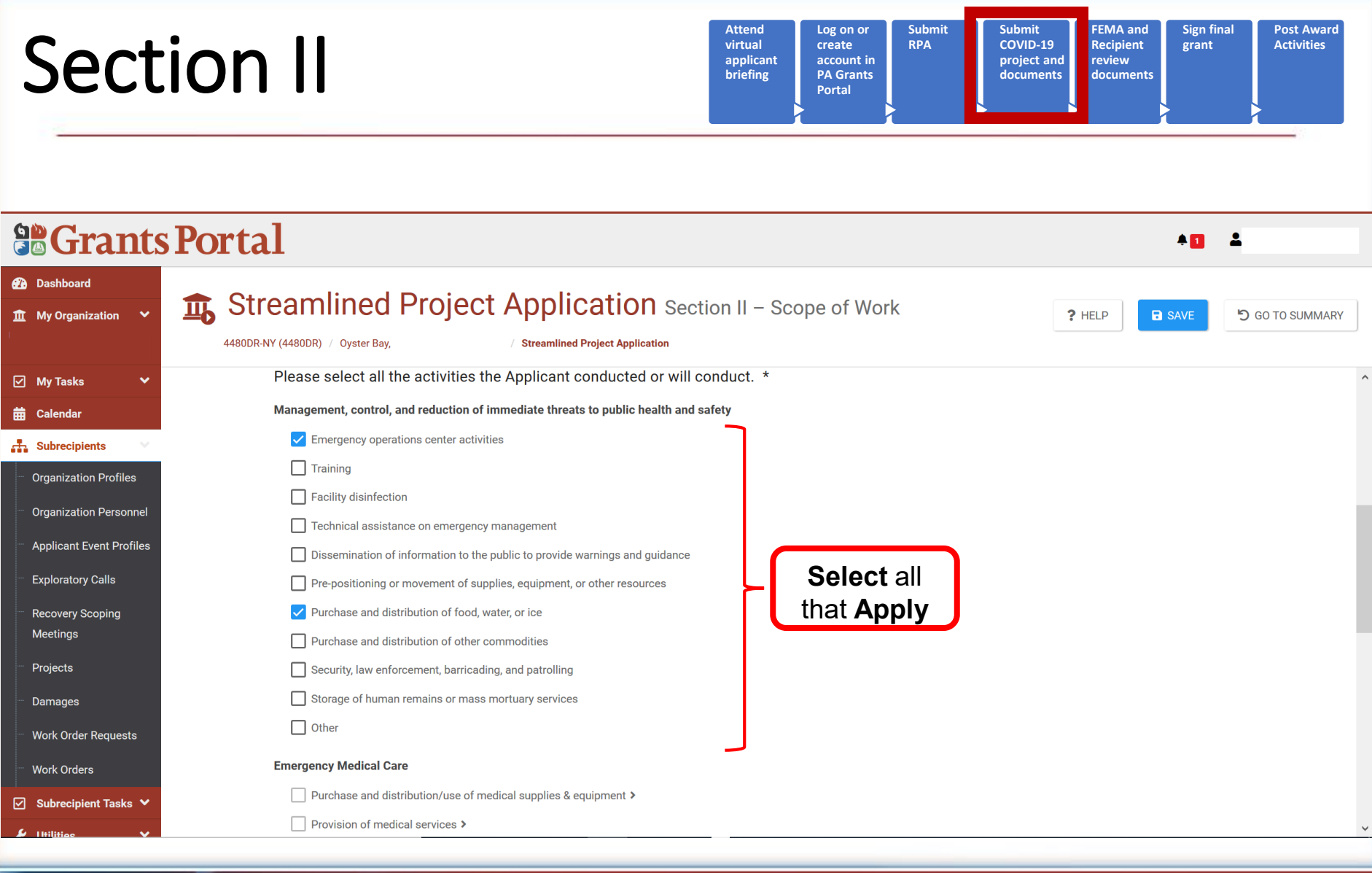

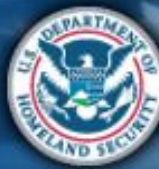

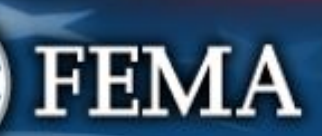

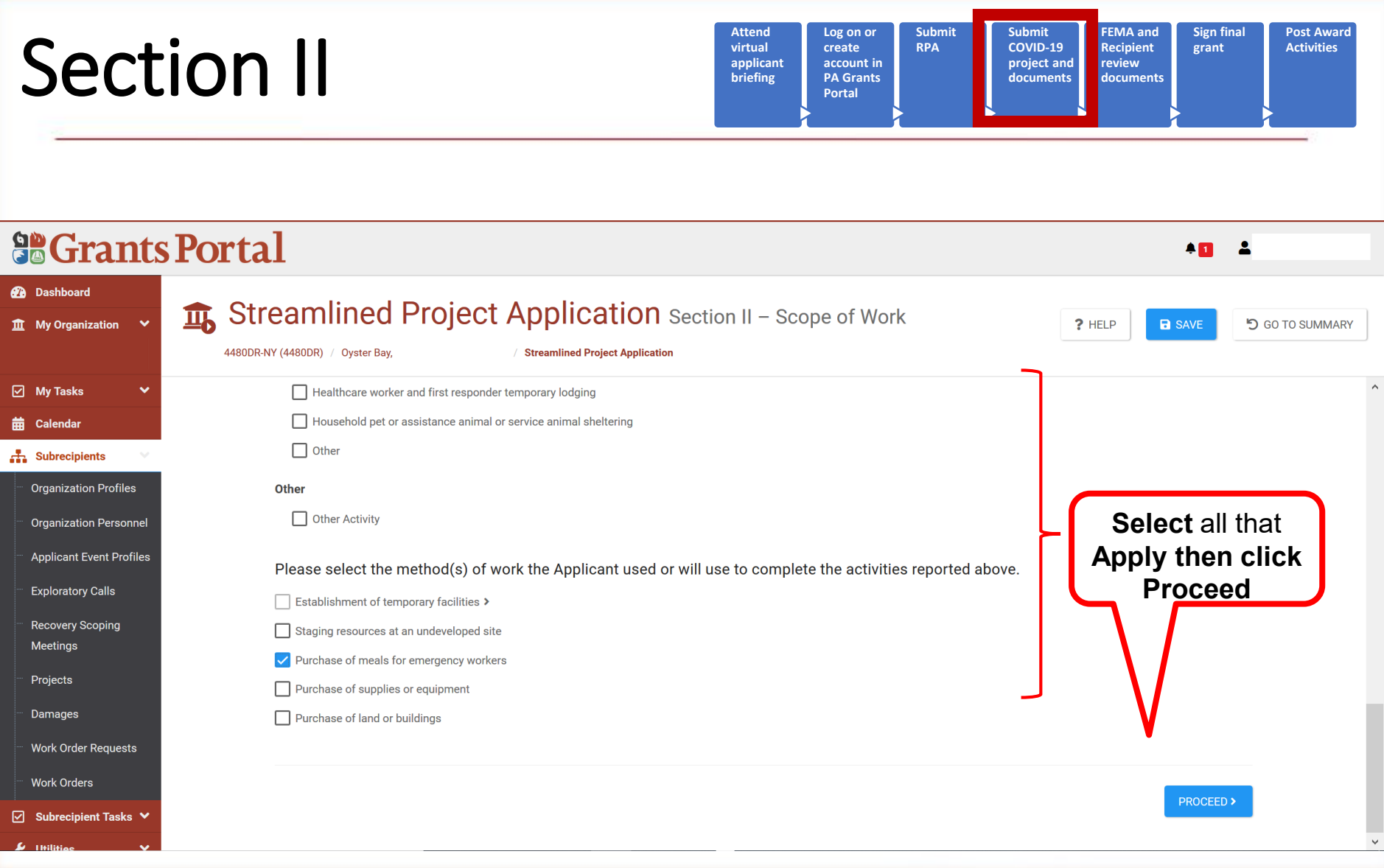

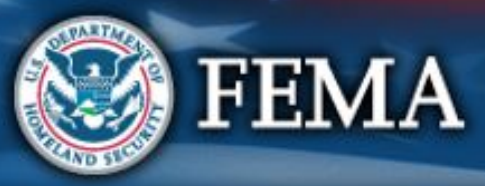

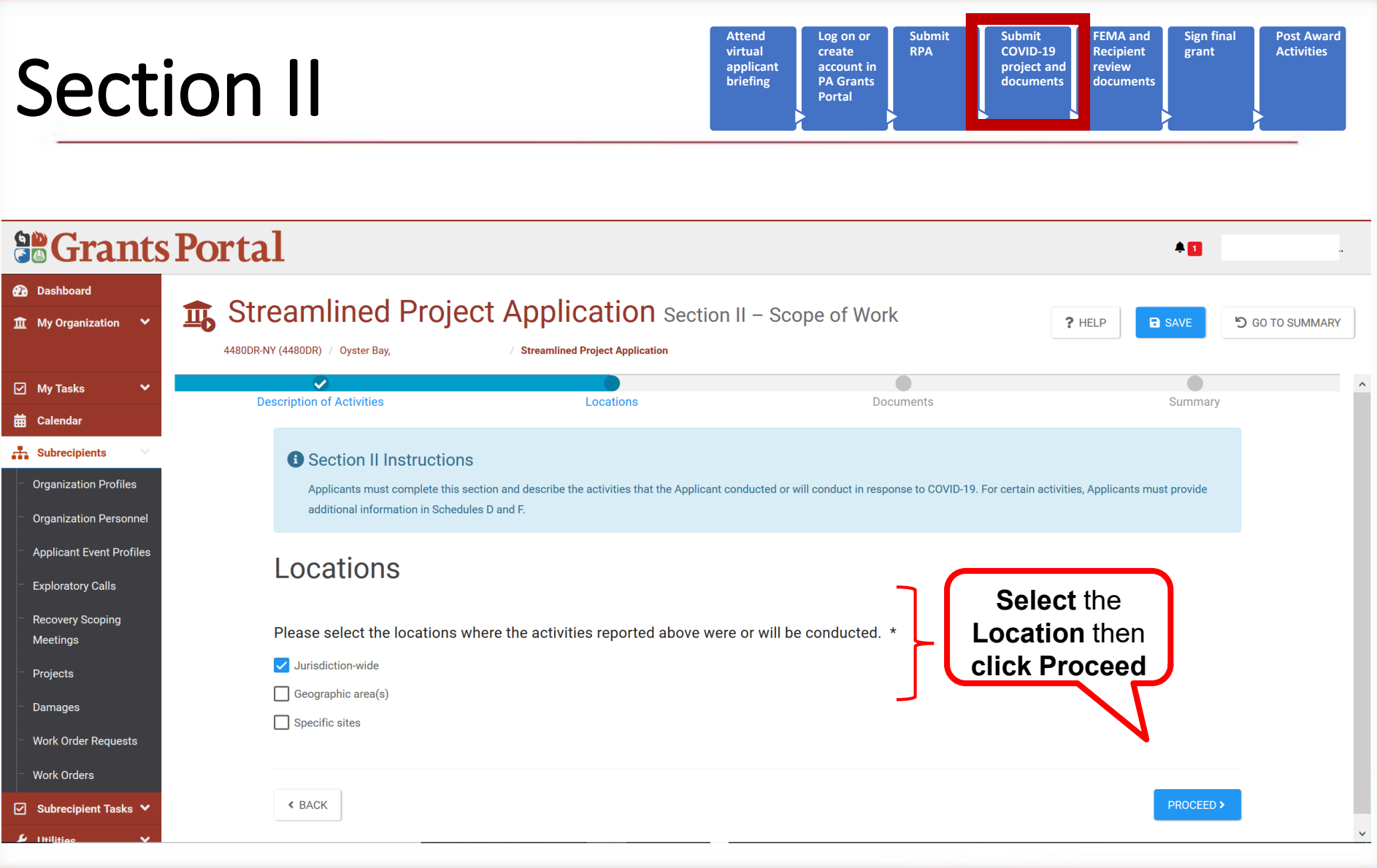

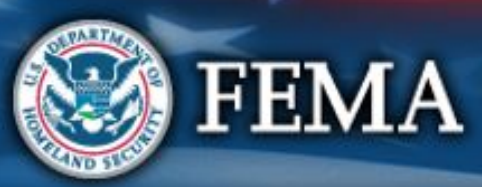

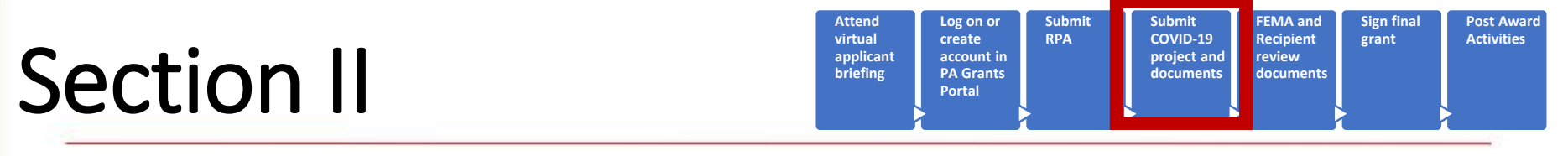

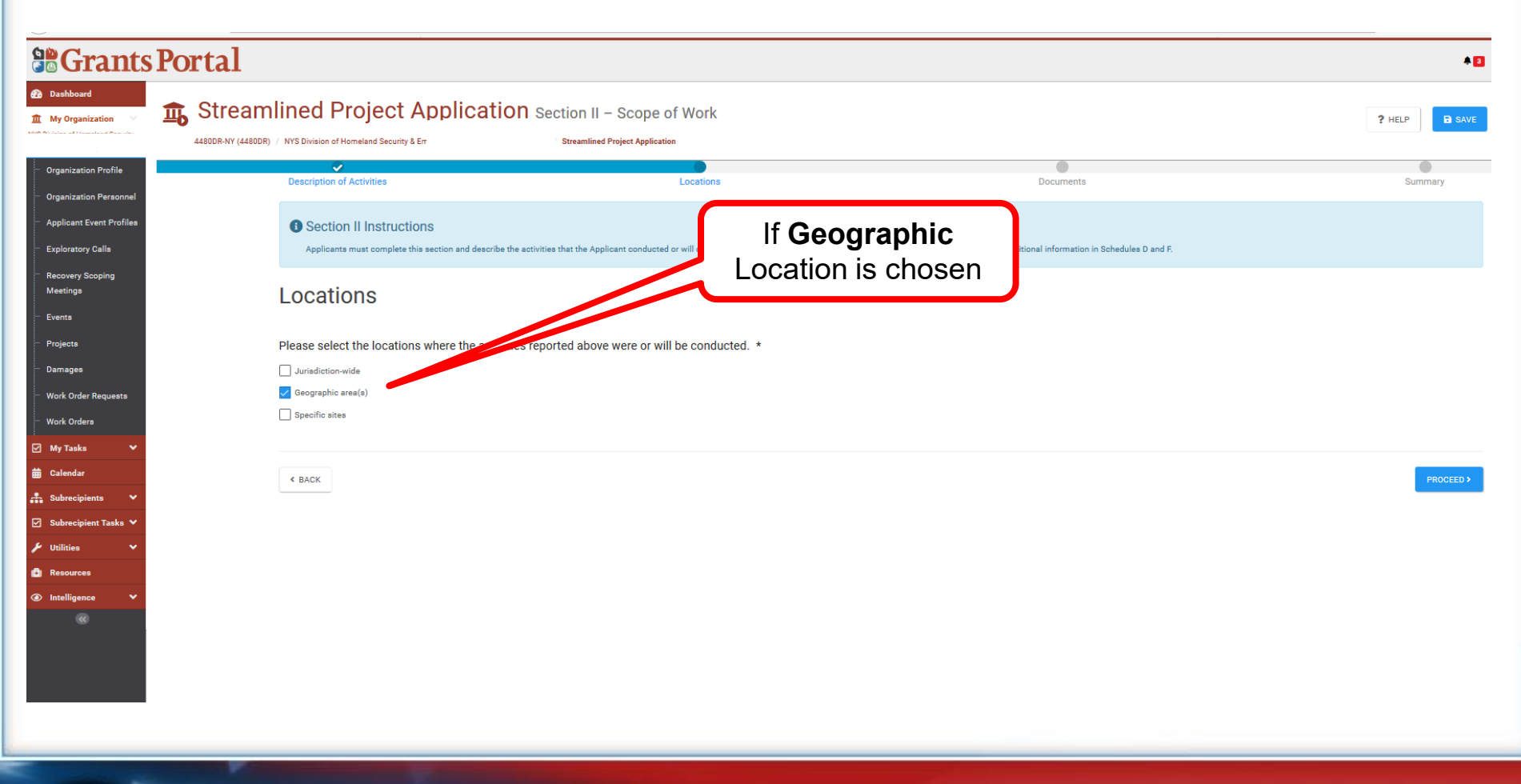

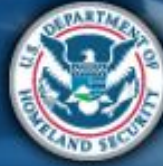

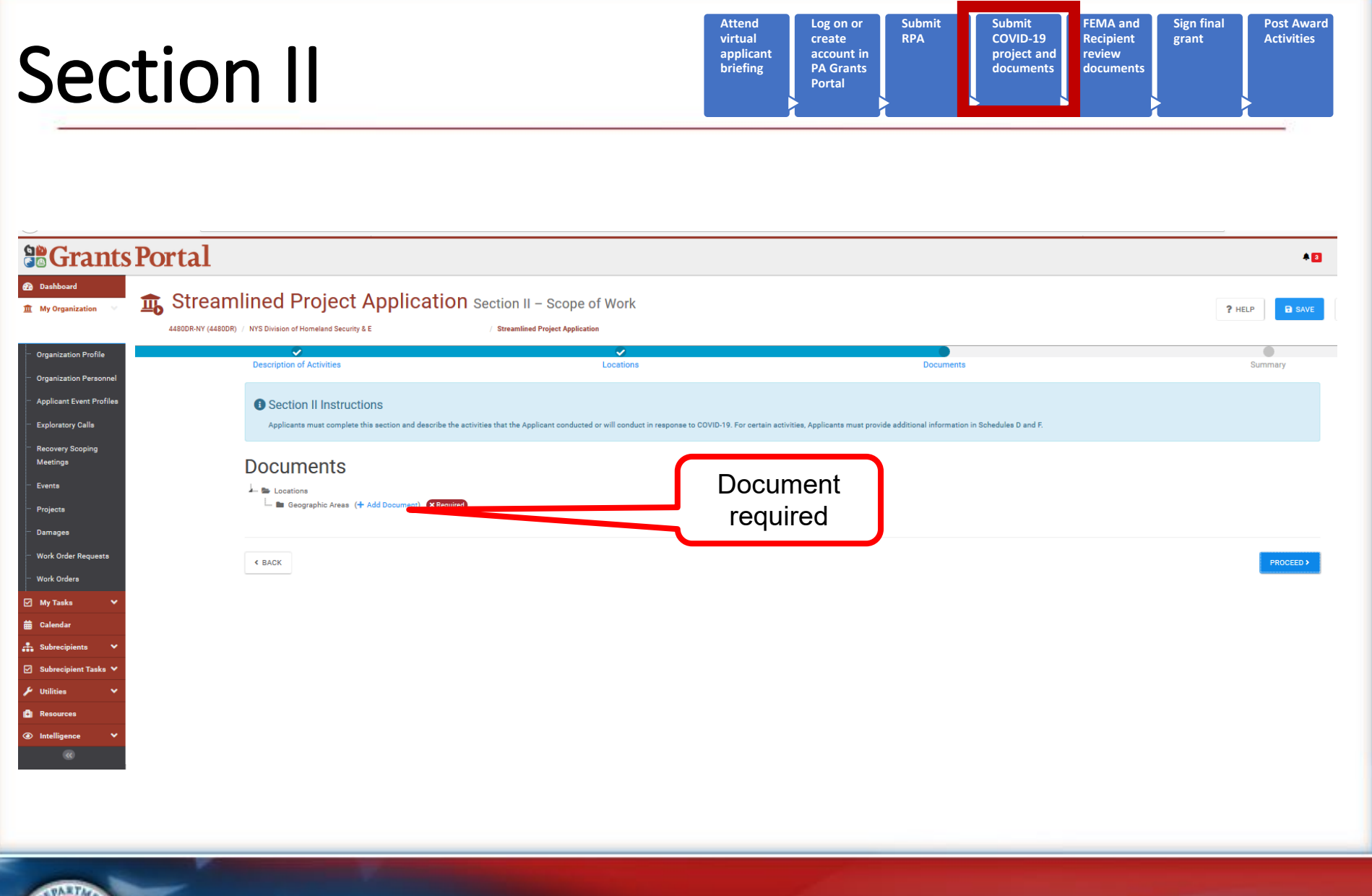

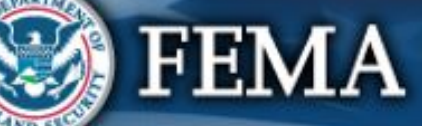

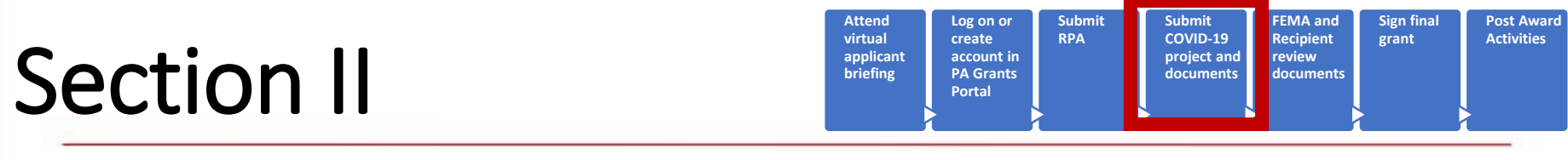

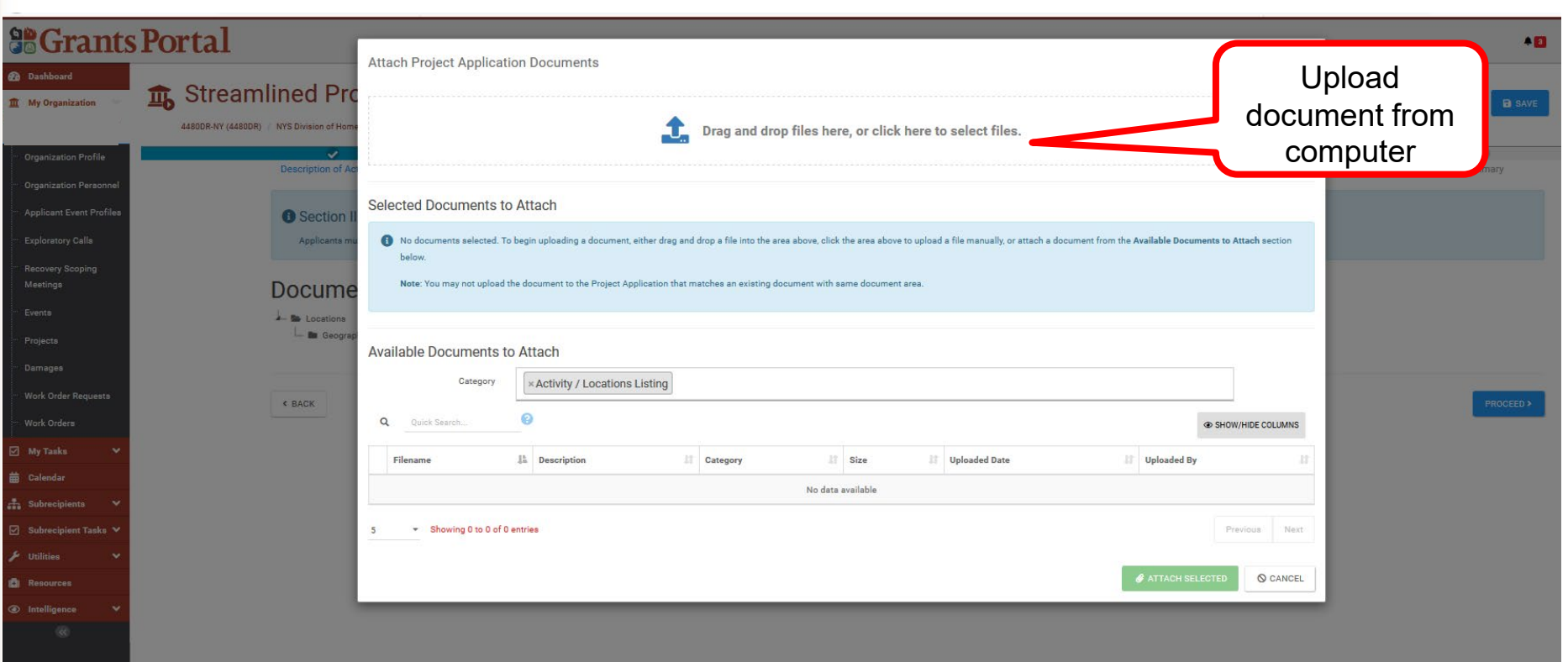

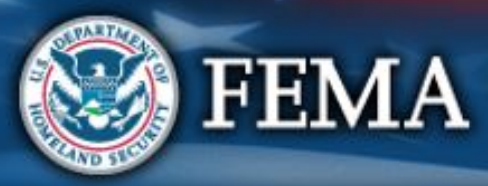

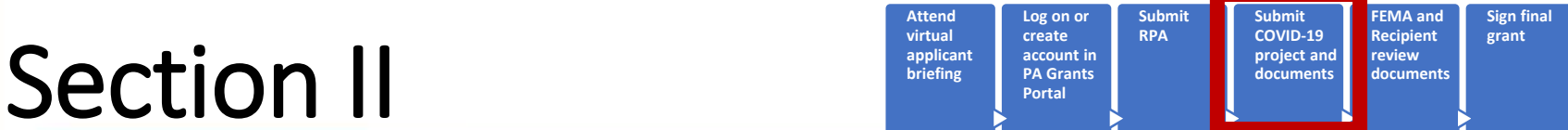

**Post Award Activities**

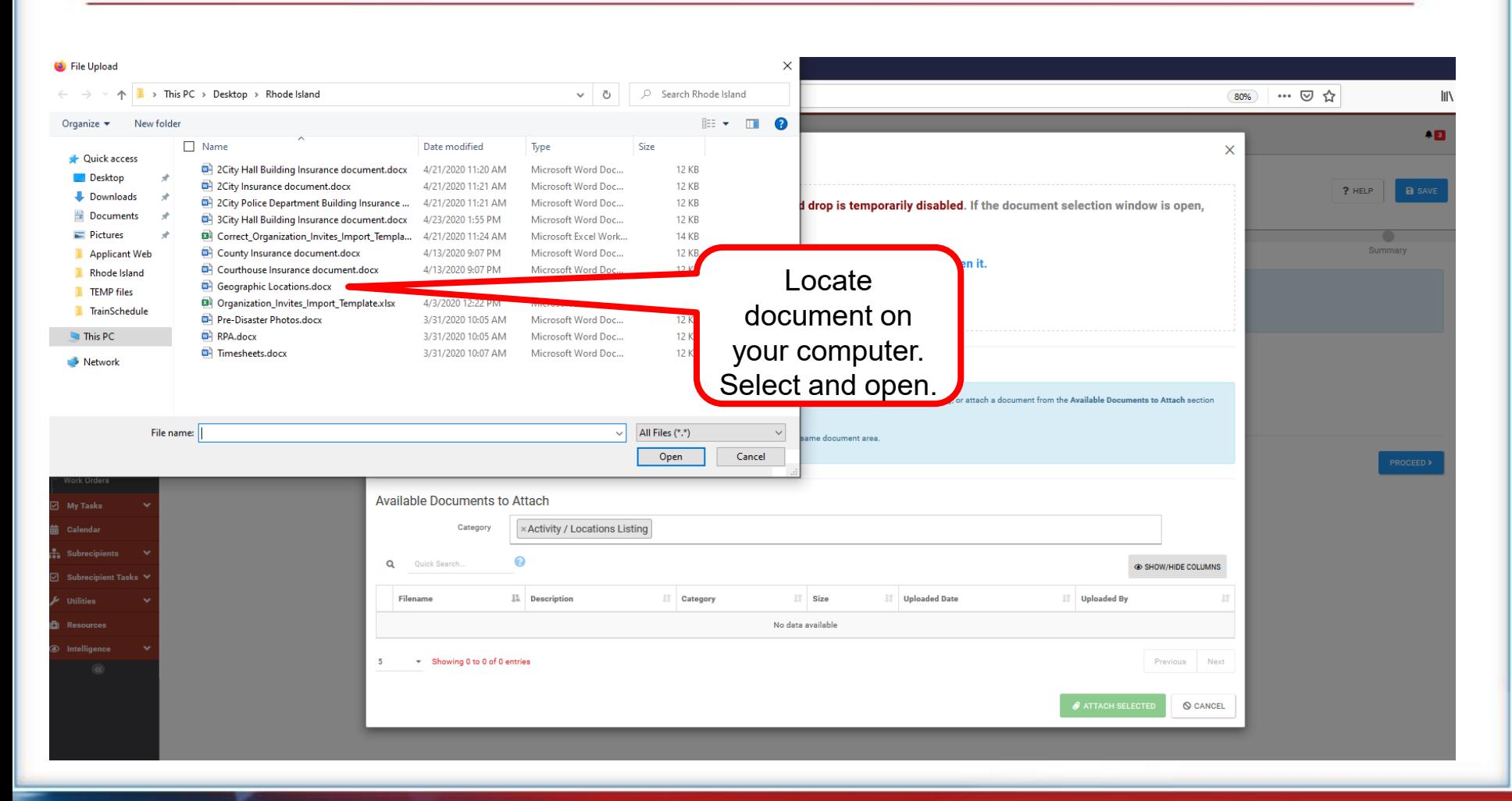

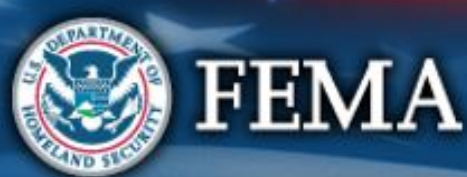

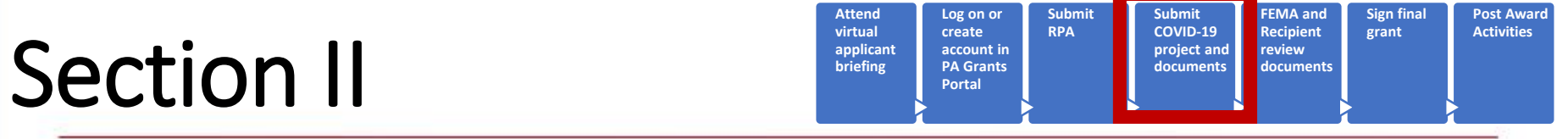

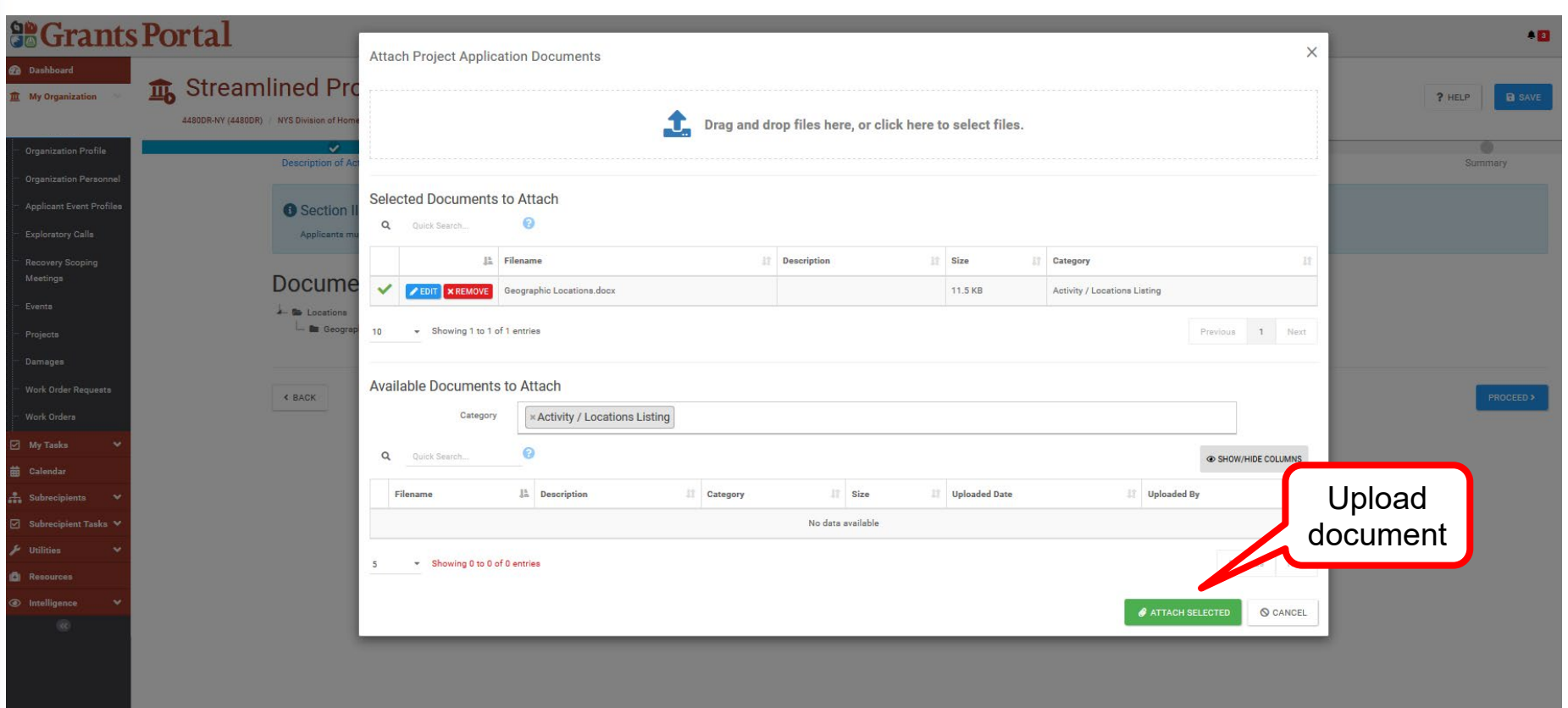

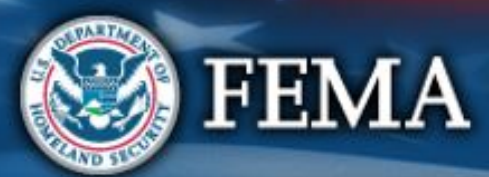

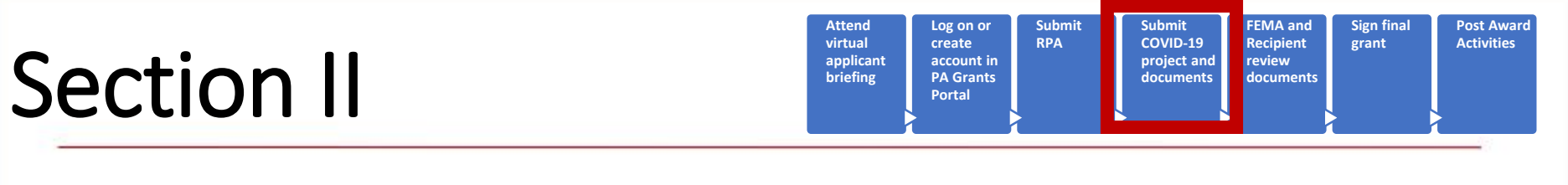

 $\bullet$   $\blacksquare$ 

#### **SCrants Portal**

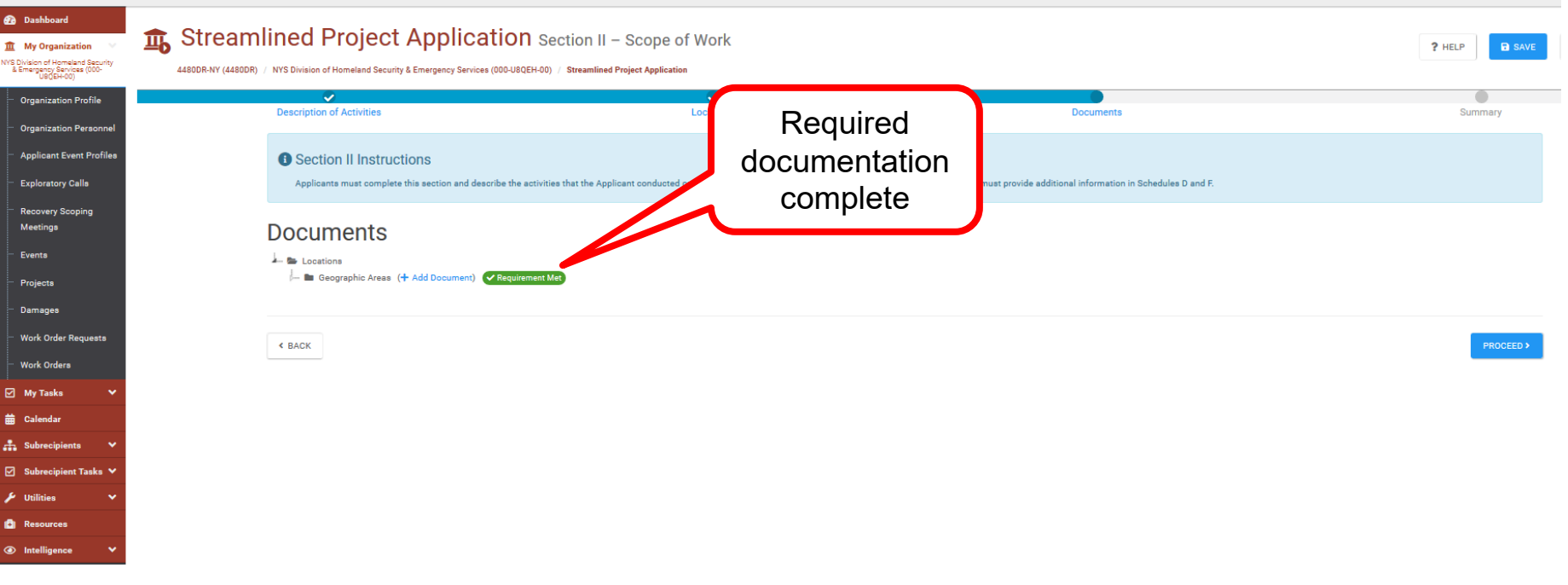

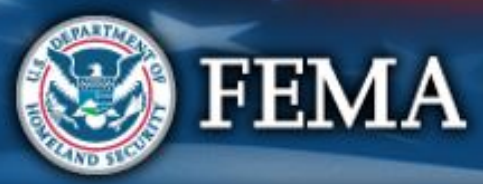

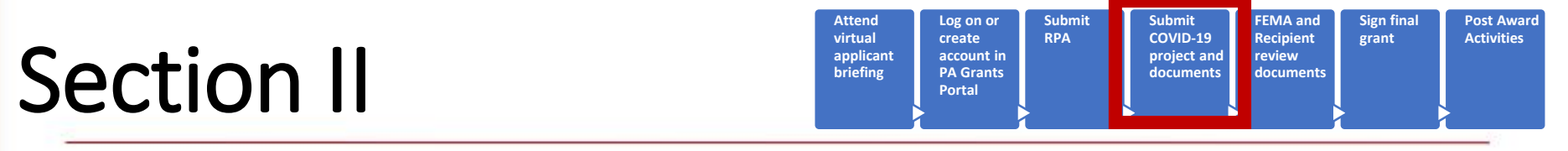

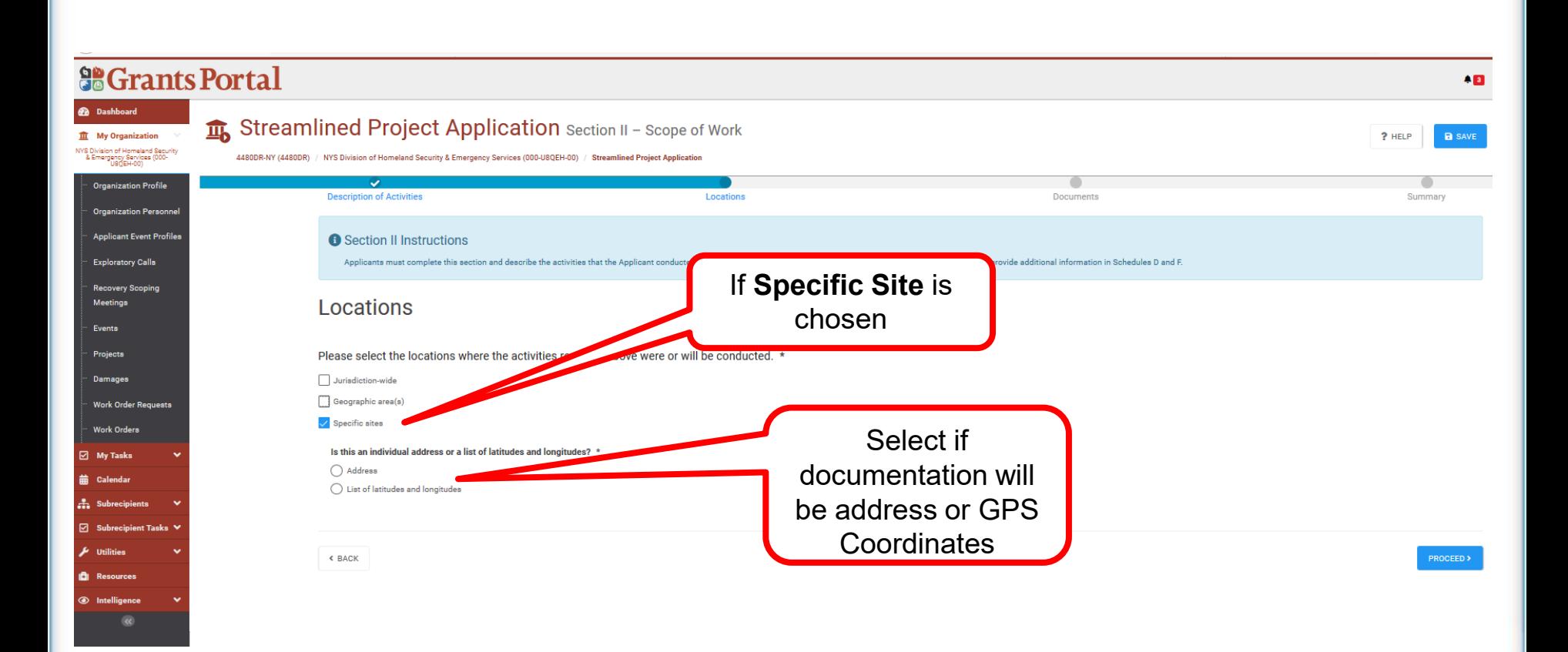

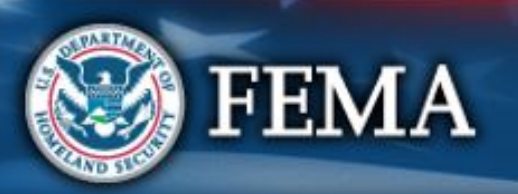

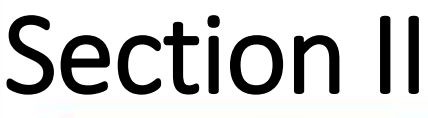

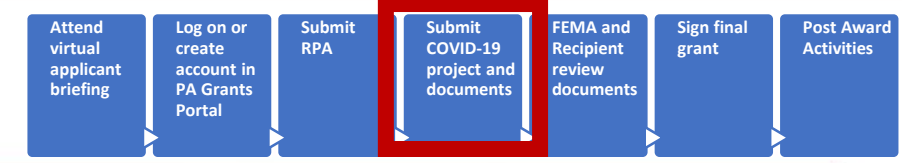

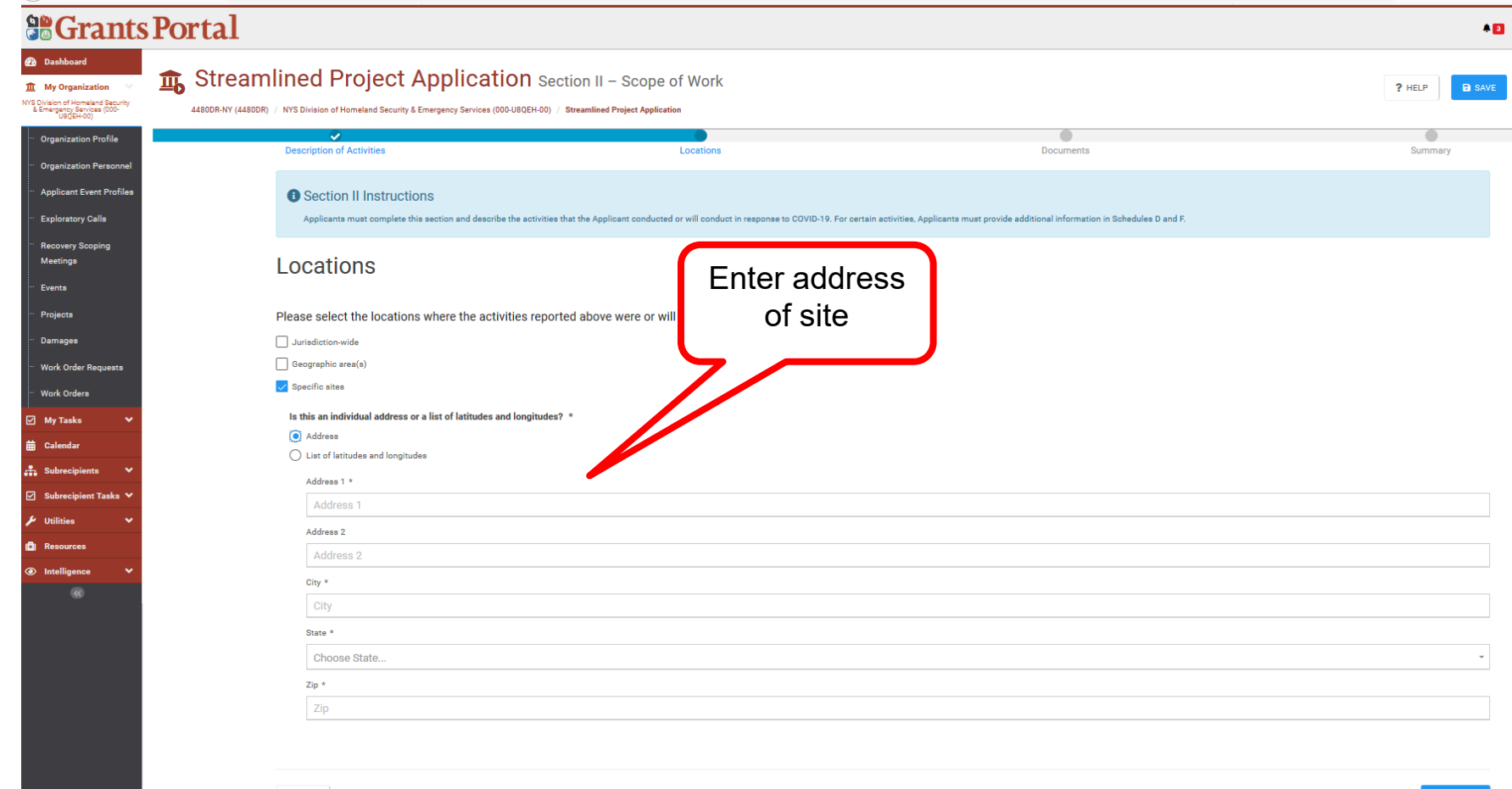

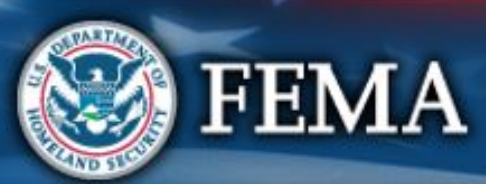

 $\leftarrow$  BACK

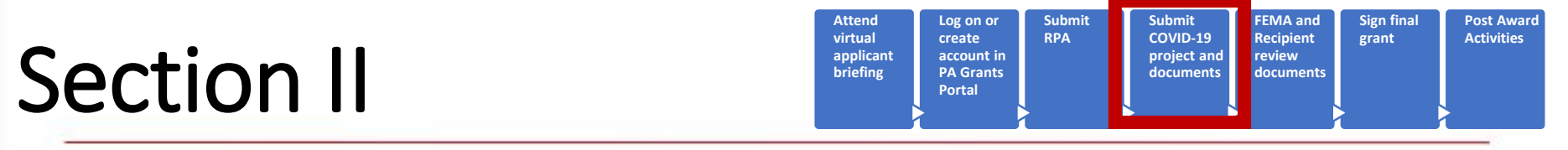

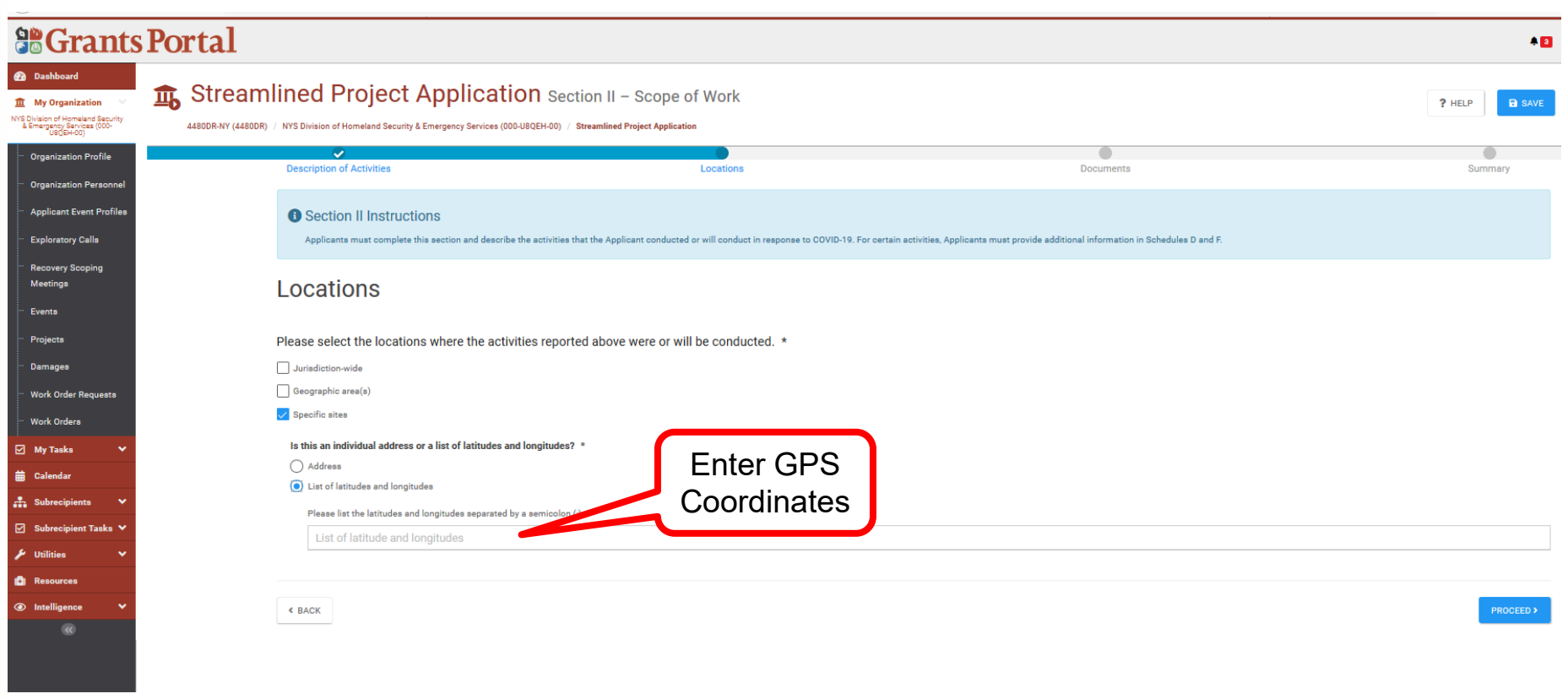

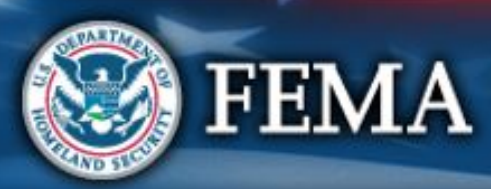

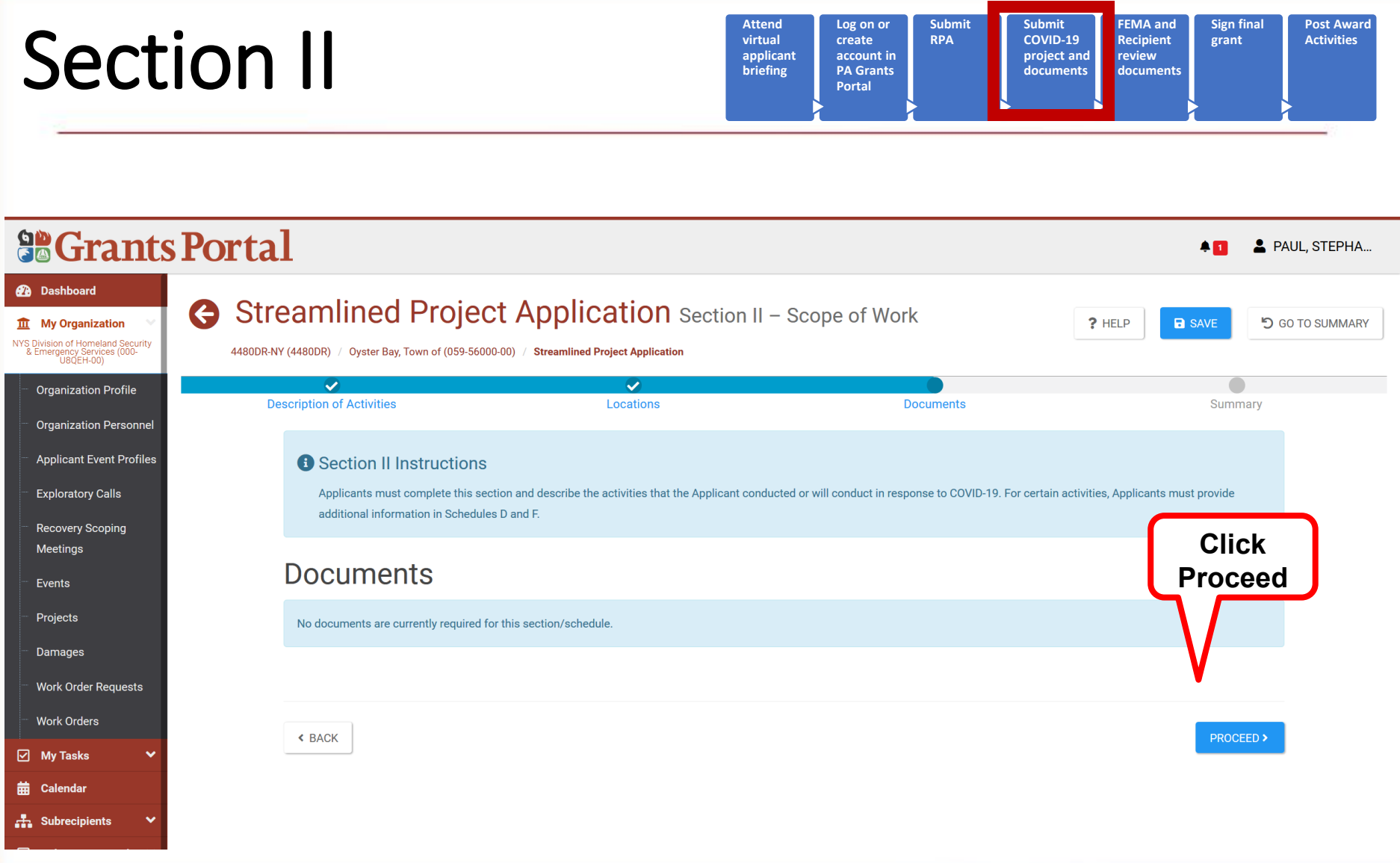

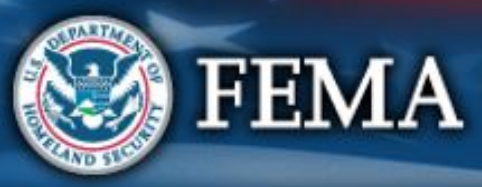

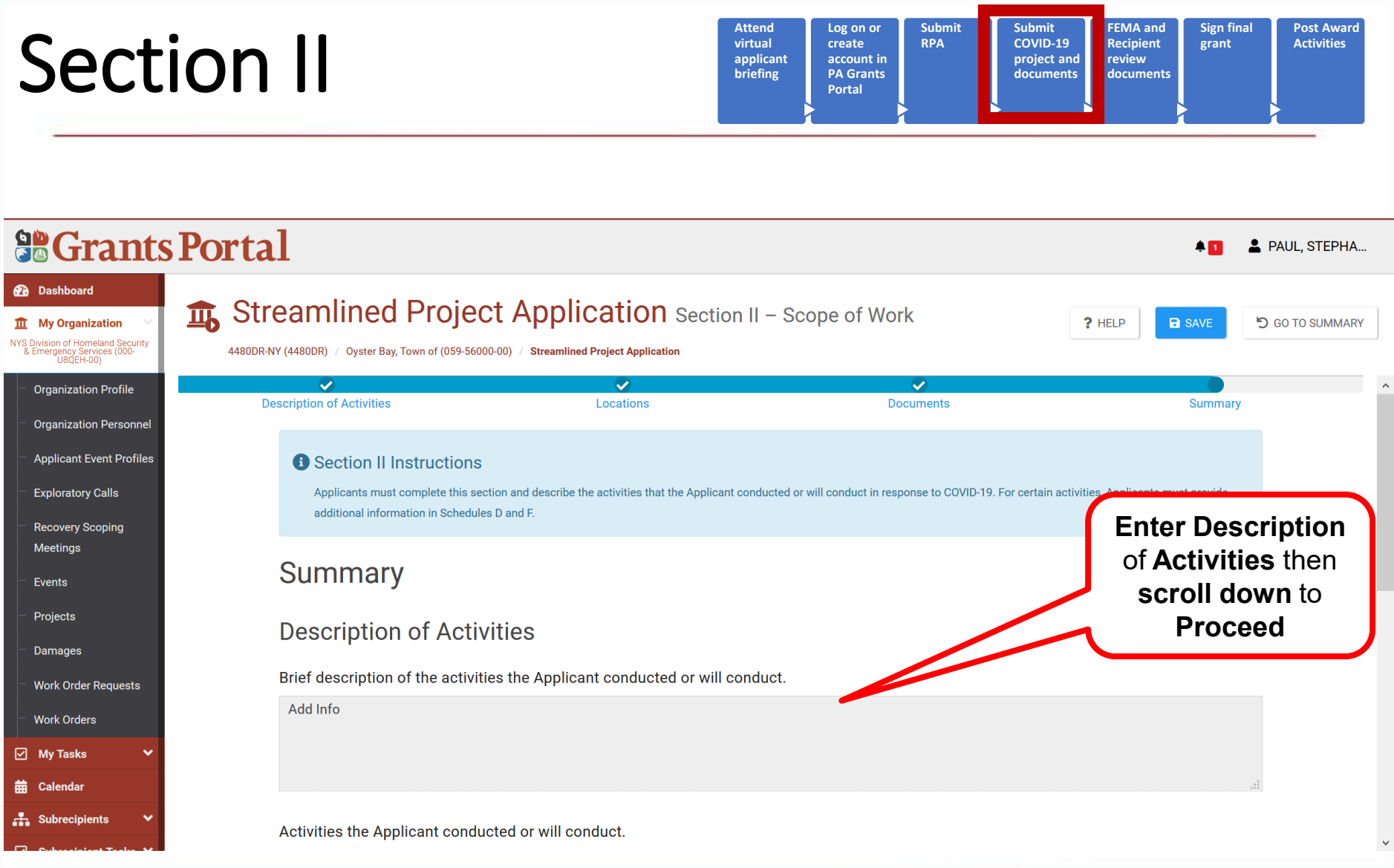

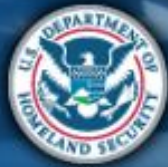

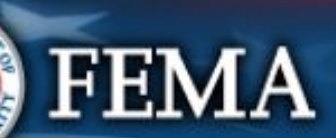

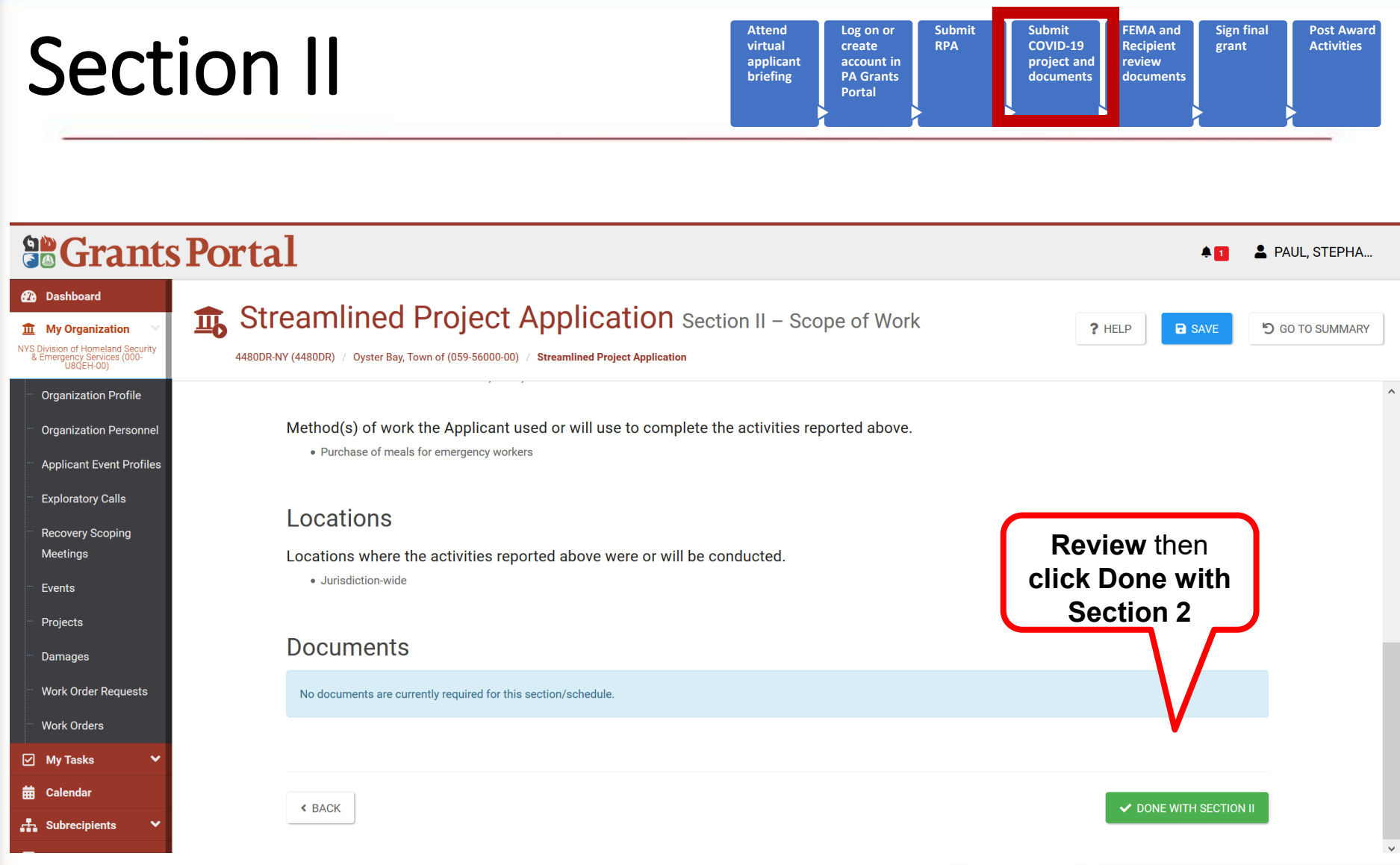

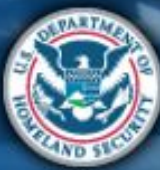

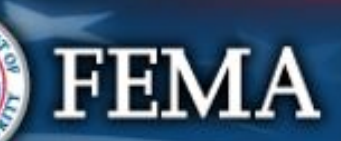

# Section II Complete

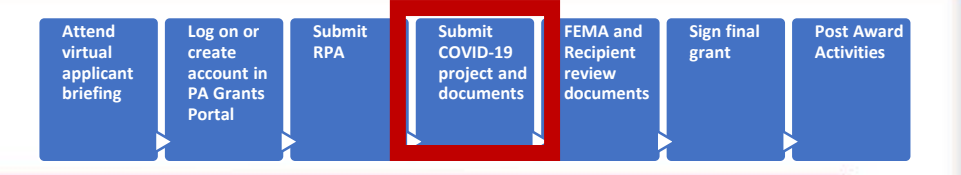

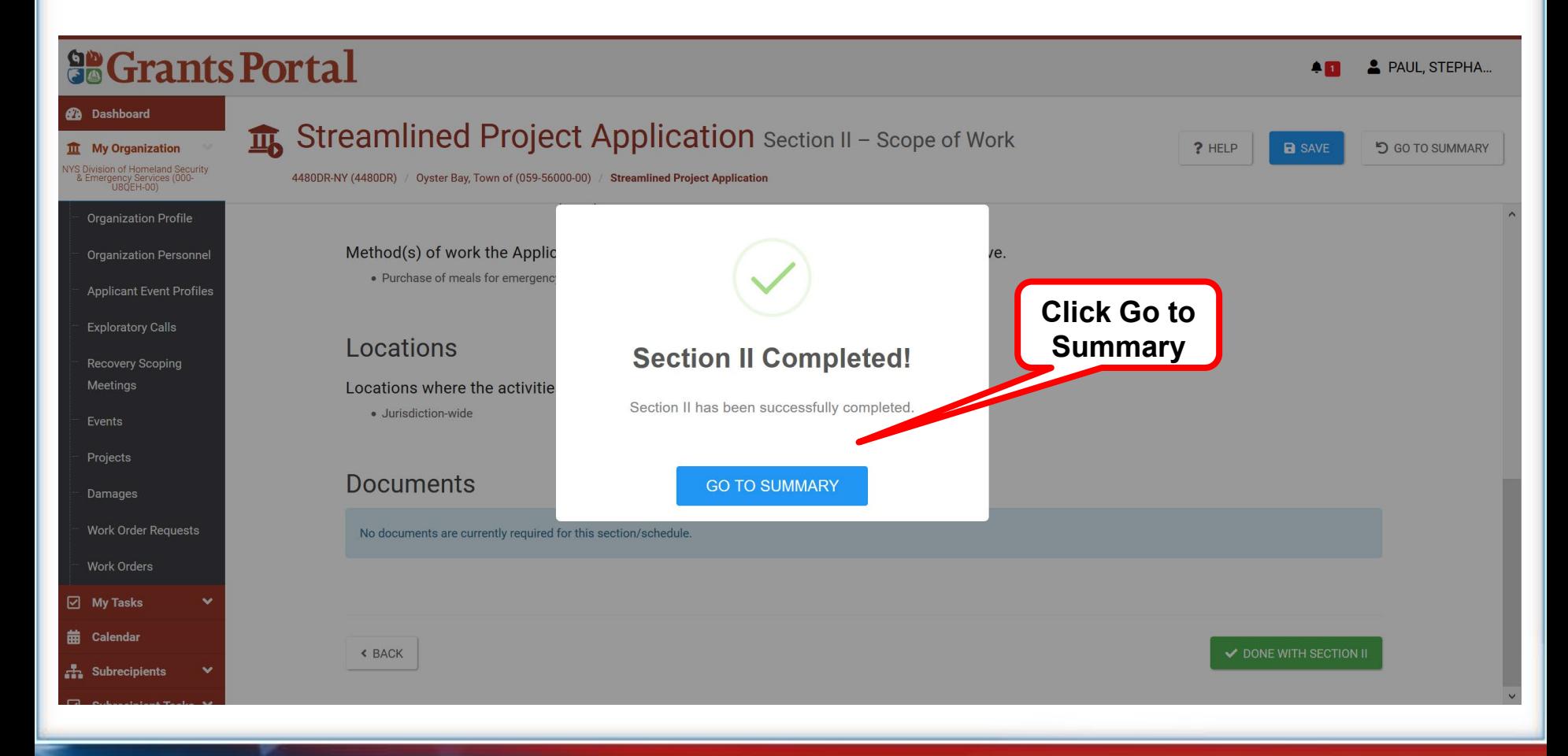

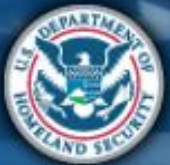

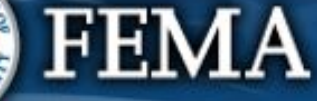

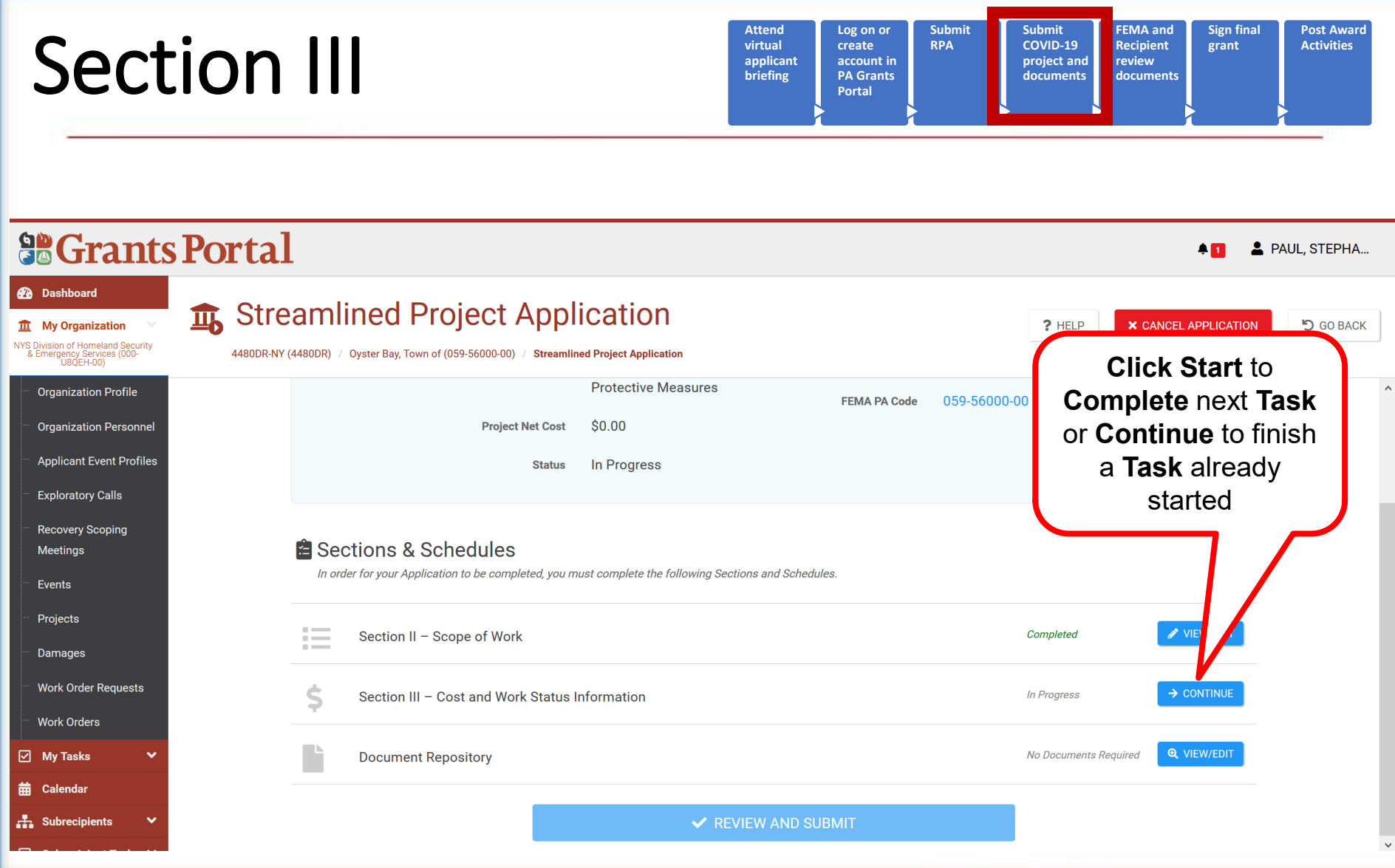

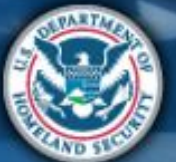

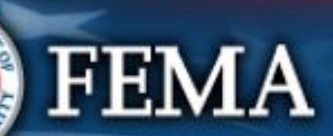

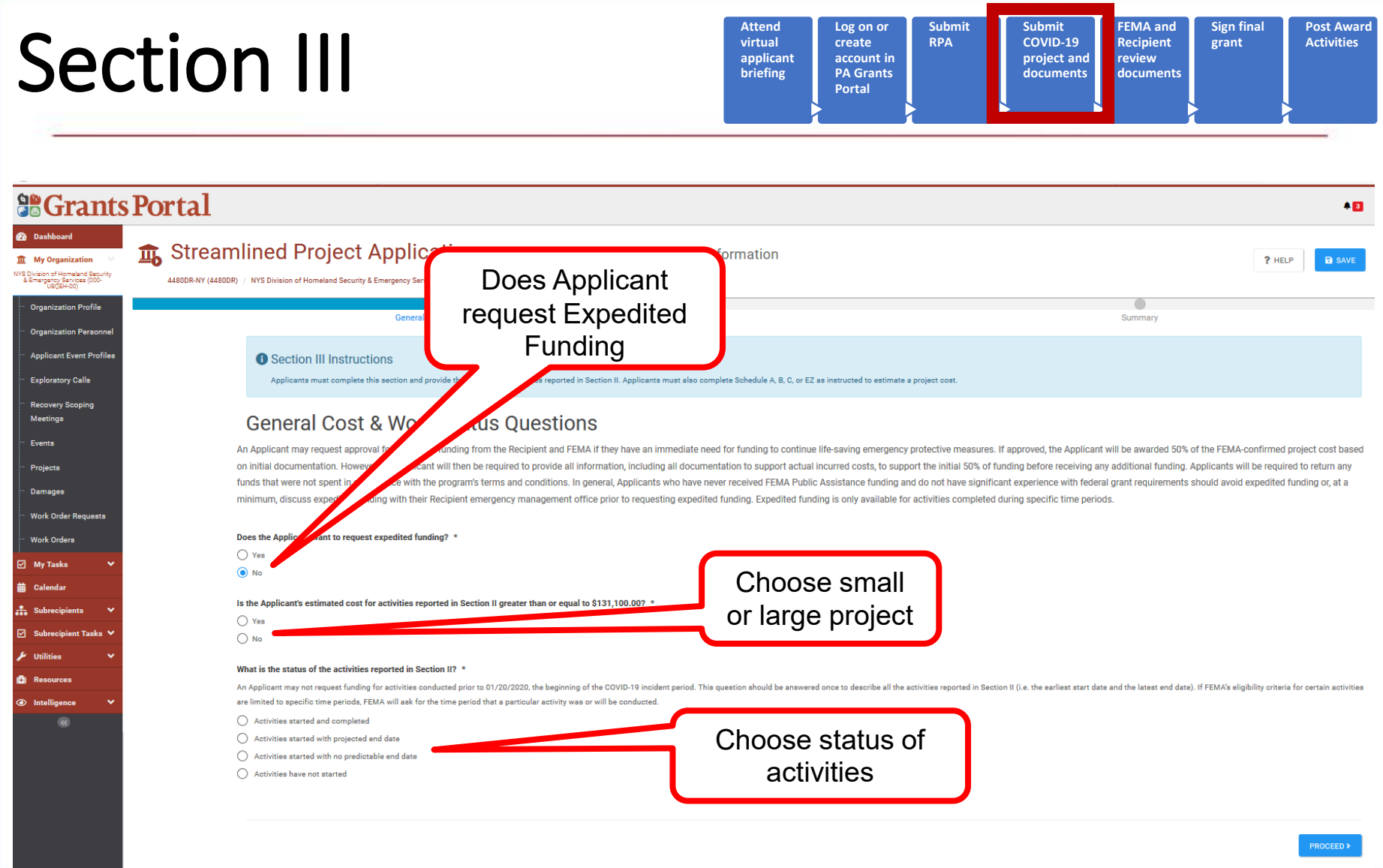

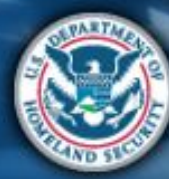

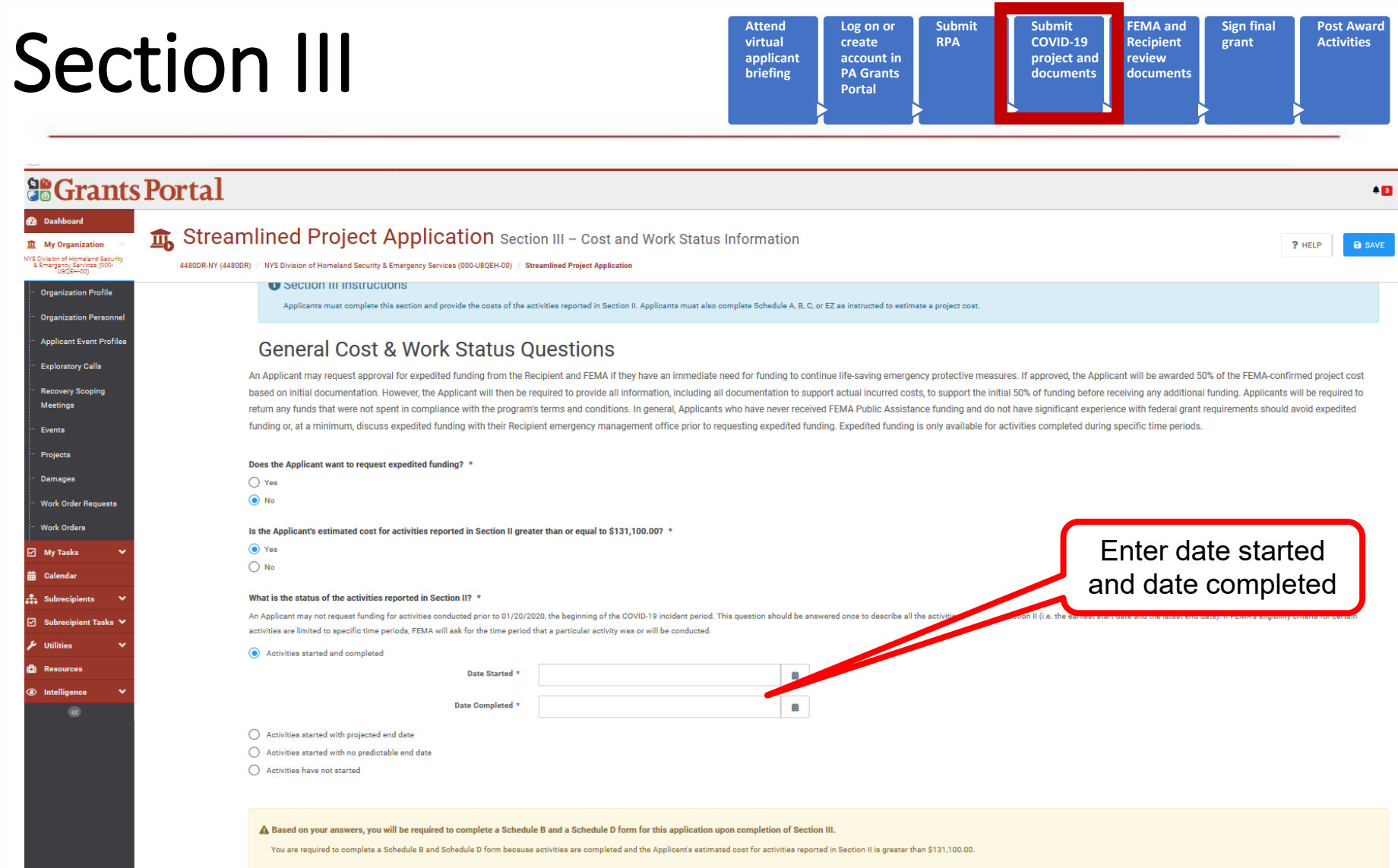

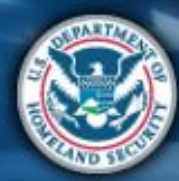

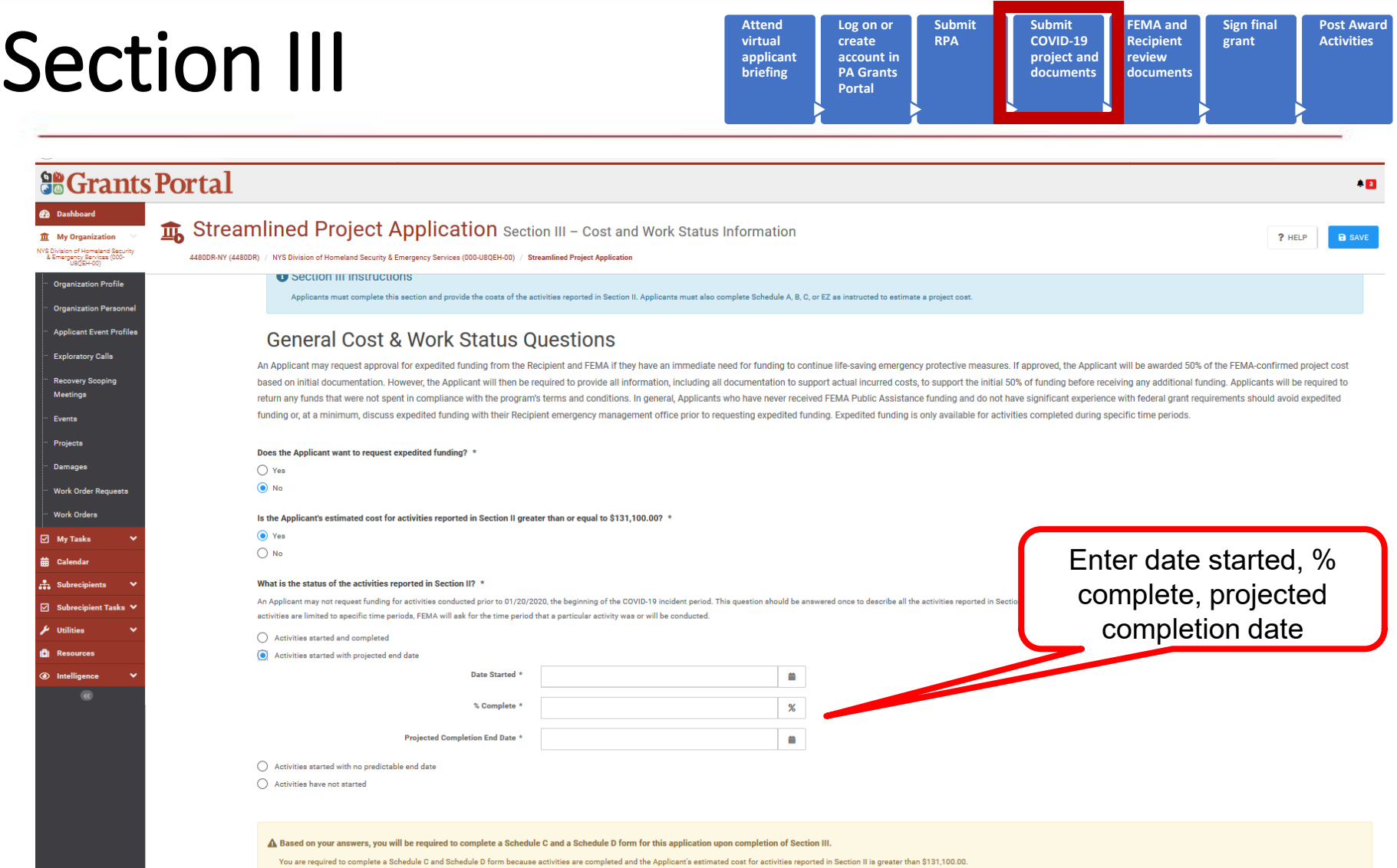

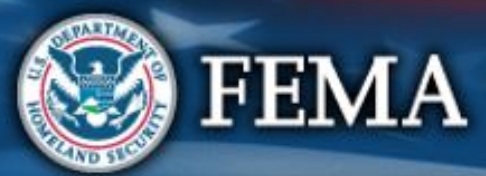

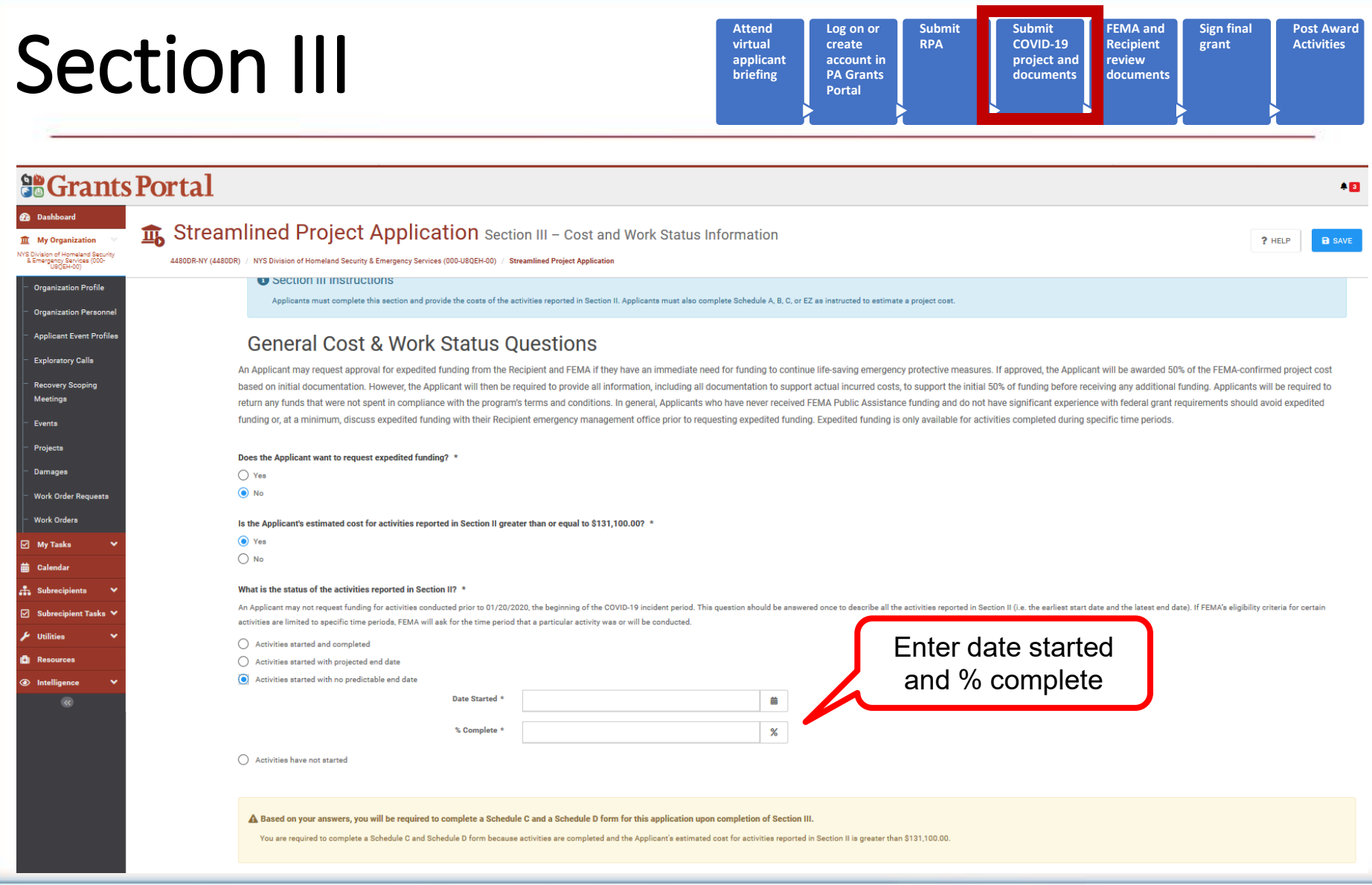

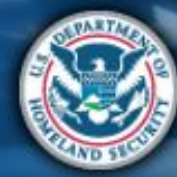
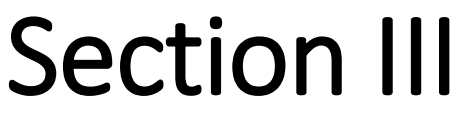

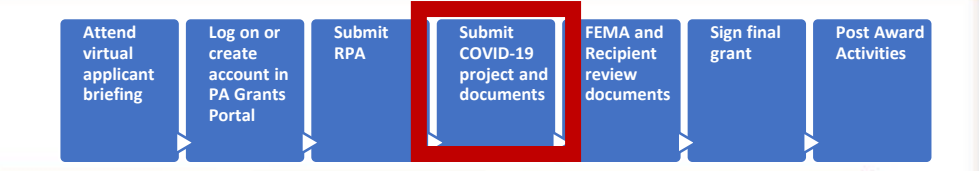

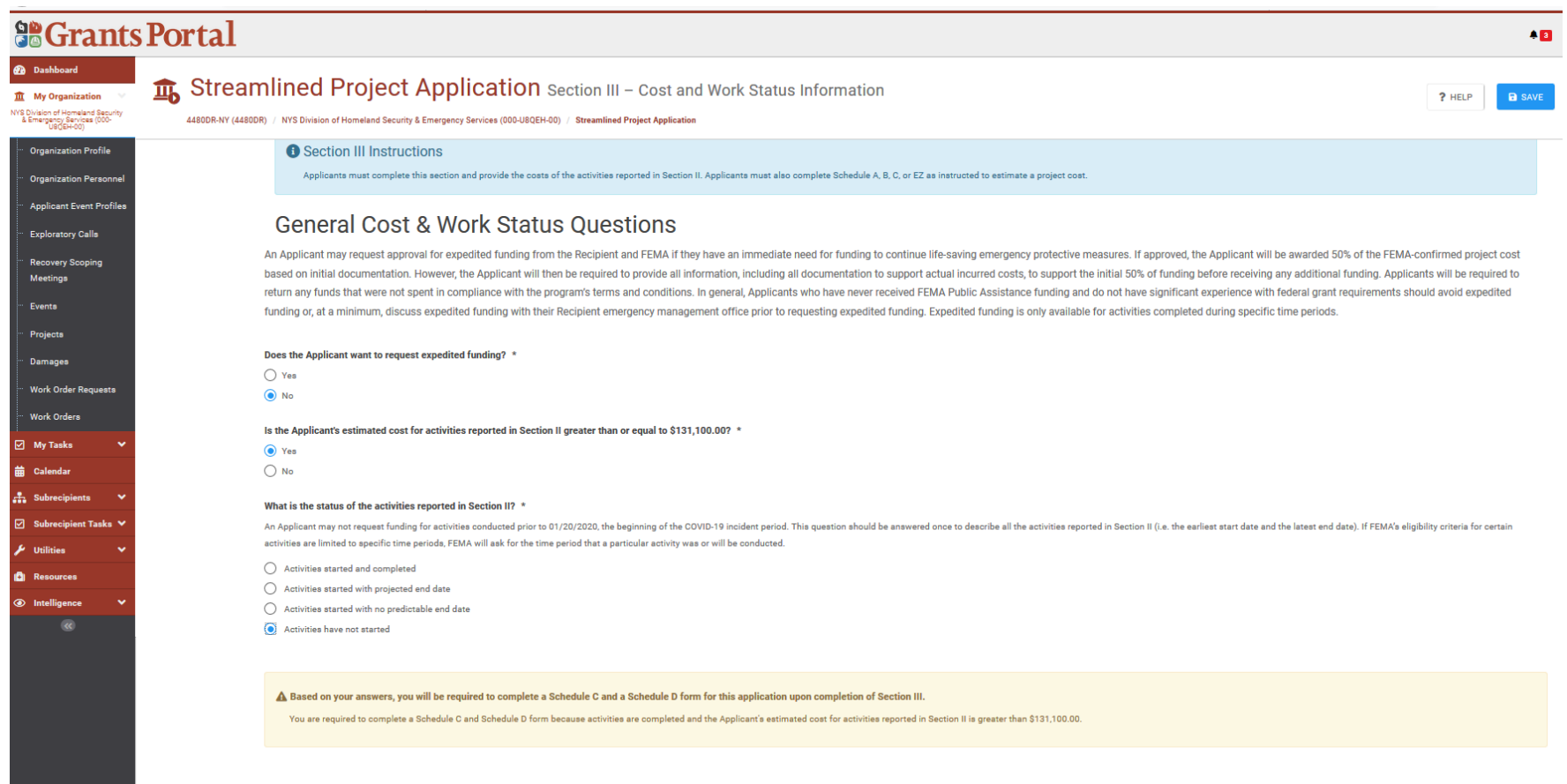

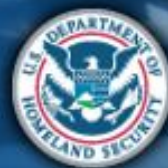

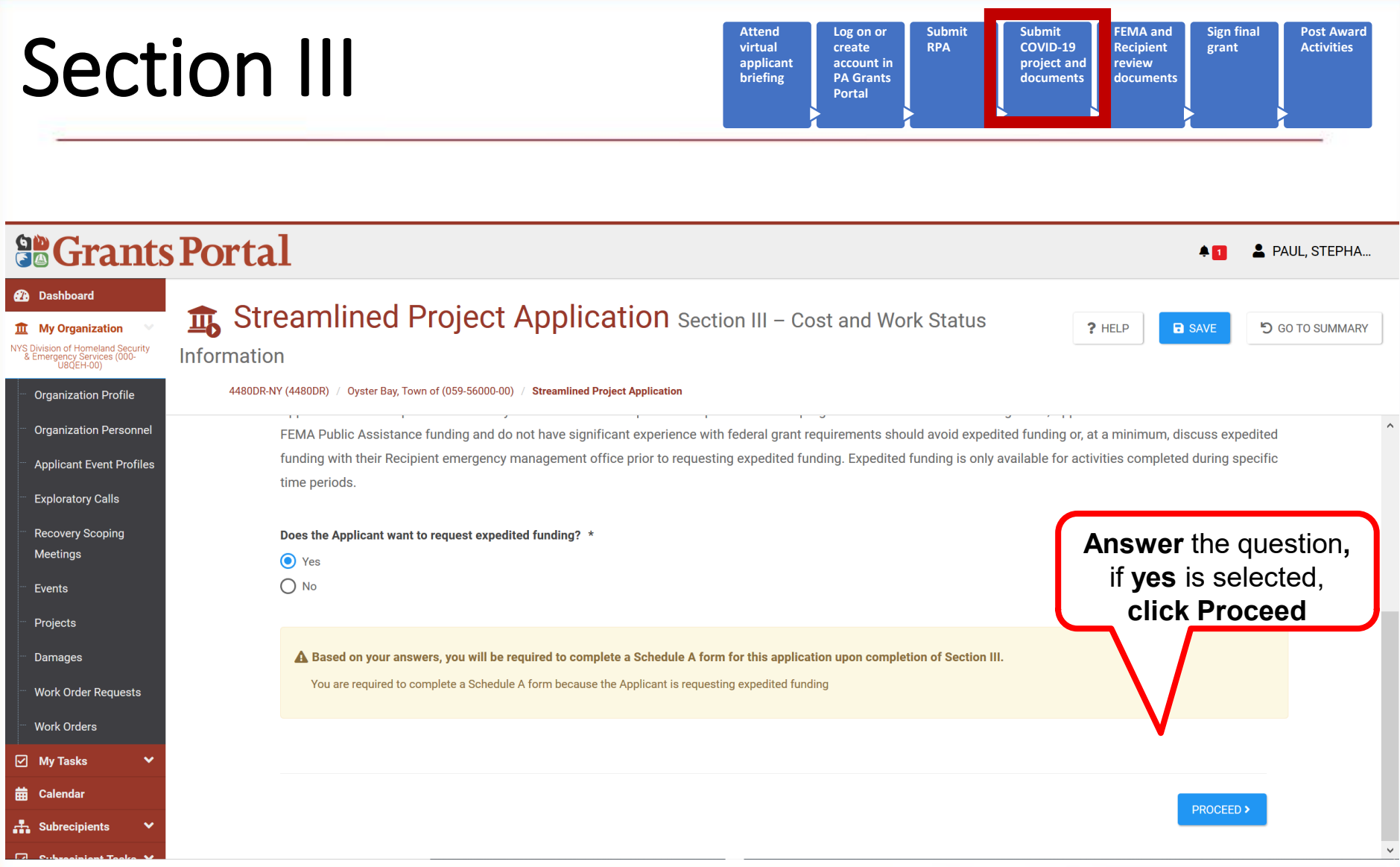

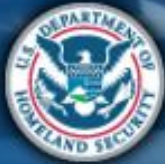

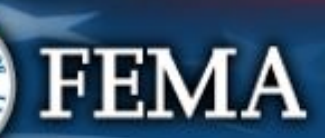

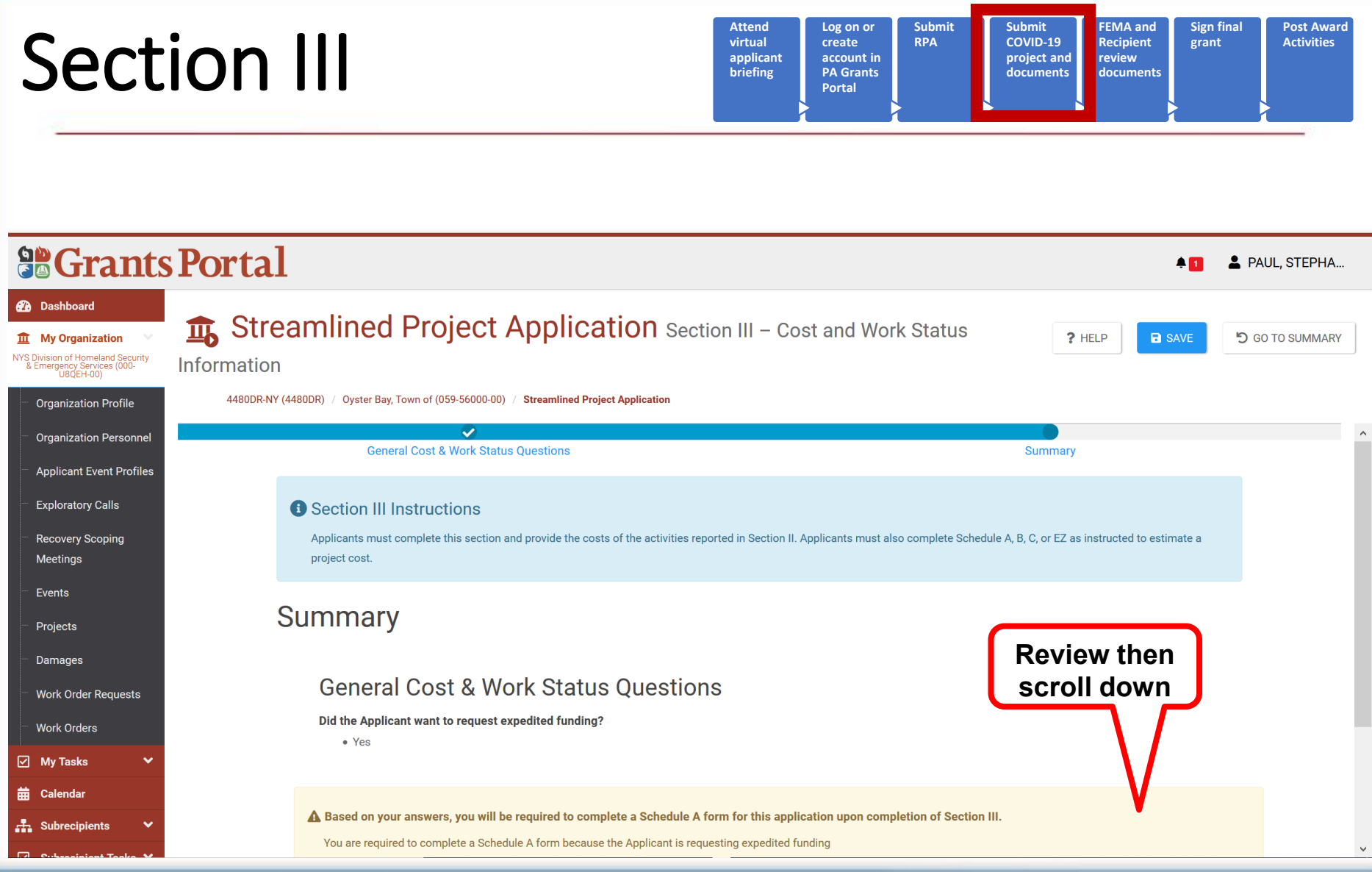

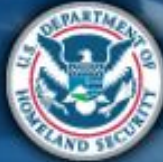

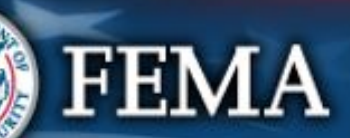

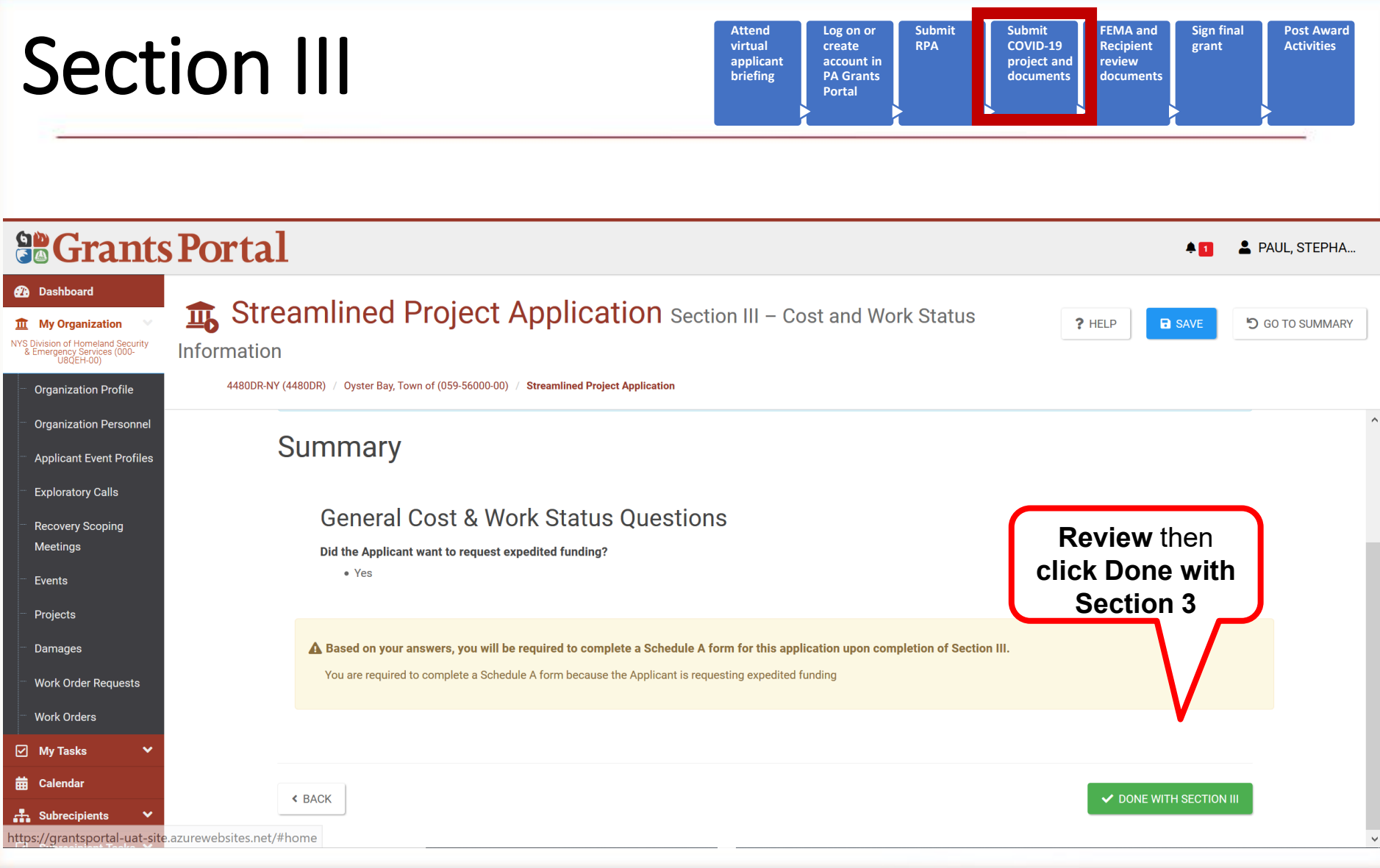

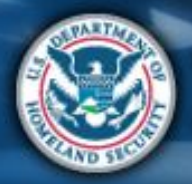

#### What are the Schedules:

#### **A- Large Projects** that are **Expedited**

- **B** Large Projects that are work completed
- **C** Large Projects that are work-to-be-completed
- **D** Large projects that were reported in Schedules B and C, and Large Projects having purchased or pre-positioned supplies, equipment or provided emergency medical care, sheltering, operation of a temporary facility, etc.
- **EZ** All small projects, regardless of work status
- **F** EHP form that gets completed based off certain answers and activities

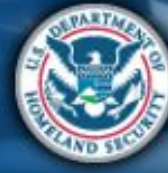

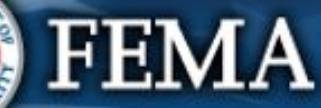

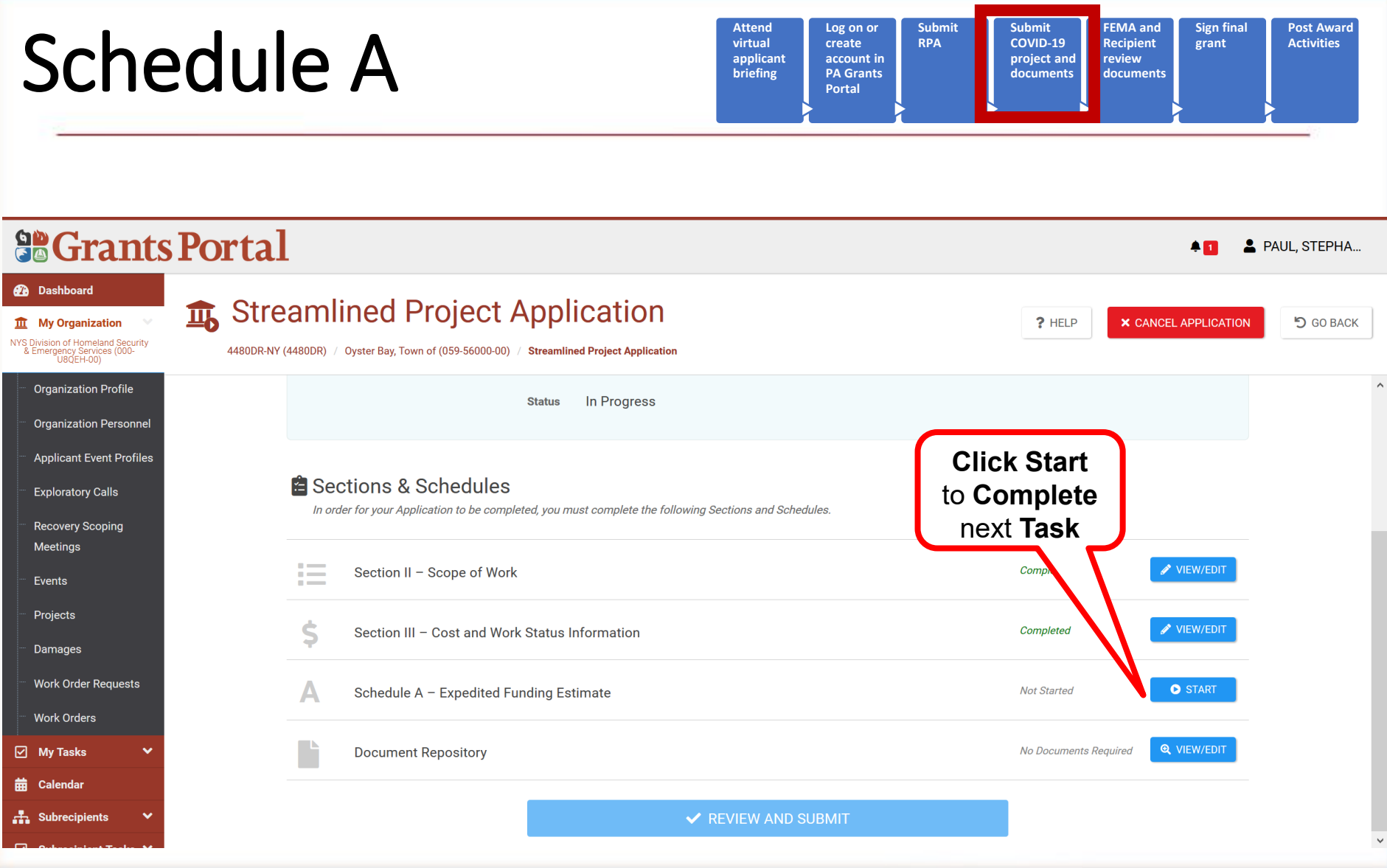

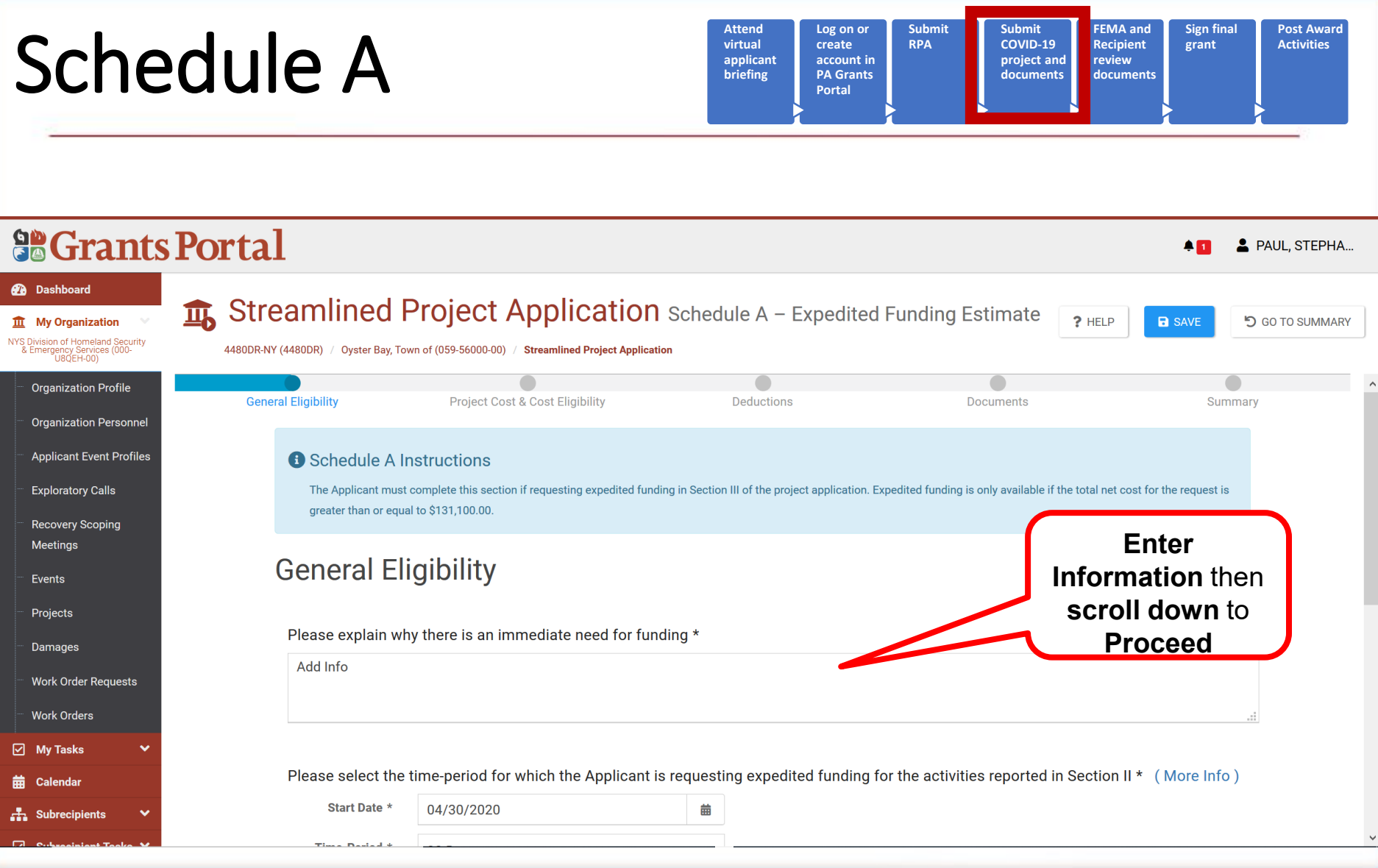

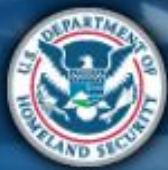

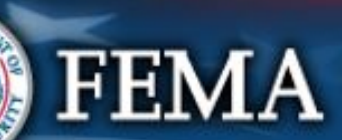

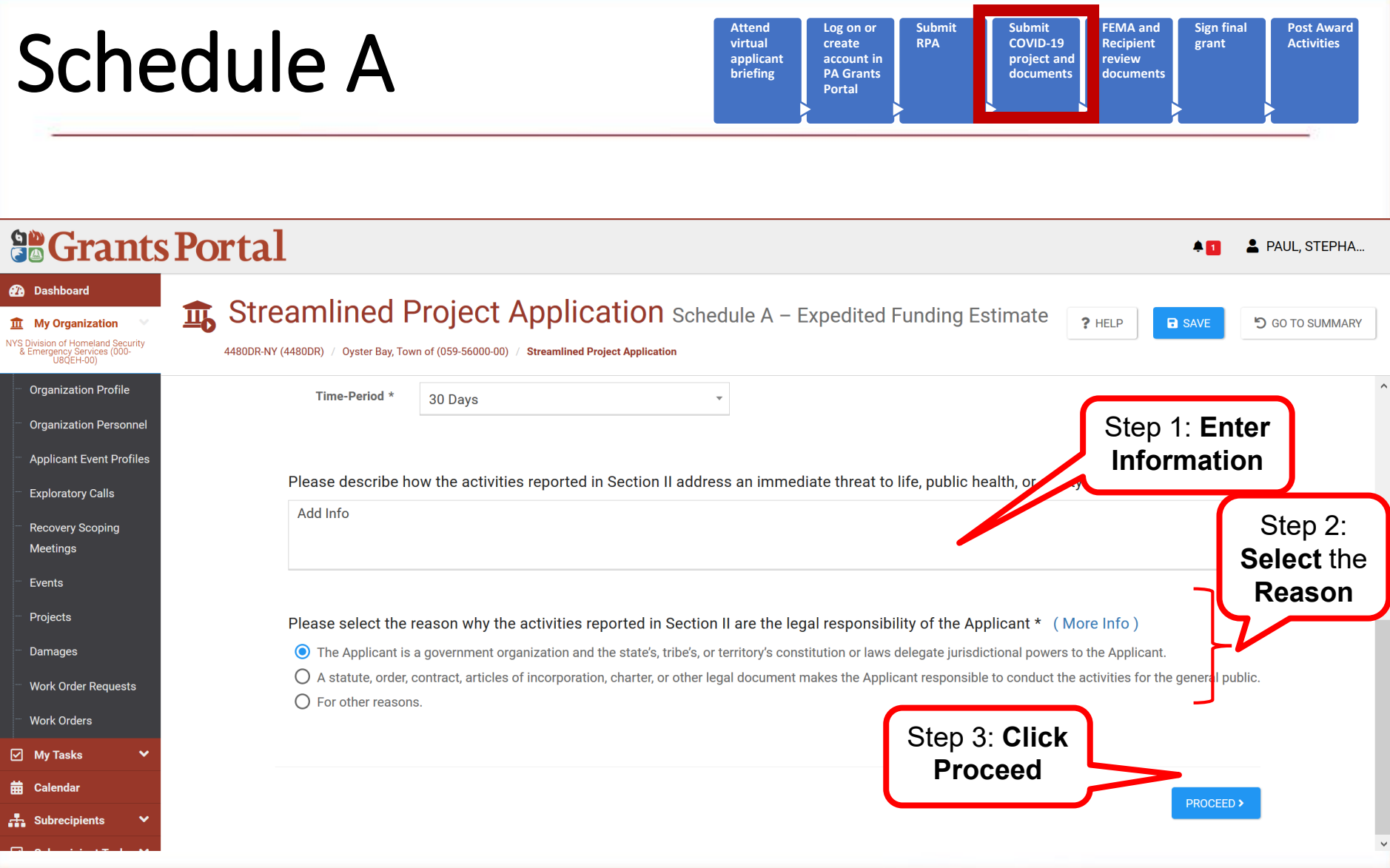

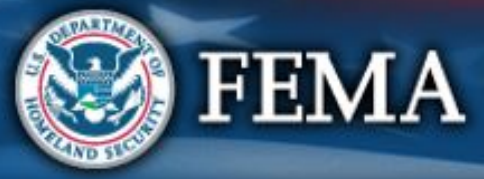

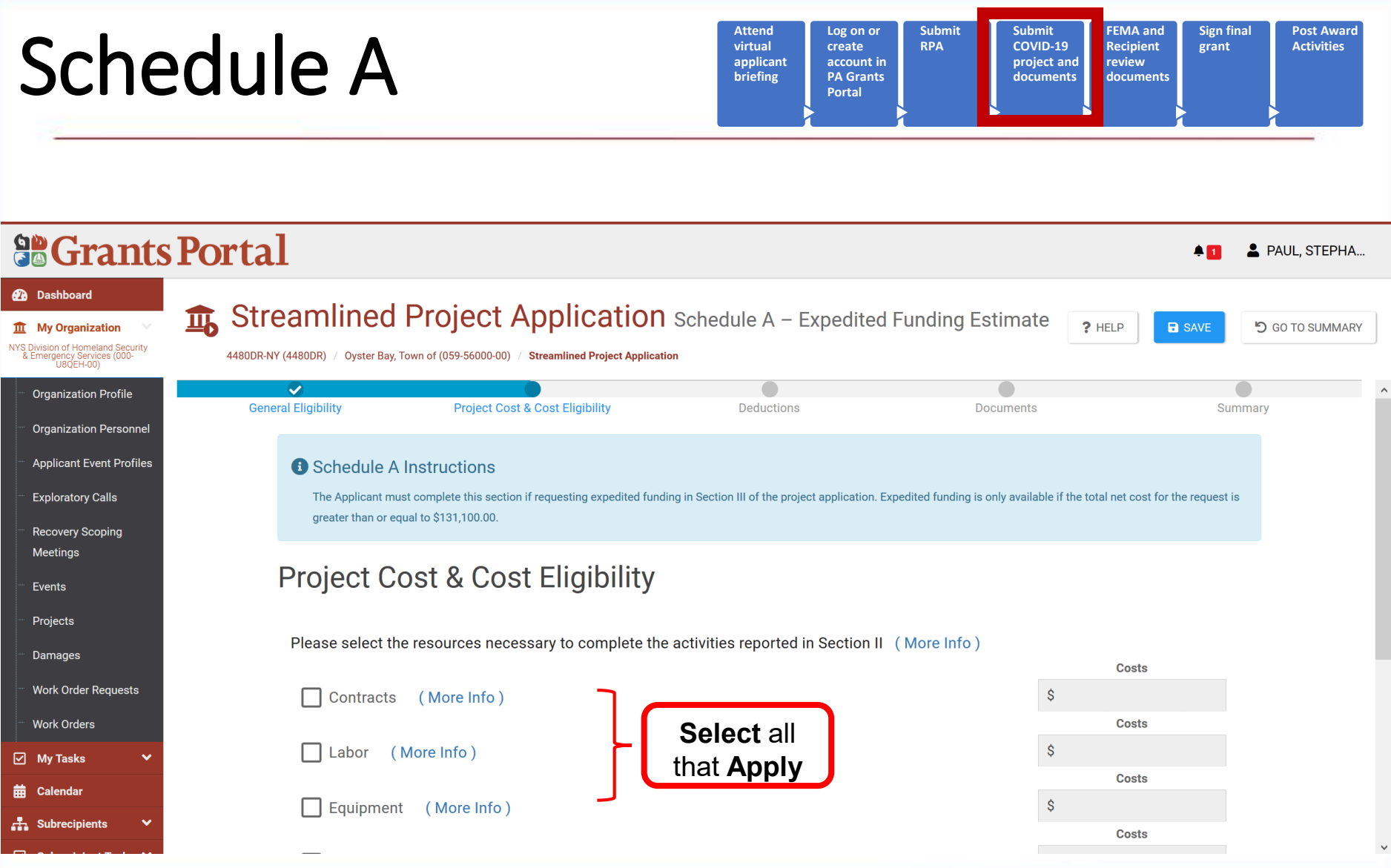

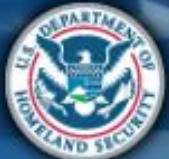

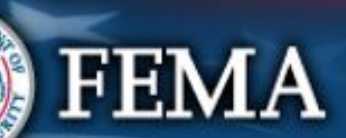

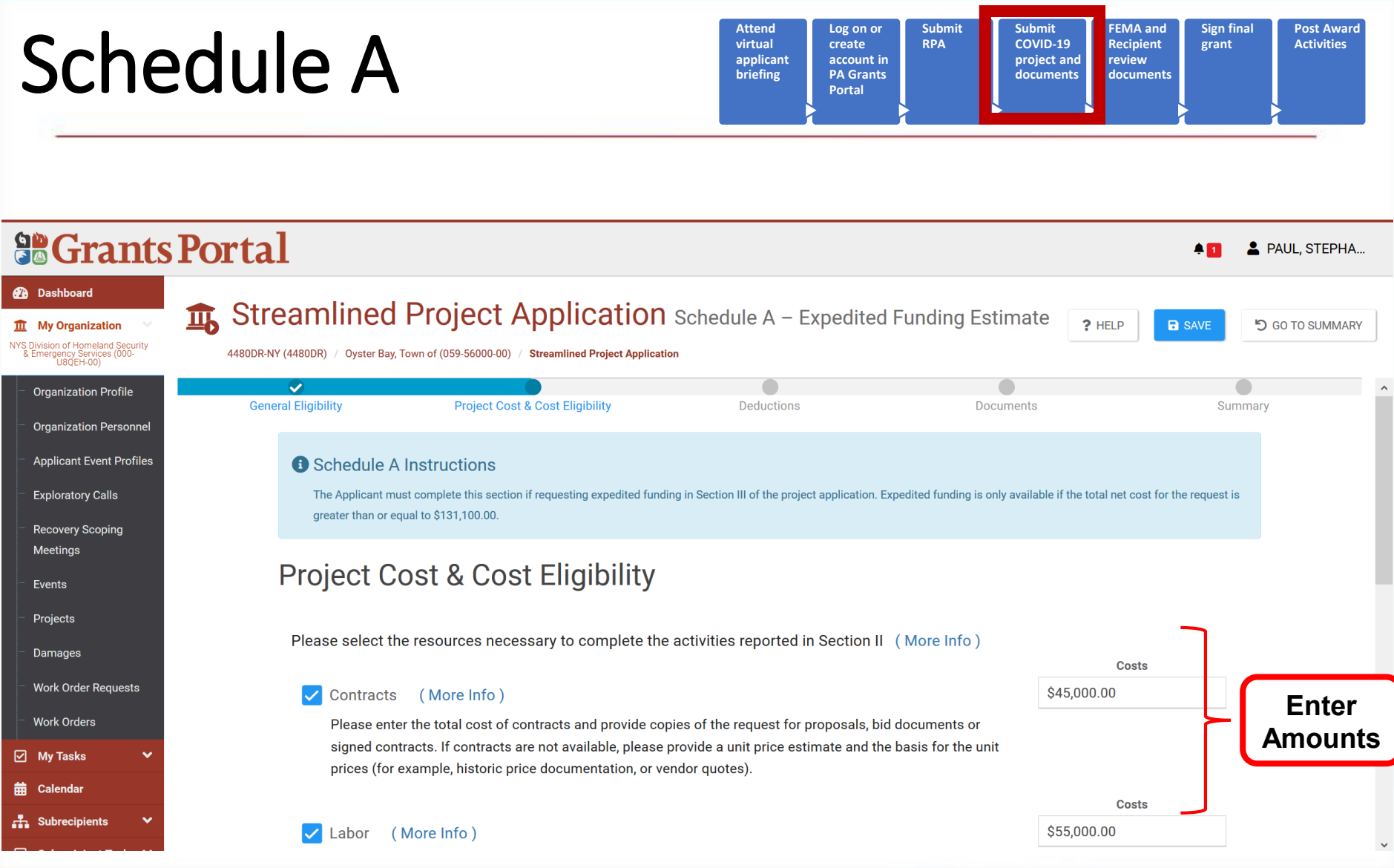

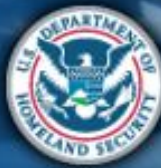

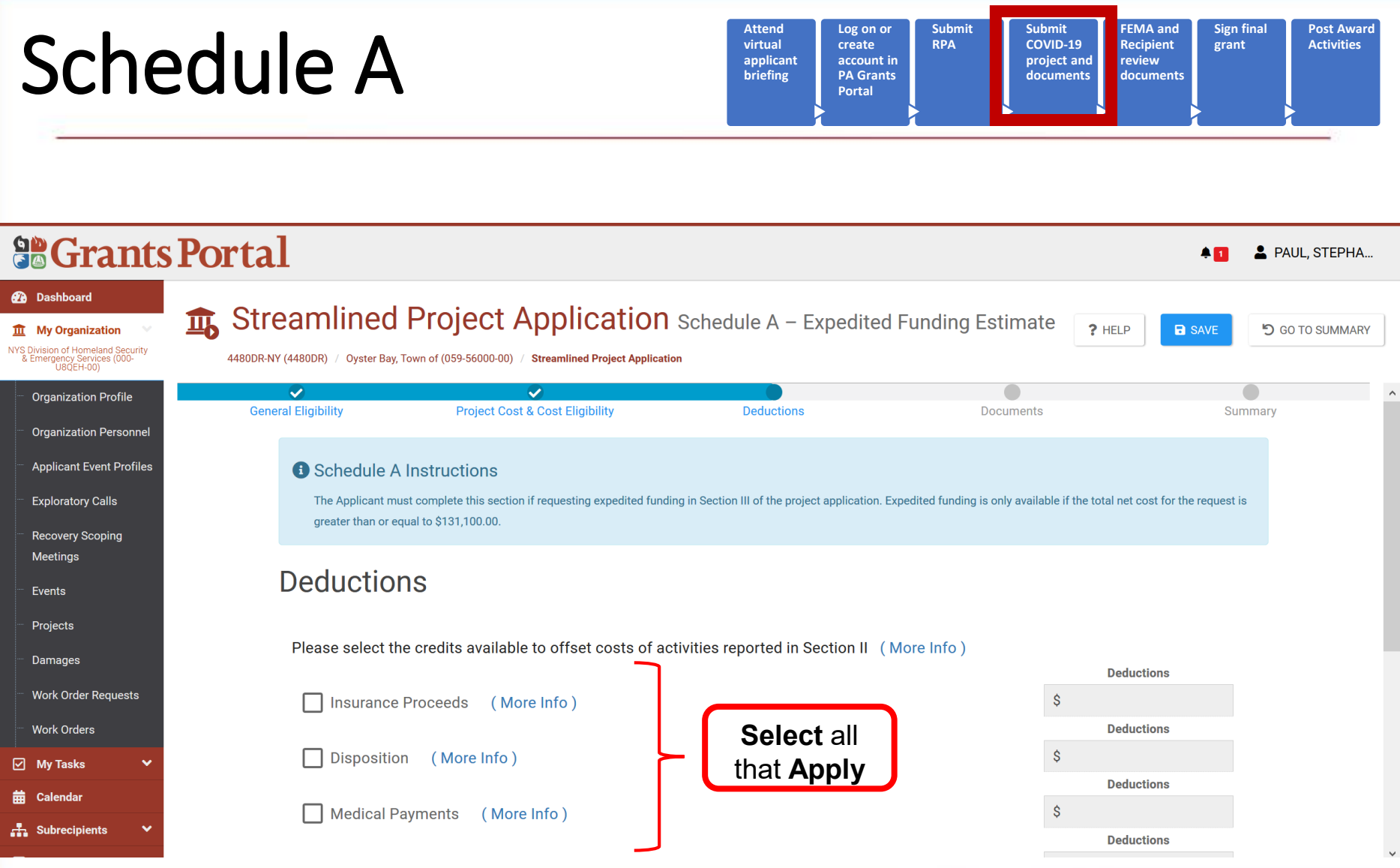

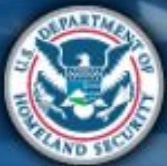

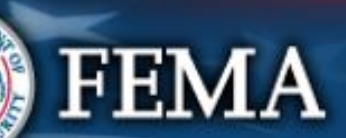

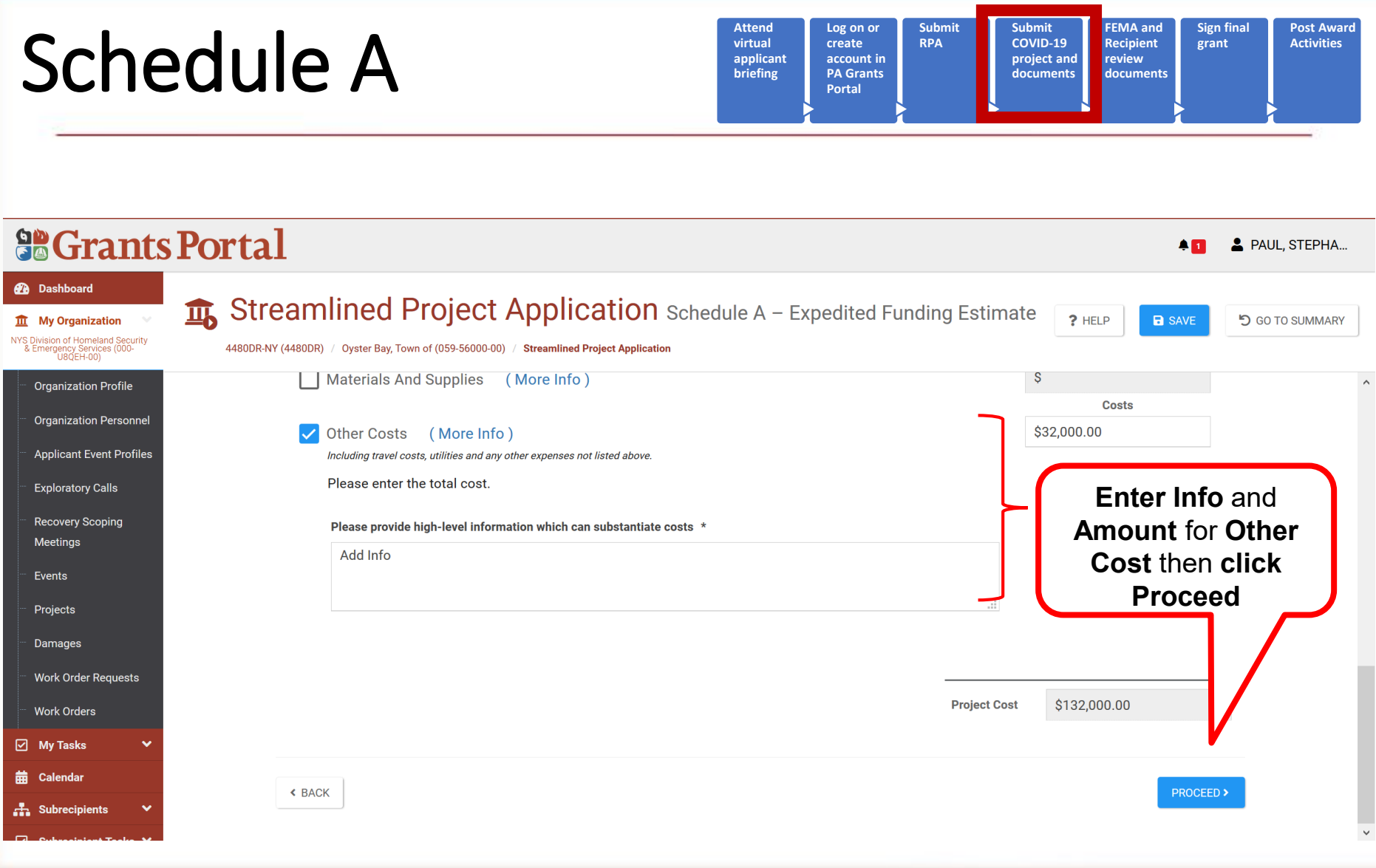

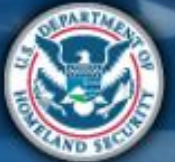

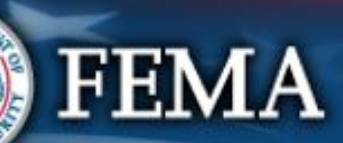

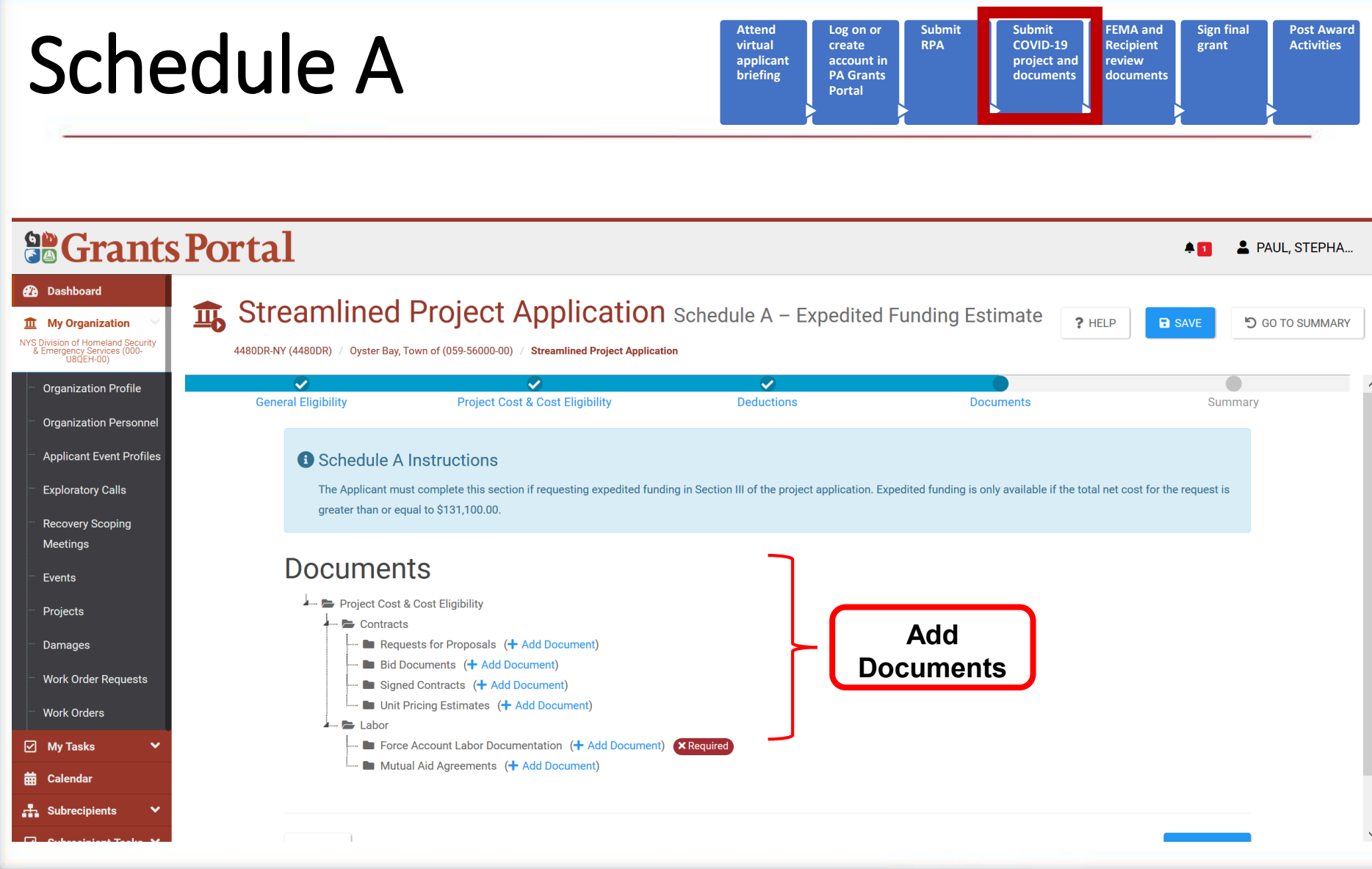

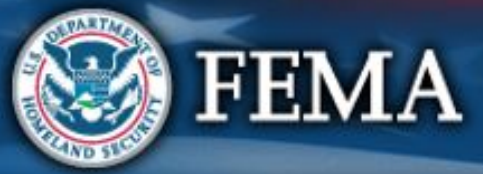

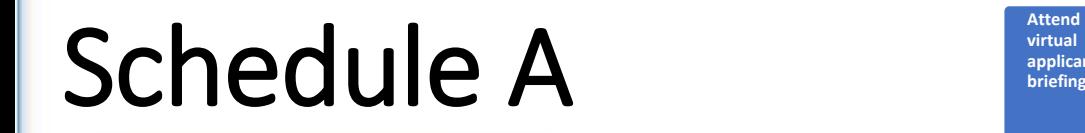

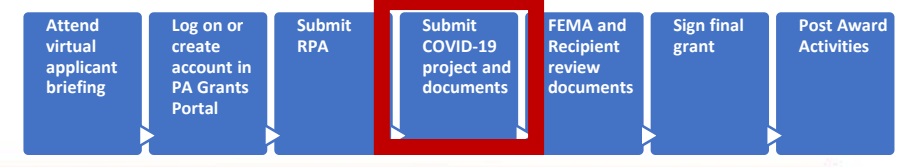

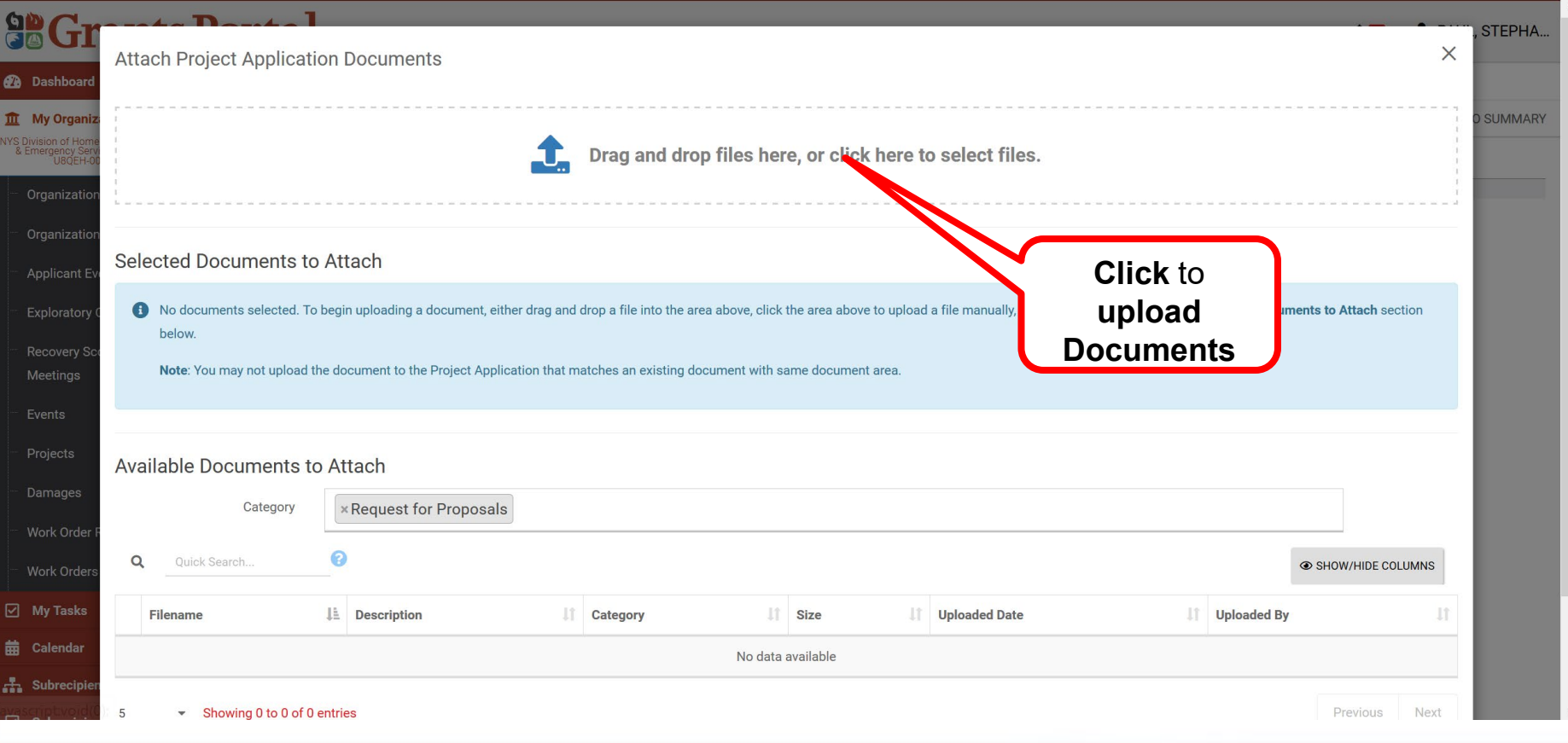

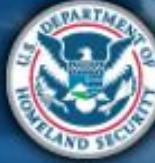

|                                                                                                    | <b>Schedule A</b>                                                                  |                                                          | <b>Attend</b><br>virtual<br>applicant<br>briefing | Log on or<br><b>RPA</b><br>create<br>account in<br><b>PA Grants</b><br>Portal | <b>Submit</b><br><b>Submit</b><br><b>COVID-19</b><br>project and<br>documents | <b>FEMA</b> and<br><b>Sign final</b><br><b>Recipient</b><br>grant<br>review<br>documents | <b>Post Award</b><br><b>Activities</b> |
|----------------------------------------------------------------------------------------------------|------------------------------------------------------------------------------------|----------------------------------------------------------|---------------------------------------------------|-------------------------------------------------------------------------------|-------------------------------------------------------------------------------|------------------------------------------------------------------------------------------|----------------------------------------|
| <b>arGi</b><br><b>2</b> Dashboard<br><b>III</b> My Organiz                                                      | T<br><b>Attach Project Application Documents</b>                                   |                                                          |                                                   |                                                                               |                                                                               |                                                                                          | STEPHA<br>$\times$<br><b>SUMMARY</b>   |
| NYS Division of Hom<br>& Emergency Ser<br>U8QEH-0<br>Organization<br>Organization<br>Applicant E<br>Exploratory | J.<br>Selected Documents to Attach<br>0<br>$\alpha$<br>Quick Search                | Drag and drop files here, or click here to select files. |                                                   |                                                                               |                                                                               |                                                                                          |                                        |
| <b>Recovery So</b>                                                                                              | <b>LE</b> Filename                                                                 | <b>Description</b>                                       | I Size                                            |                                                                               | <b>Category</b>                                                               |                                                                                          | 圹                                      |
| Meetings                                                                                                    | ✓<br>Contract Info.docx<br><b>EDIT   X REMOV.</b>                                  |                                                          |                                                   | 11.7 KB                                                                       | <b>Request for Proposals</b>                                                  |                                                                                          |                                        |
| Events<br>Projects<br><b>Damages</b>                                                                            | Showing 1 to 1 of 1 entries<br>10<br>$\overline{\phantom{a}}$<br><b>Click Edit</b> |                                                          |                                                   |                                                                               |                                                                               | 1<br>Next<br>Previous                                                                    |                                        |
| Work Order                                                                                                    | Available Documents to Attach                                                      |                                                          |                                                   |                                                                               |                                                                               |                                                                                          |                                        |
| Work Orders                                                                                                    | <b>*Request for Proposals</b><br>Category                                          |                                                          |                                                   |                                                                               |                                                                               |                                                                                          |                                        |
| □ My Tasks                                                                                                    | ๏<br>Q<br>Quick Search                                                             |                                                          |                                                   |                                                                               |                                                                               | SHOW/HIDE COLUMNS                                                                        |                                        |
| <b>角 Calendar</b><br>$\frac{1}{2}$ Subrecini                                                                    | <b>JE</b> Description<br><b>Filename</b>                                           | I Size<br><b>Category</b>                                |                                                   | Uploaded Date                                                                 | Uploaded By                                                                   |                                                                                          | 圹                                      |

No data available

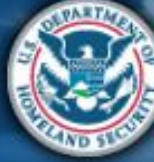

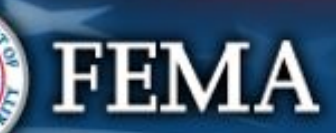

 $\checkmark$ 

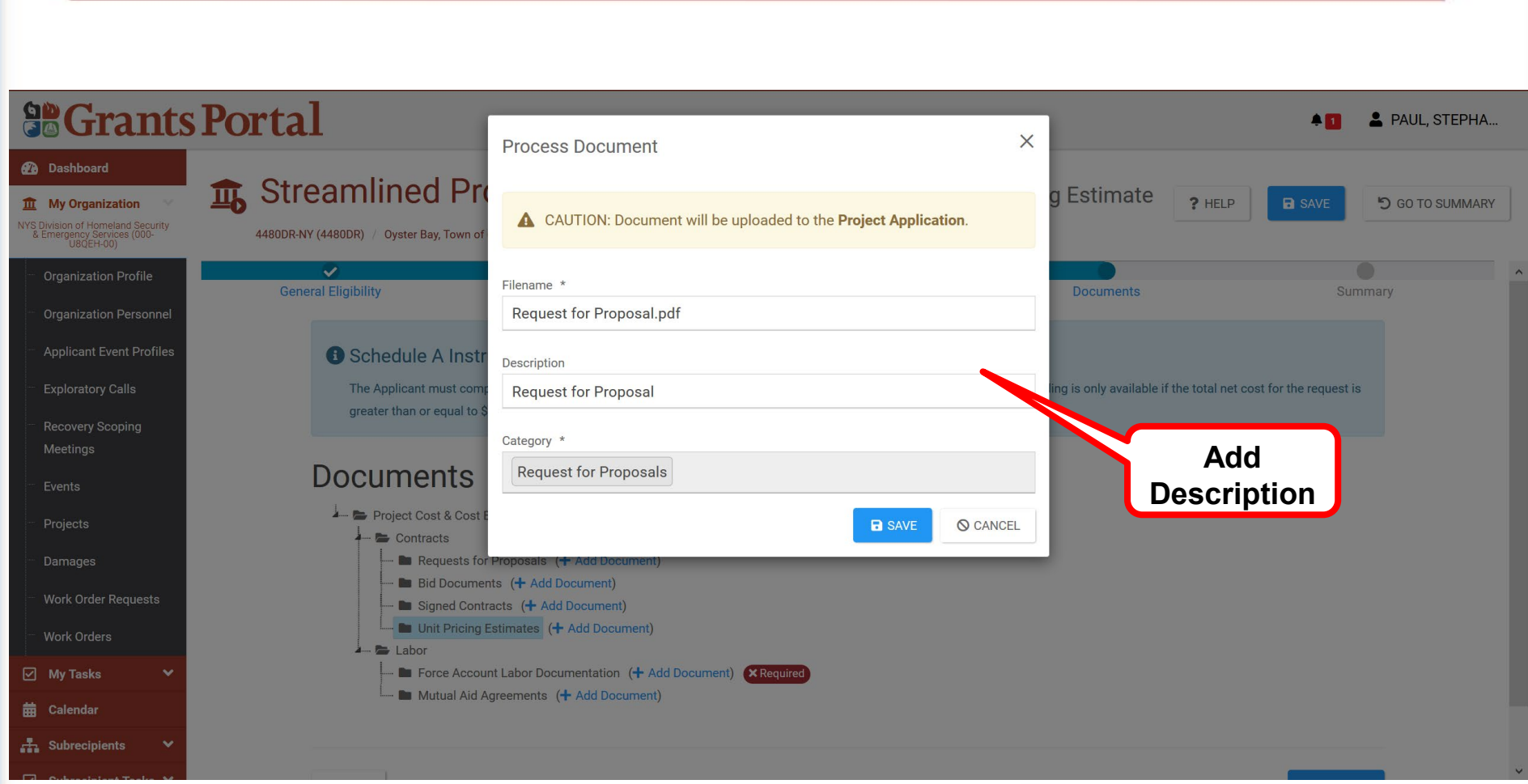

**virtual applicant briefing** **Log on or create account in PA Grants Portal**

**Submit RPA**

**Submit COVID-19 project and documents** **FEMA and Recipient review documents** **Sign final grant**

**Post Award Activities**

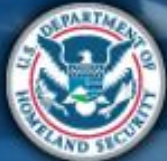

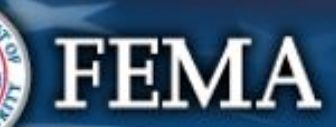

Schedule A

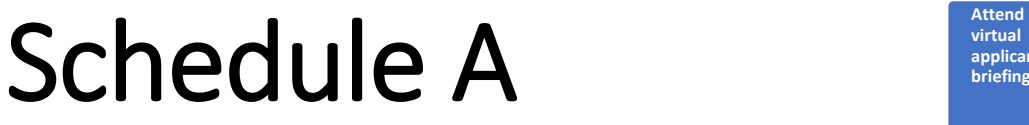

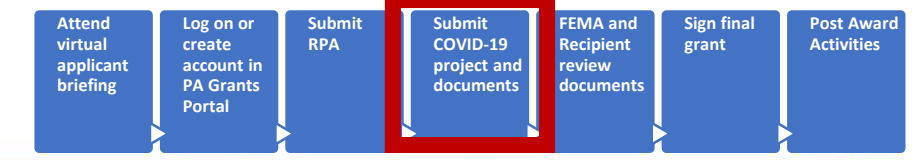

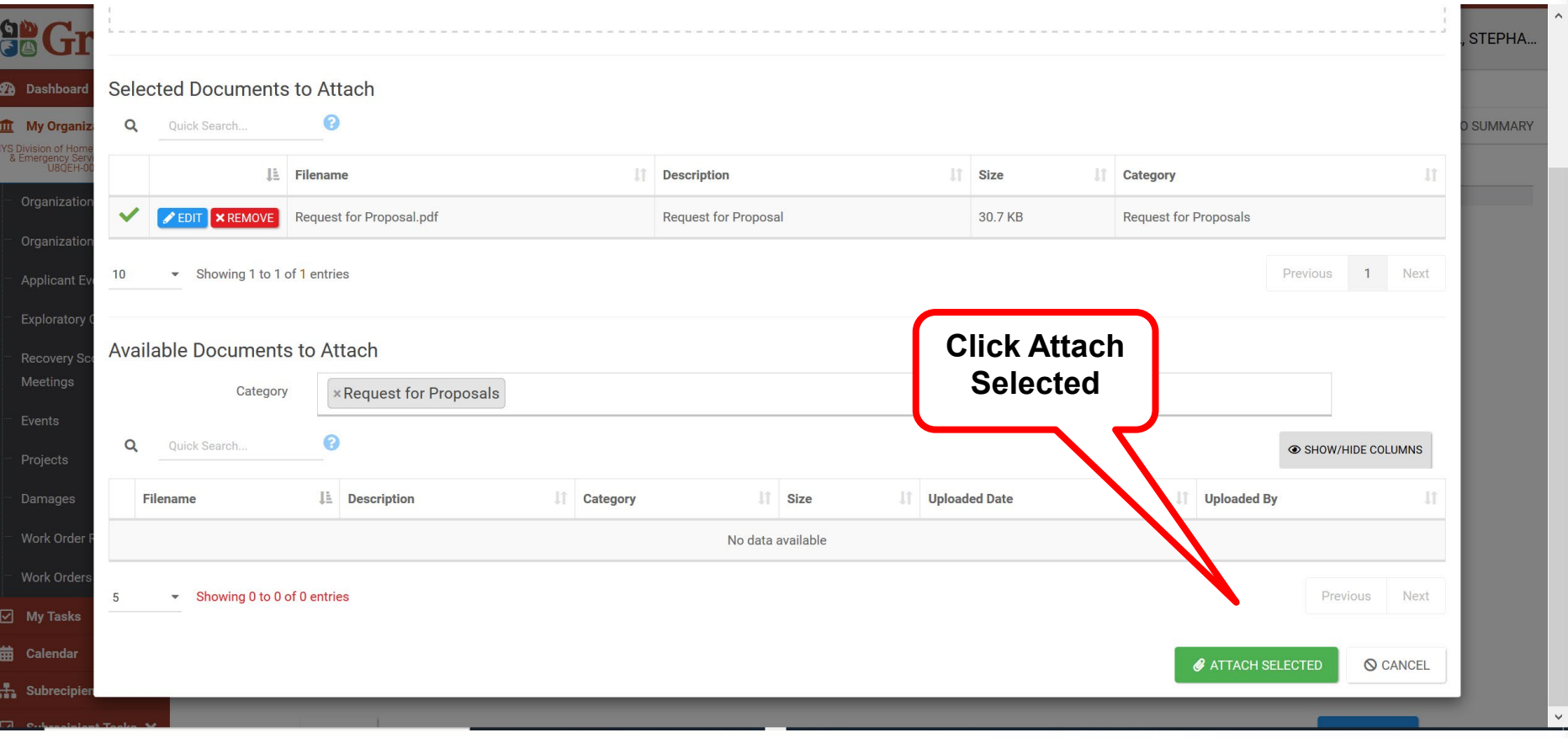

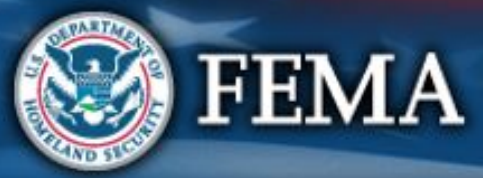

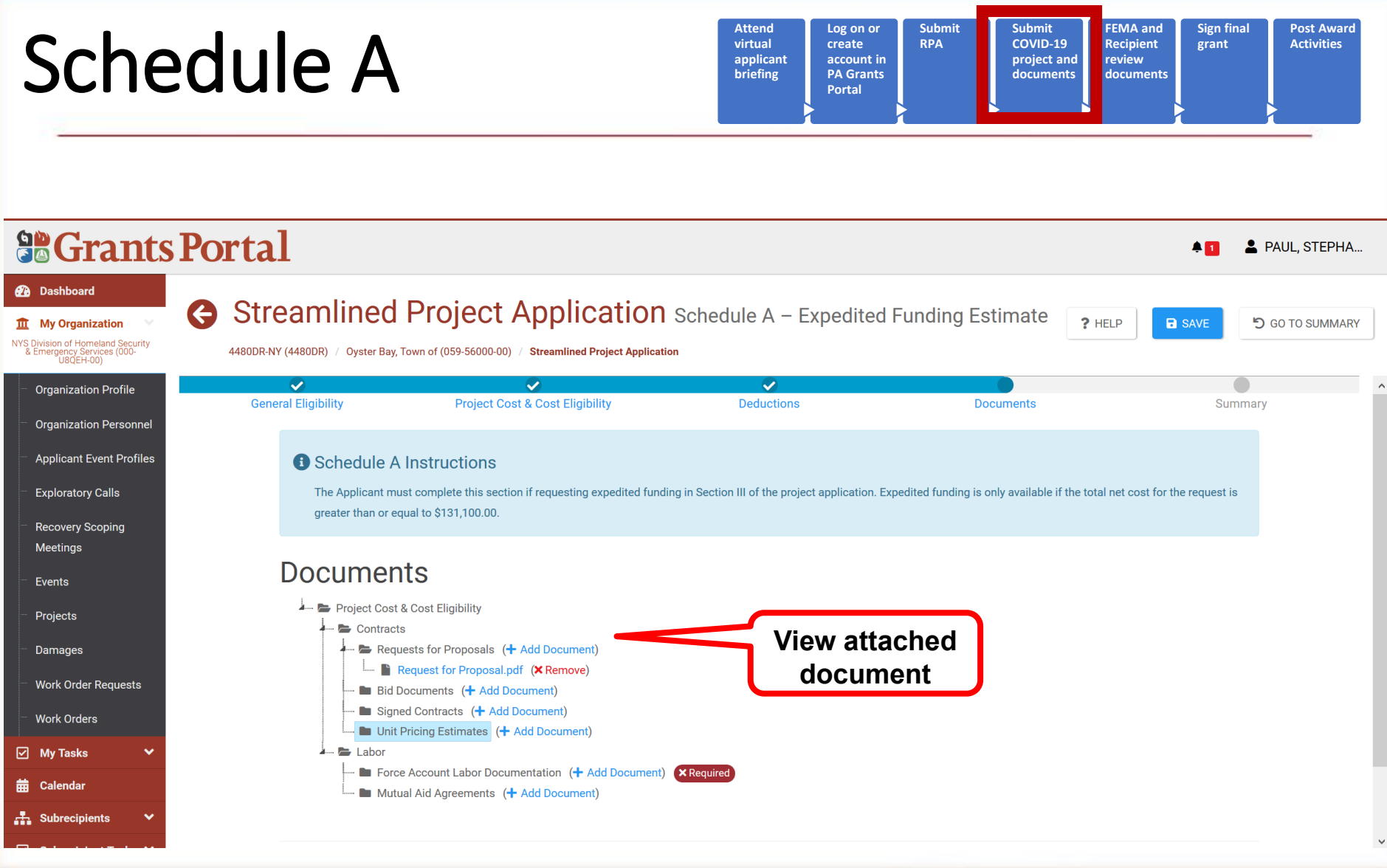

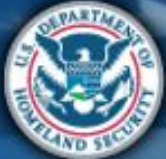

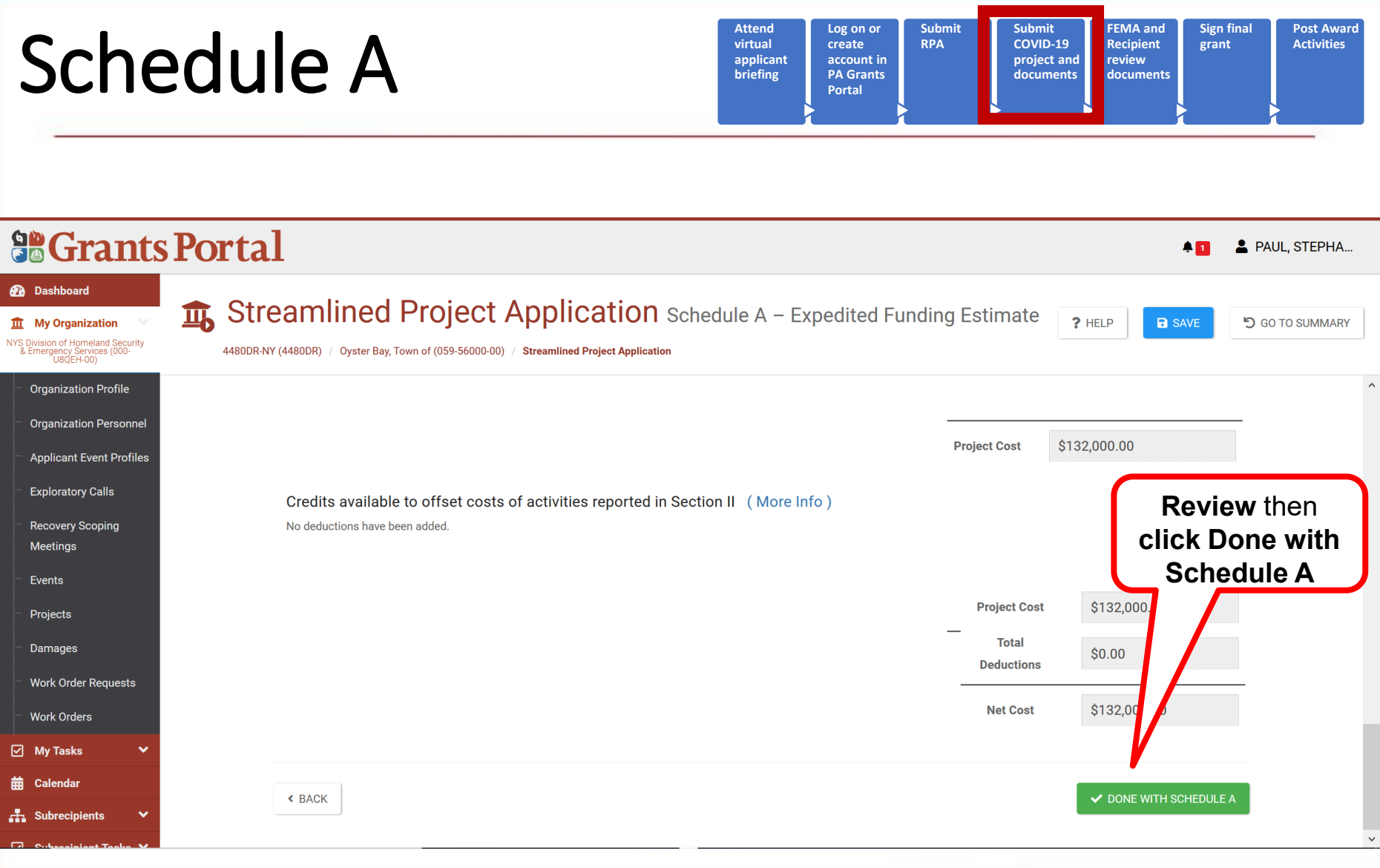

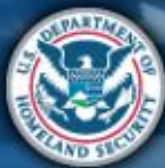

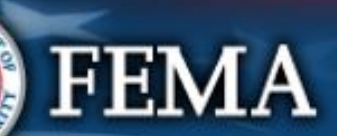

## Schedule A Complete

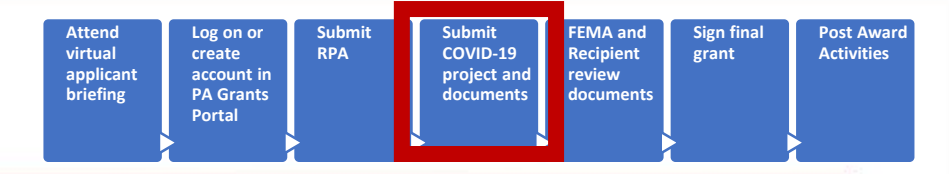

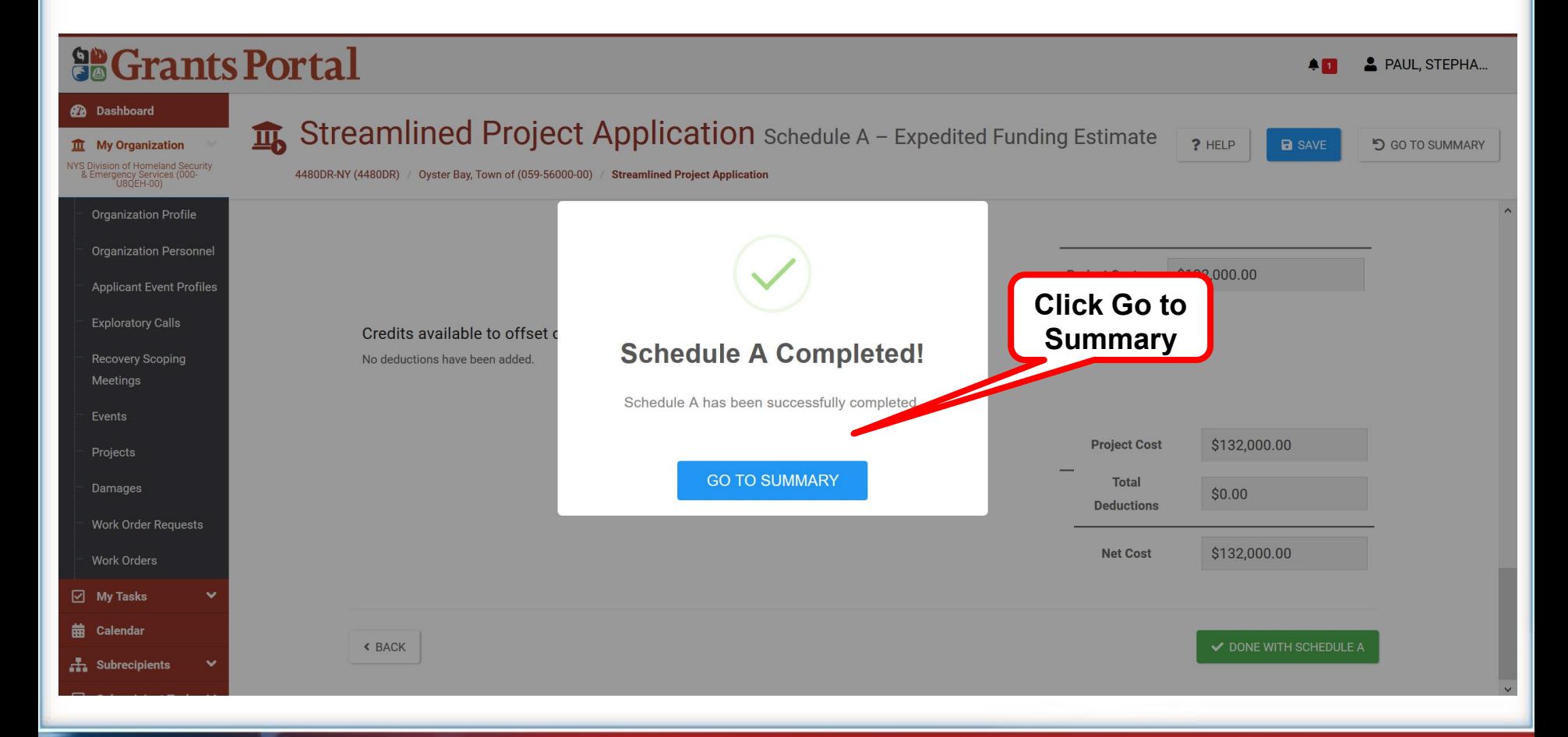

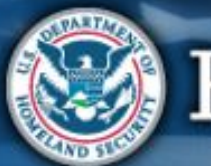

# Schedule A Submit

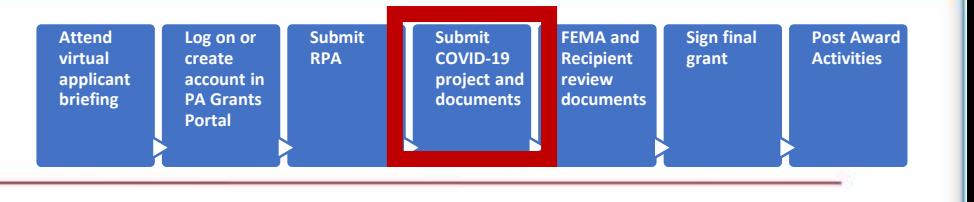

#### **So Grants Portal**

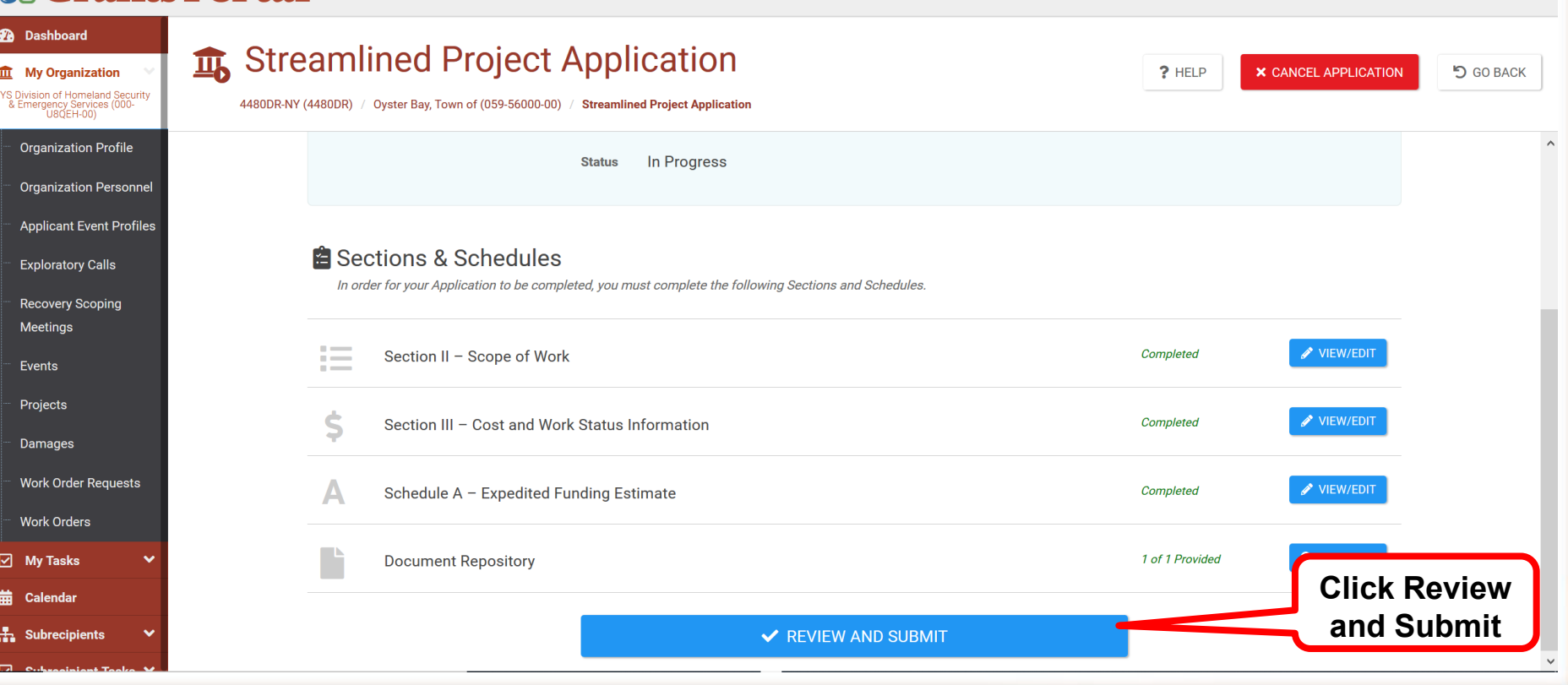

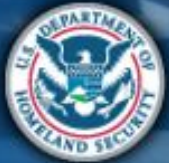

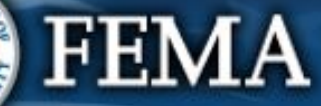

PAUL, STEPHA...

An.

### Section III Complete

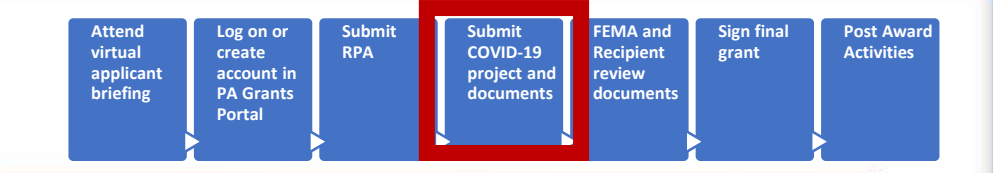

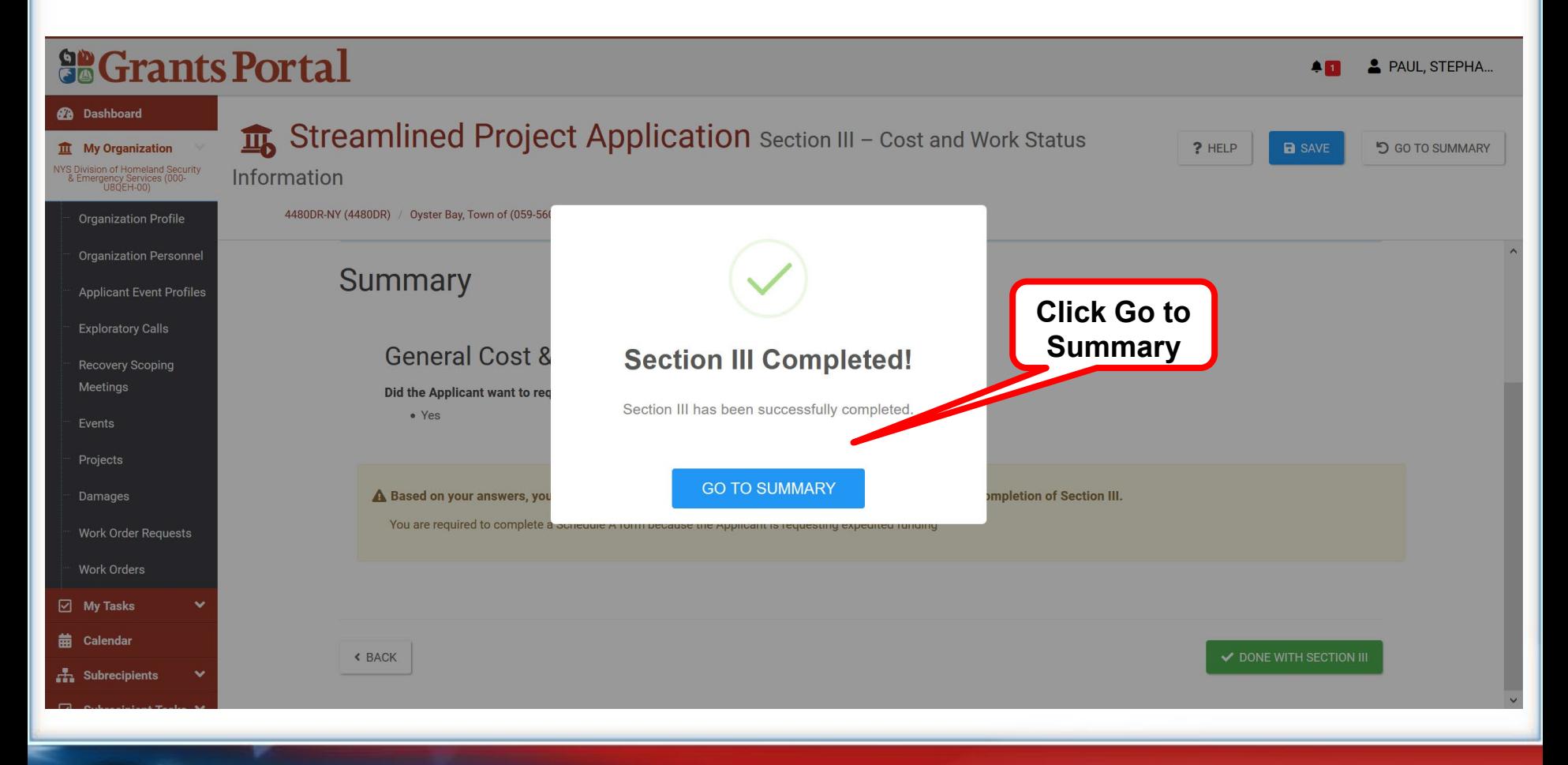

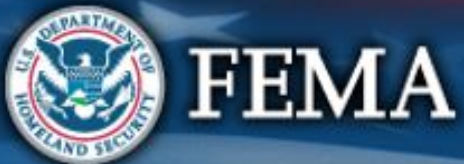

## What are the Schedules:

**A-** Large Projects that are Expedited

**B**- **Large Projects** that are **work completed**

- **C** Large Projects that are work-to-be-completed
- **D** Large projects that were reported in Schedules B and C, and Large Projects having purchased or pre-positioned supplies, equipment or provided emergency medical care, sheltering, operation of a temporary facility, etc.
- **EZ** All small projects, regardless of work status
- **F** EHP form that gets completed based off certain answers and activities

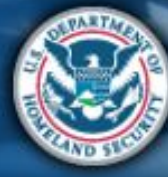

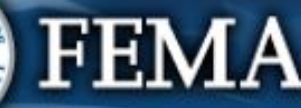

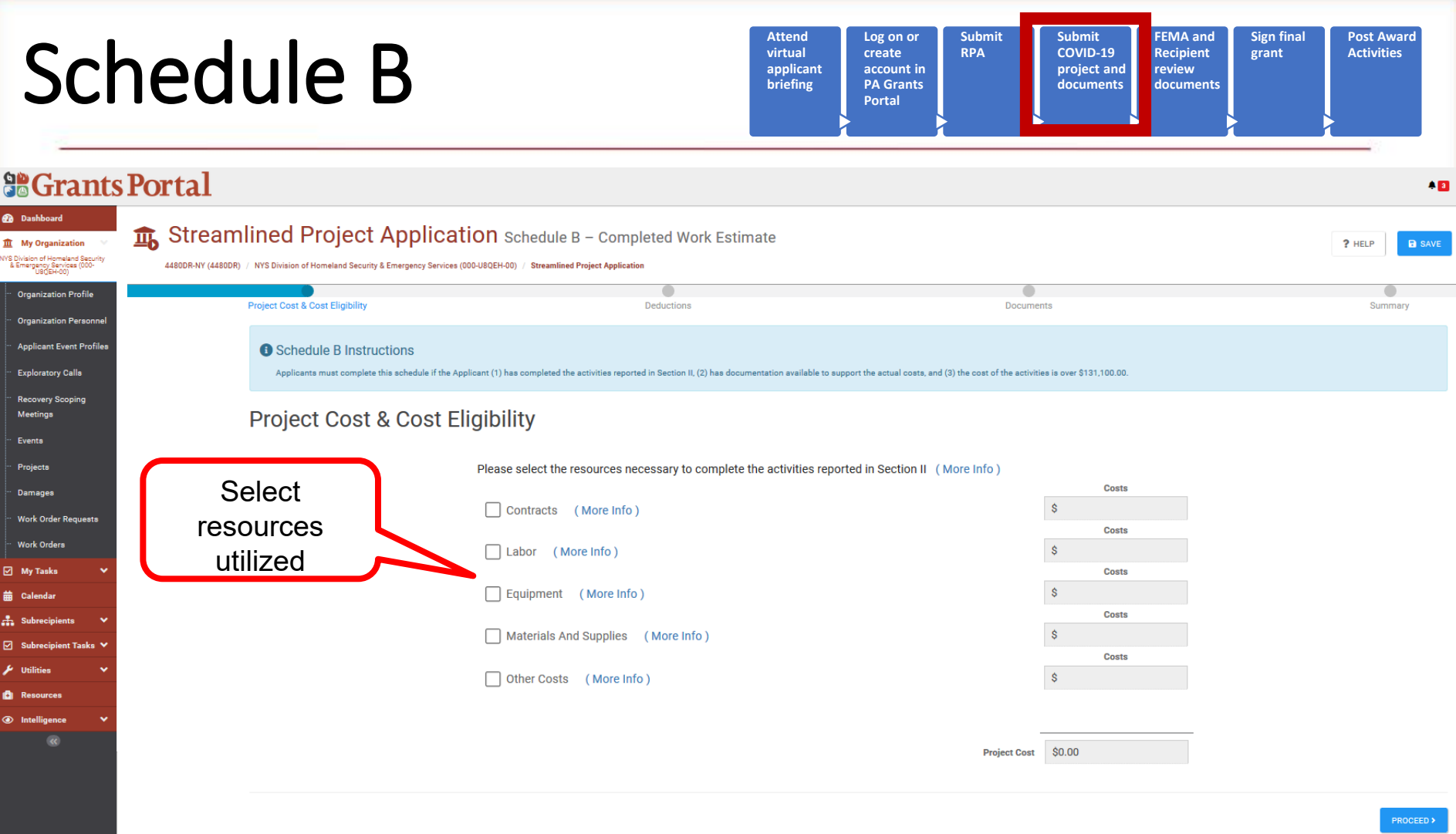

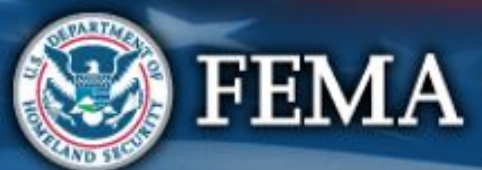

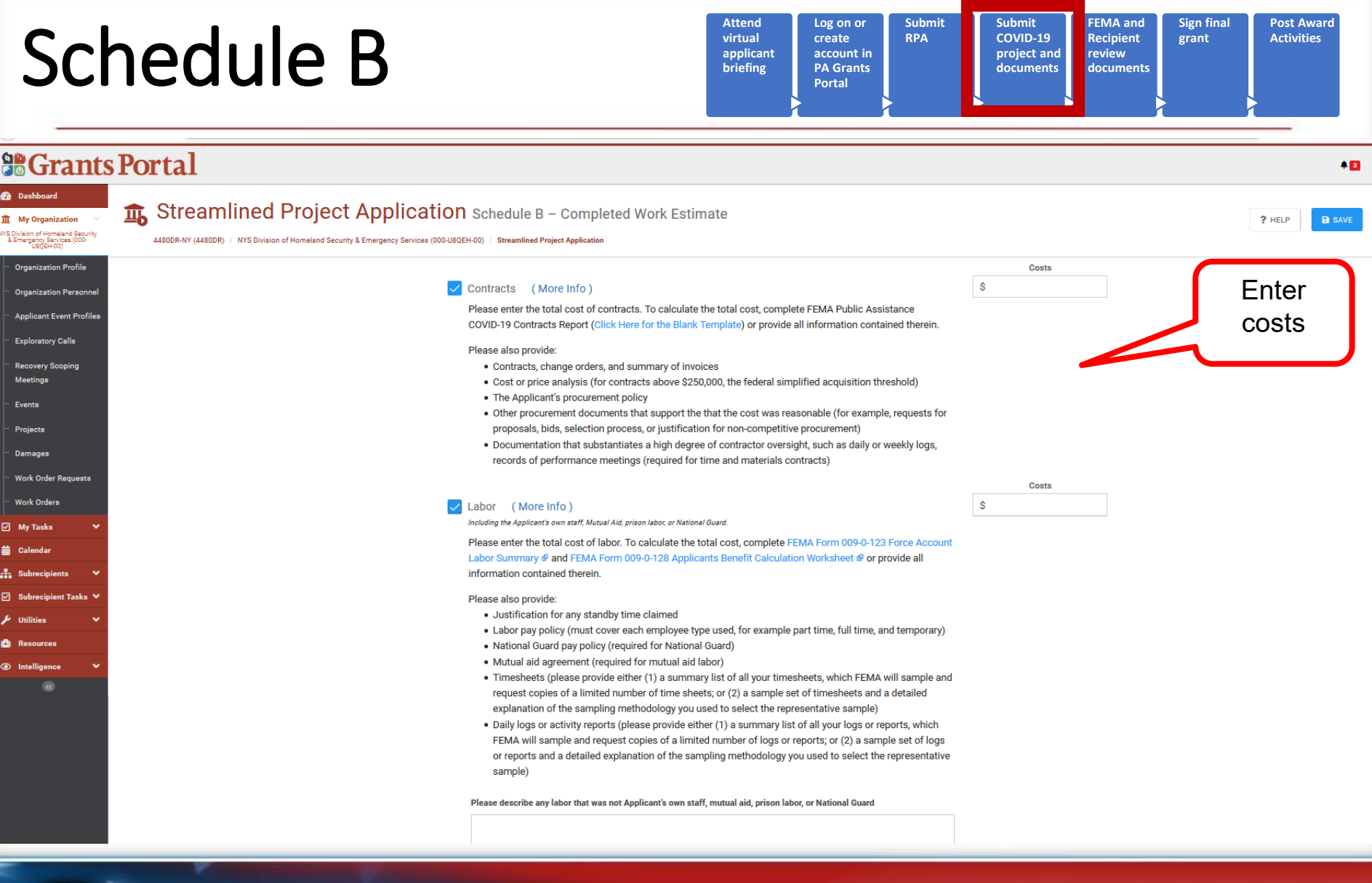

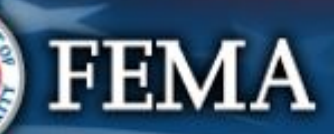

A.ET

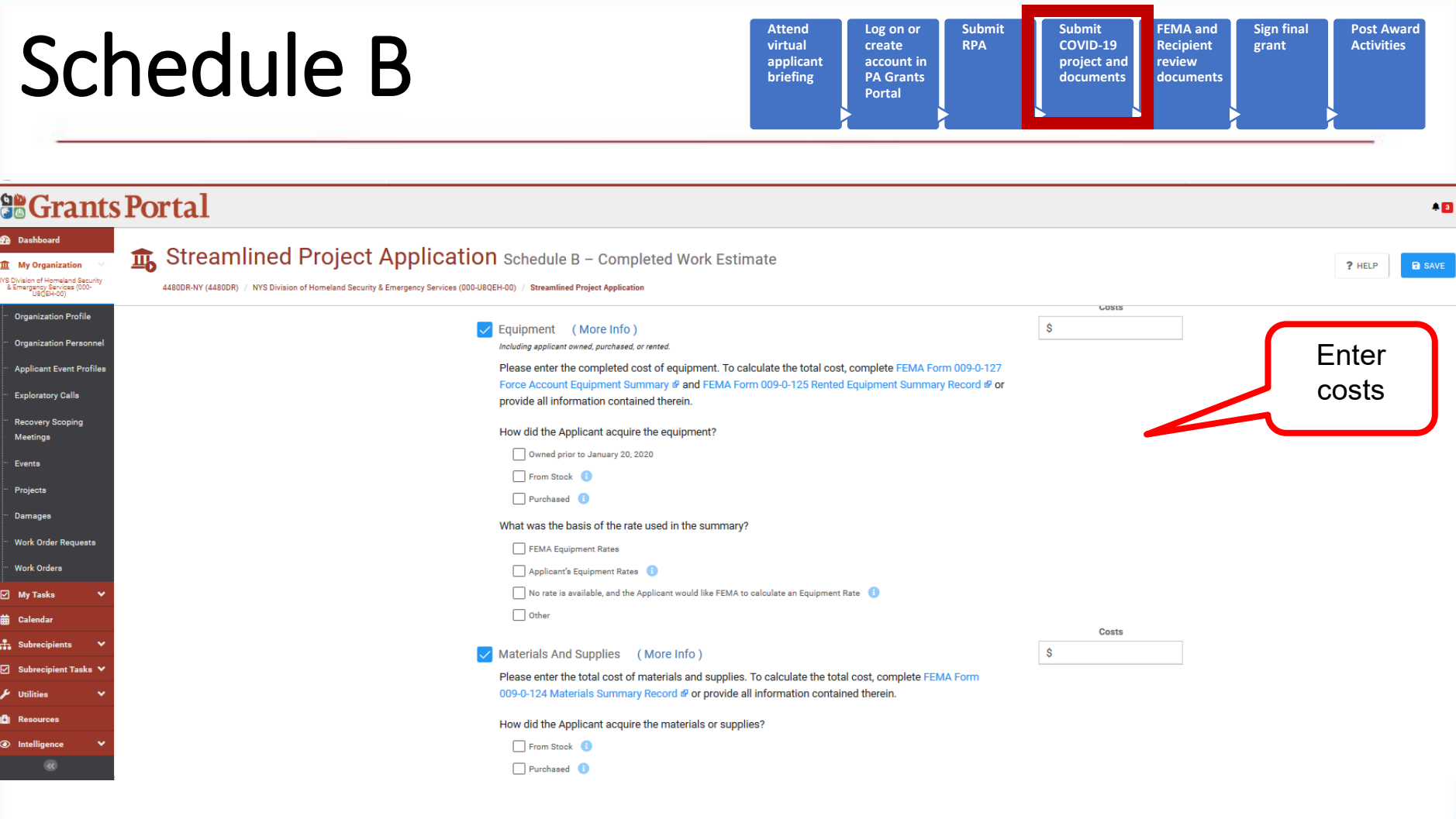

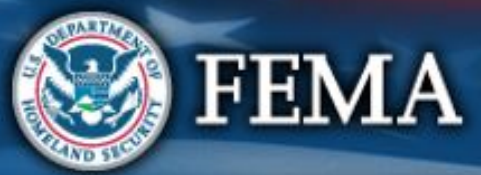

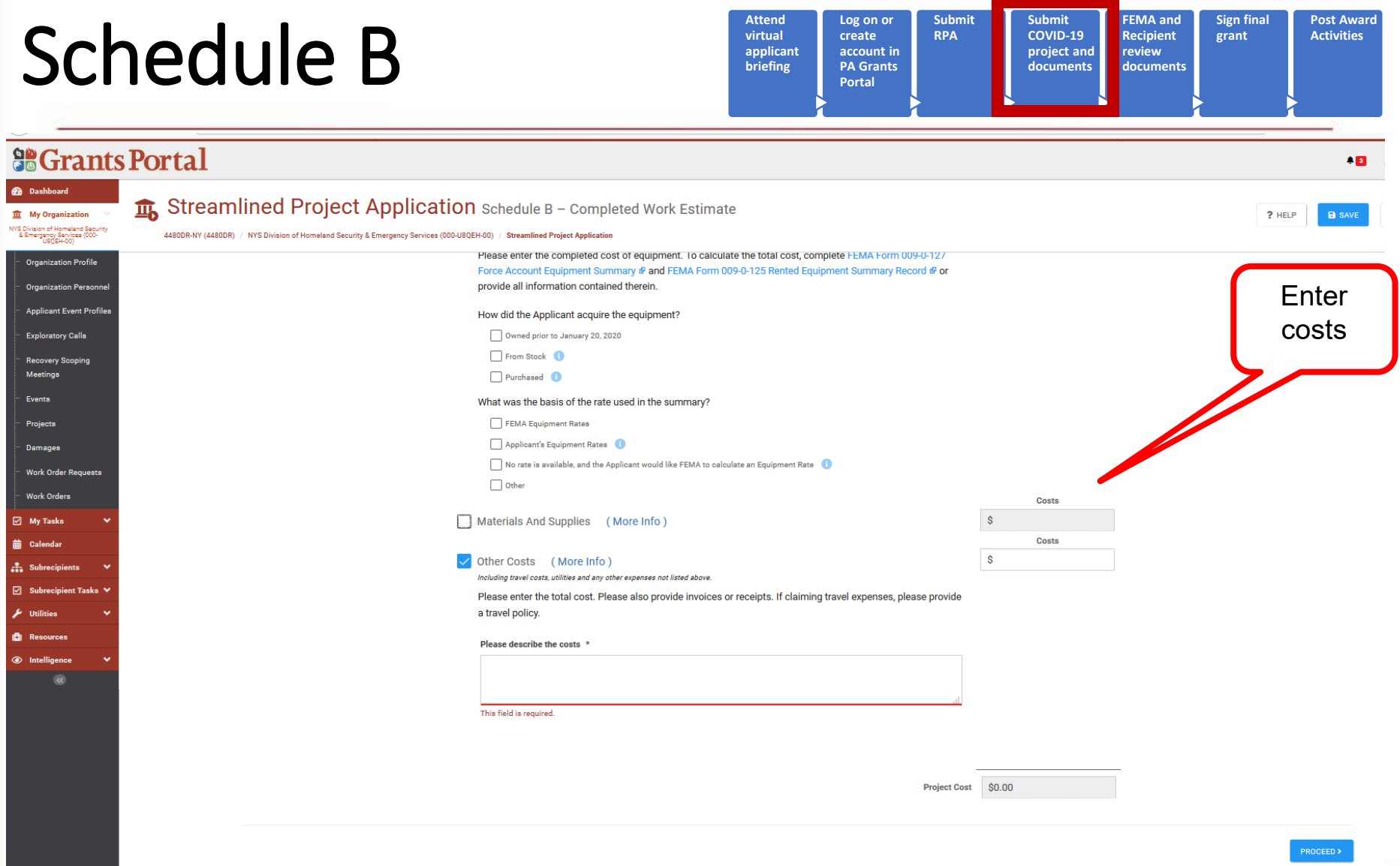

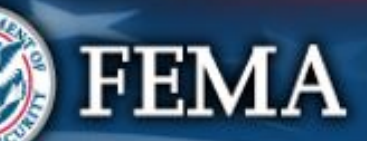

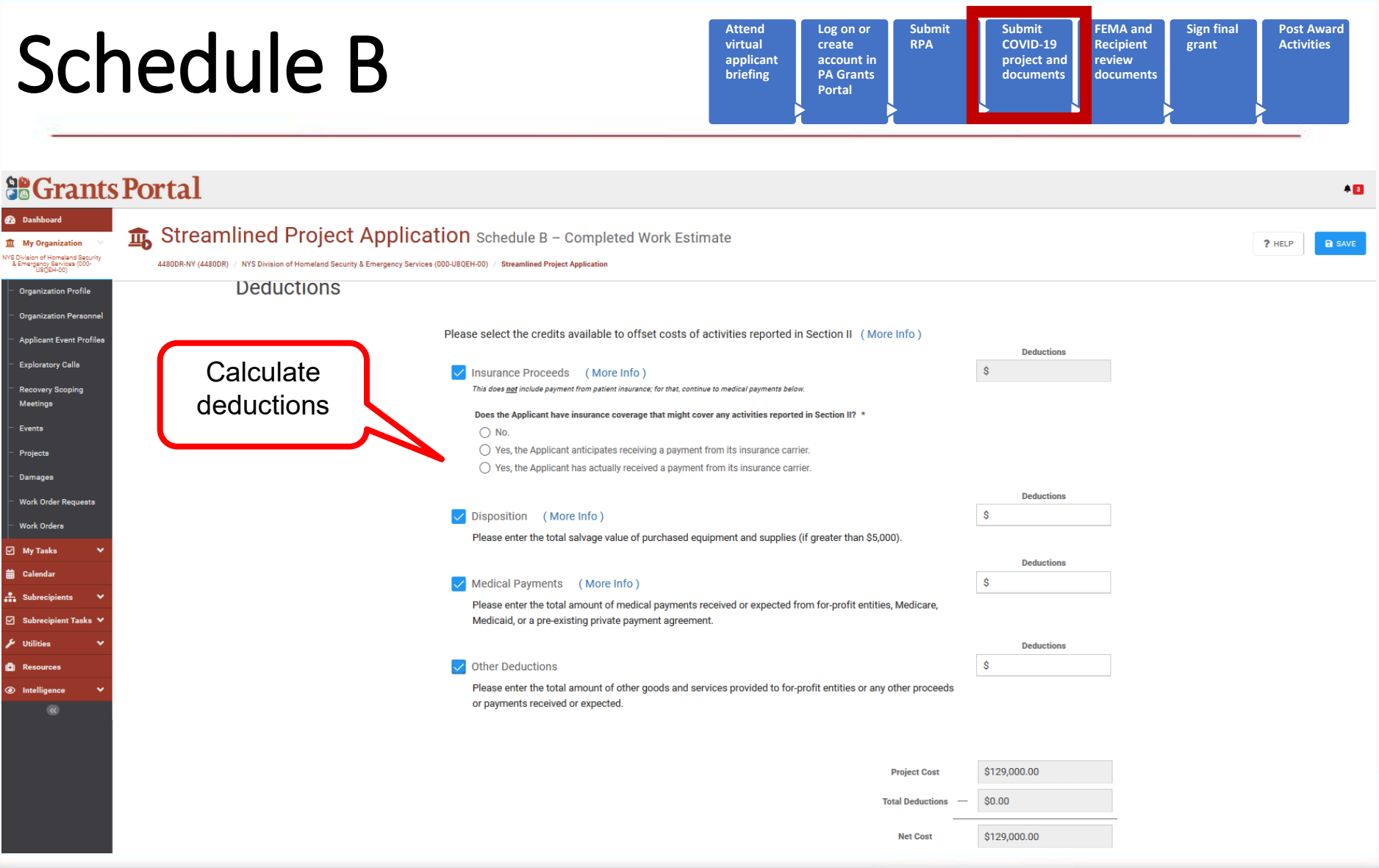

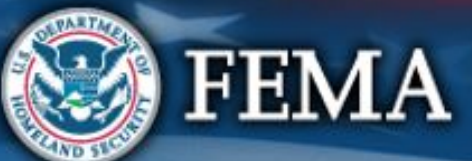

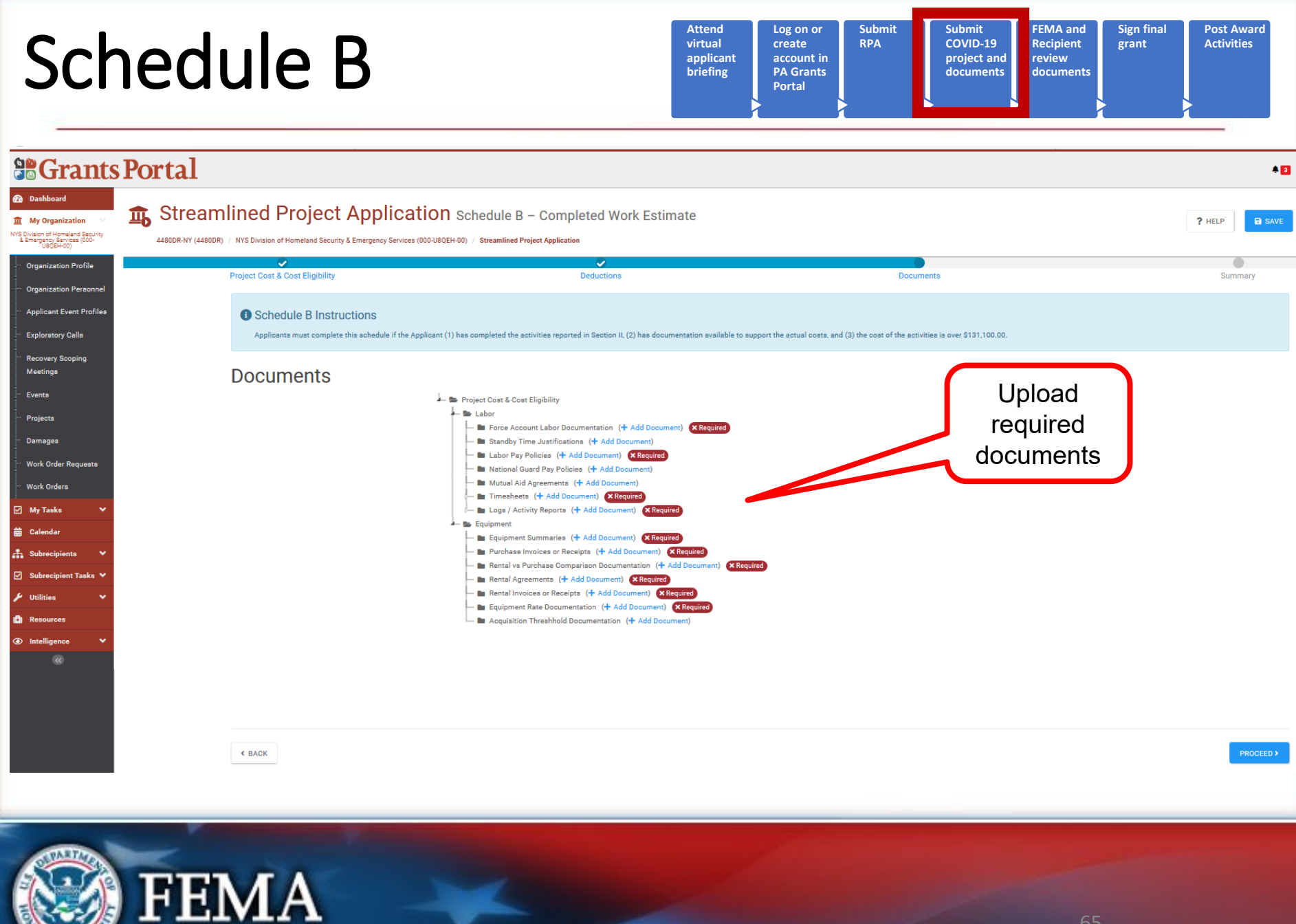

## **Schedule B**

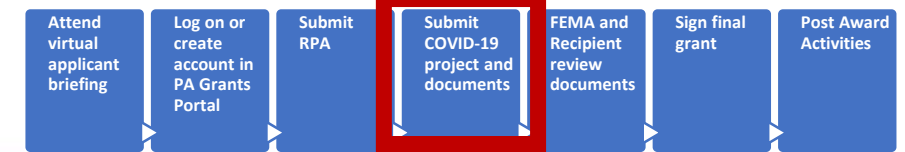

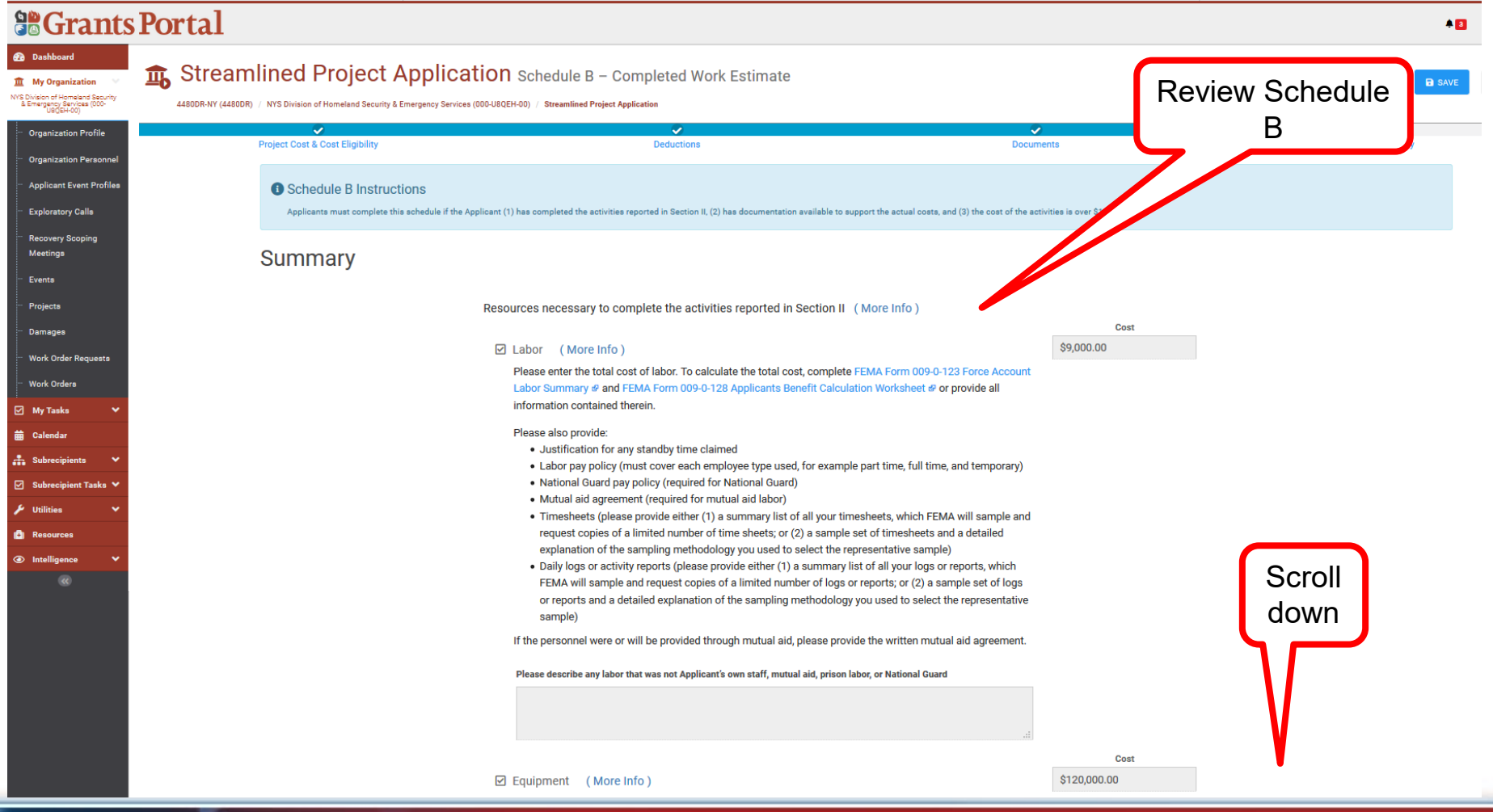

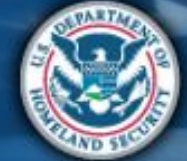

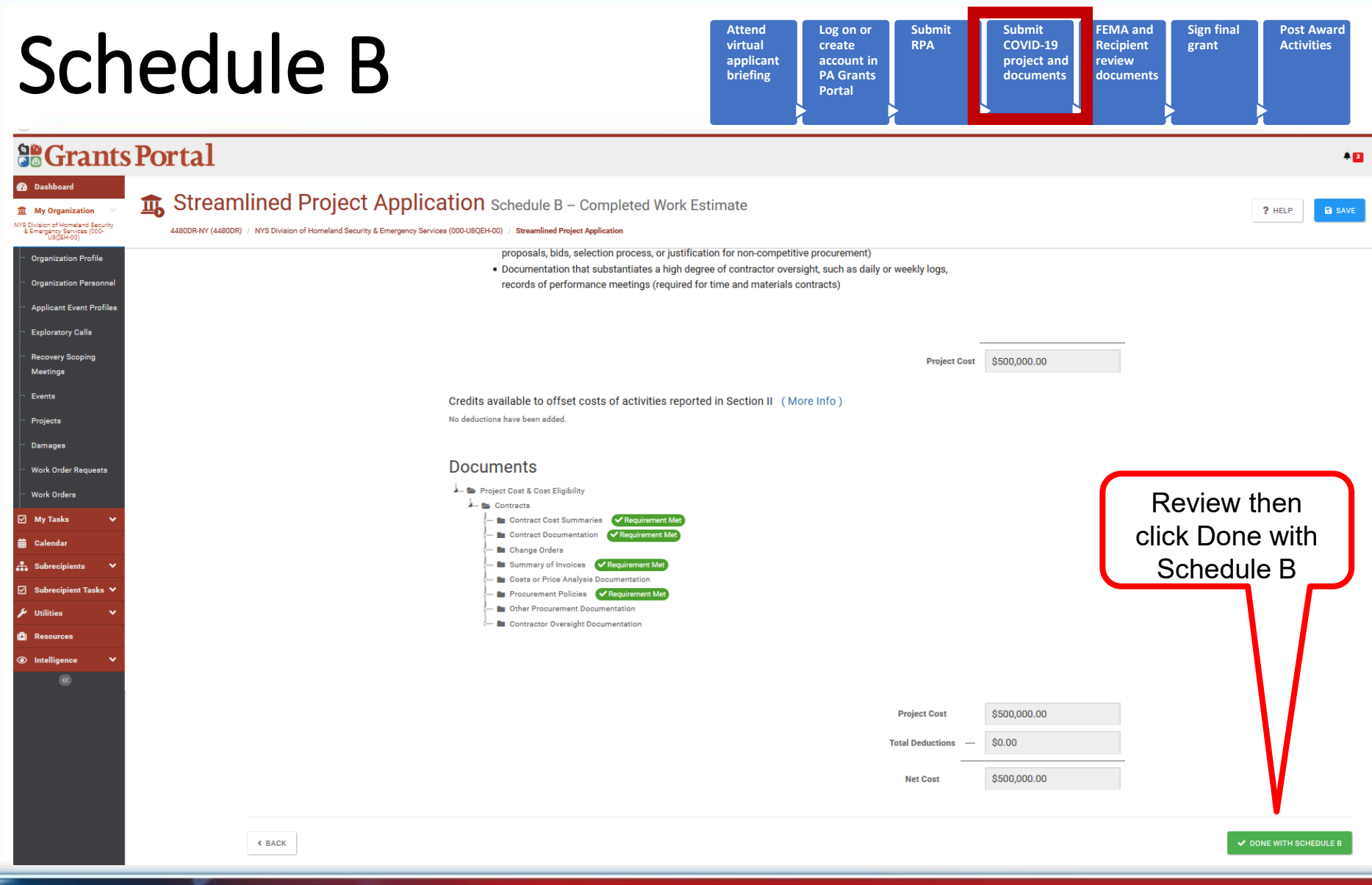

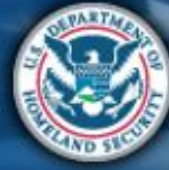

#### Schedule B Complete

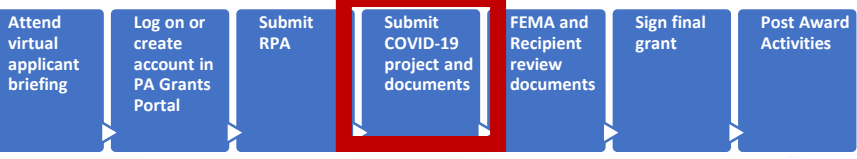

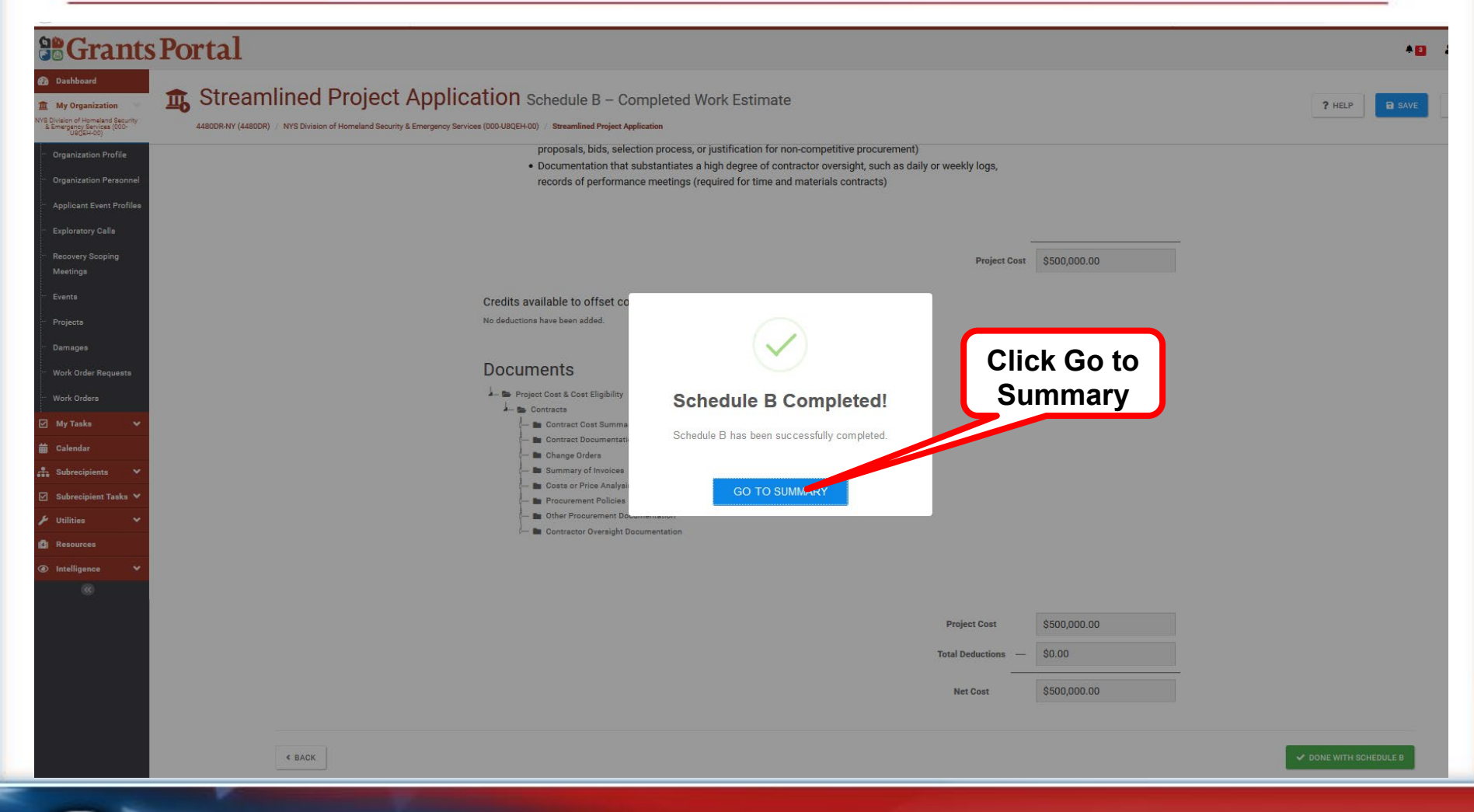

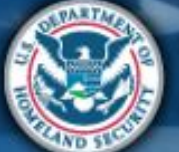

#### What are the Schedules:

- **A-** Large Projects that are Expedited
- **B** Large Projects that are work completed
- **C Large Projects** that are **work-to-be-completed**
- **D** Large projects that were reported in Schedules B and C, and Large Projects having purchased or pre-positioned supplies, equipment or provided emergency medical care, sheltering, operation of a temporary facility, etc.
- **EZ** All small projects, regardless of work status
- **F** EHP form that gets completed based off certain answers and activities

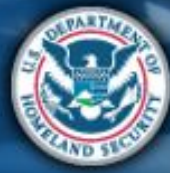

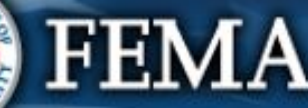

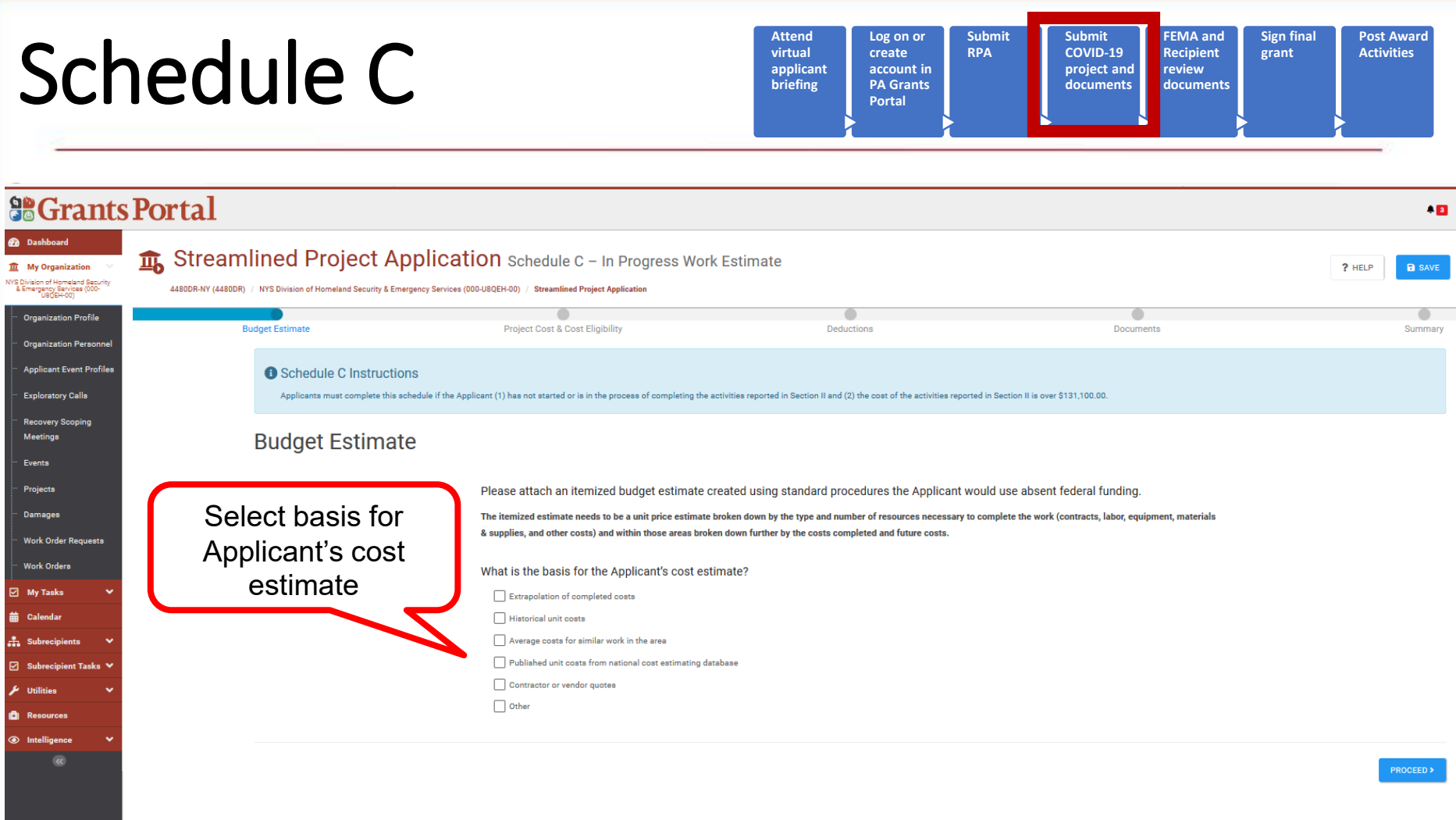

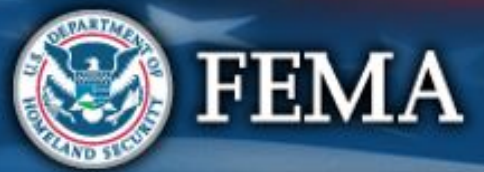

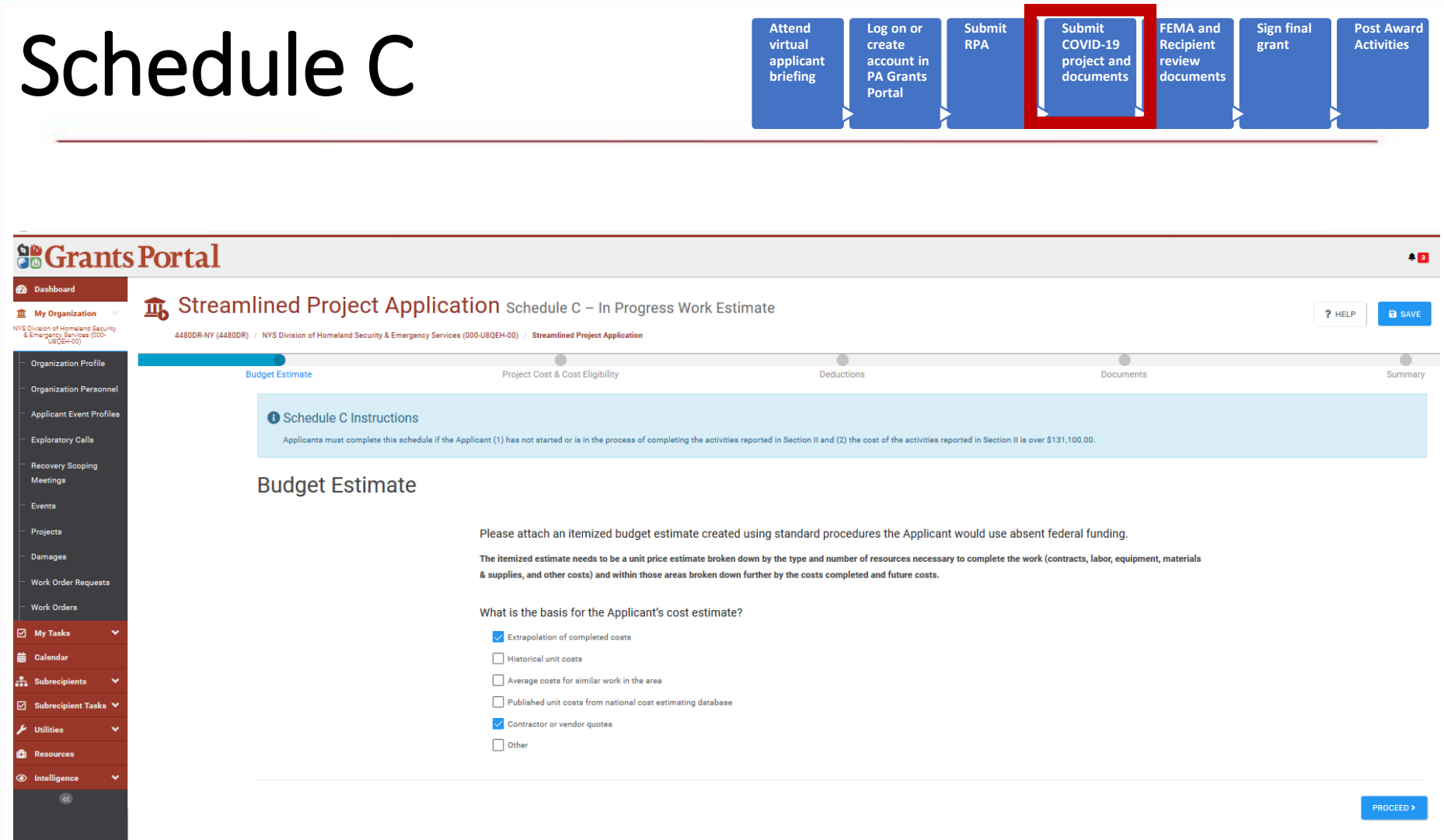

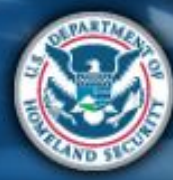

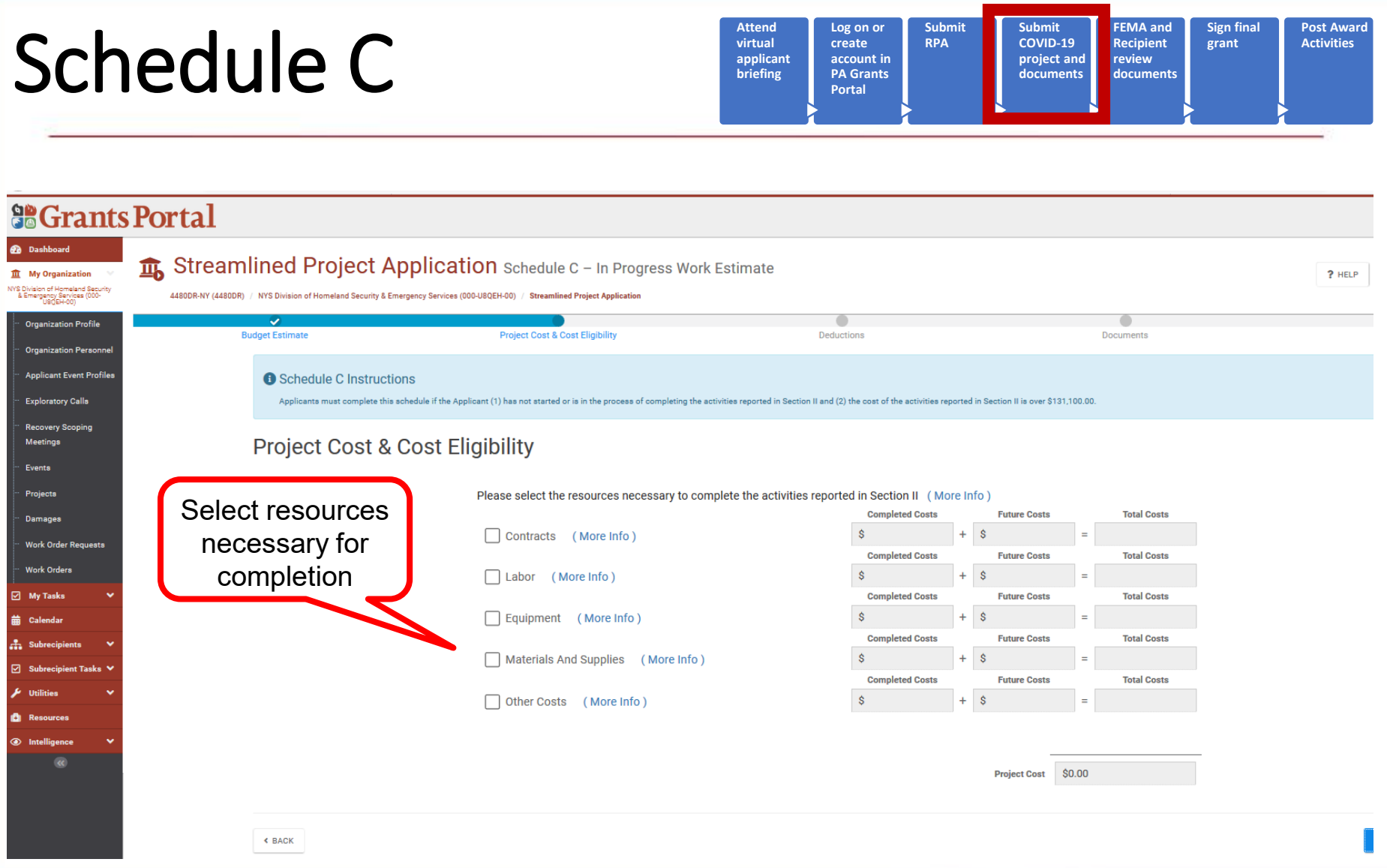

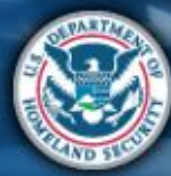
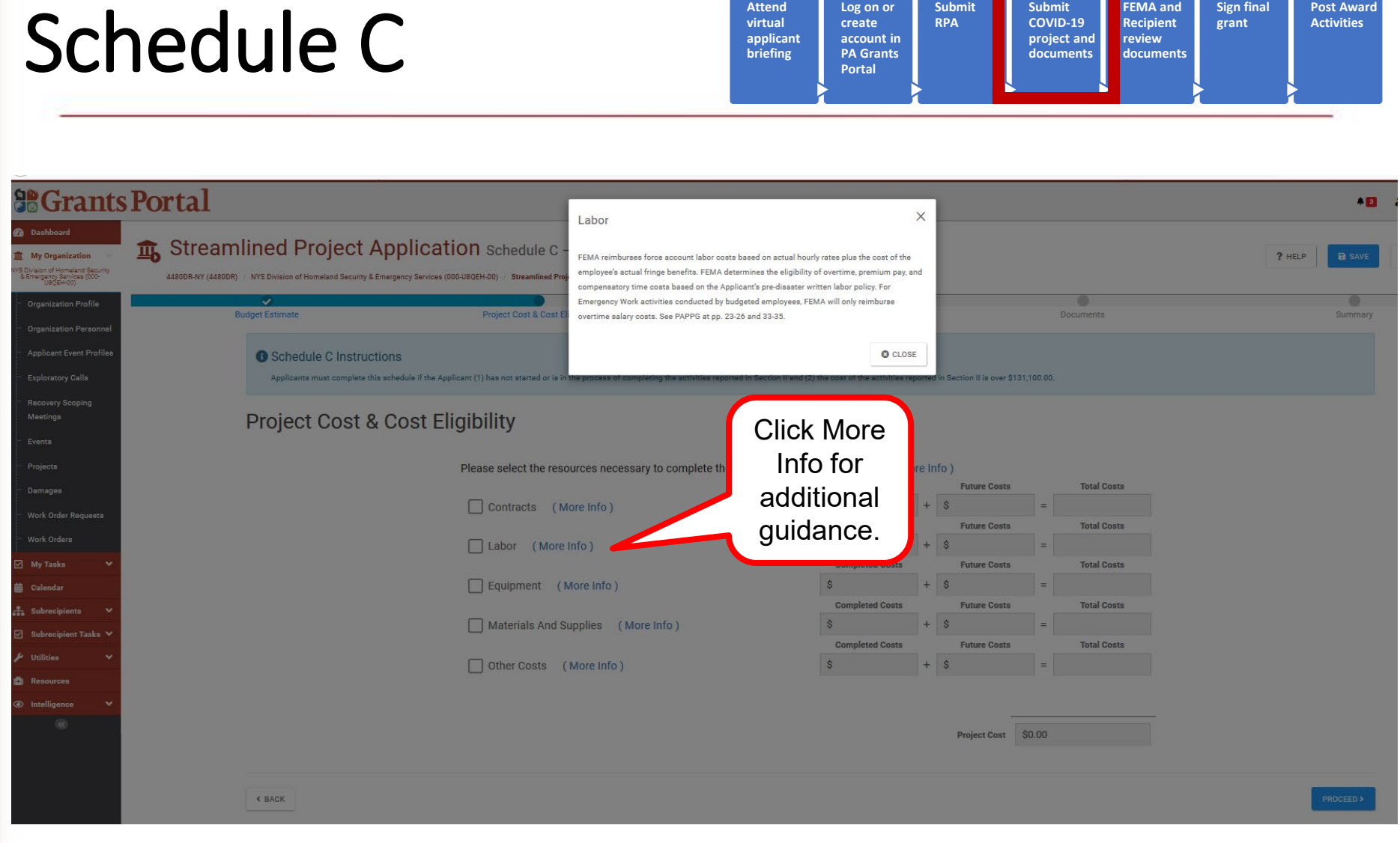

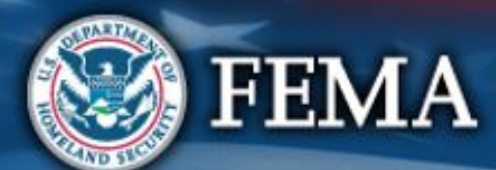

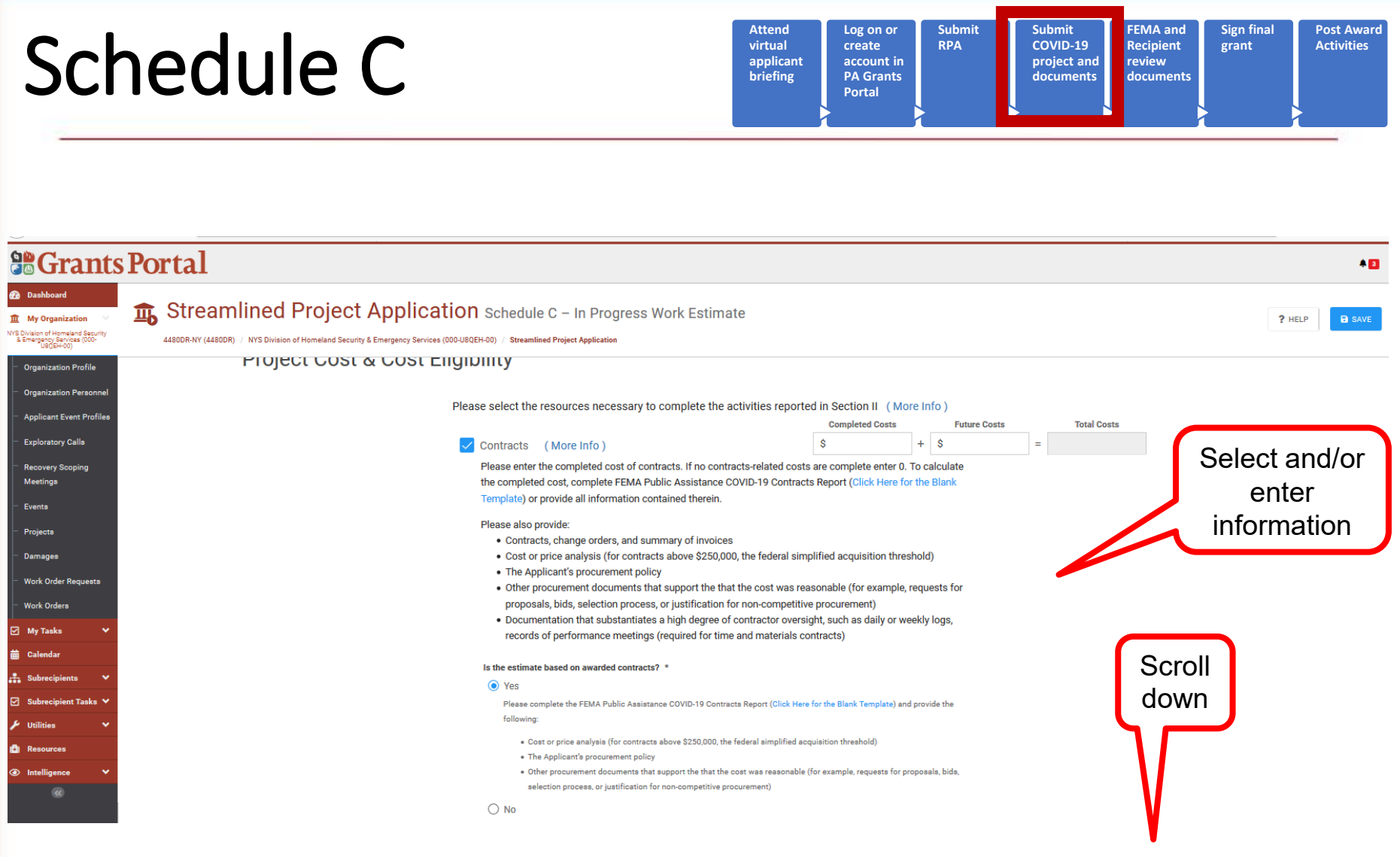

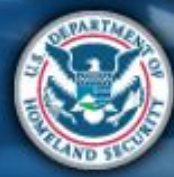

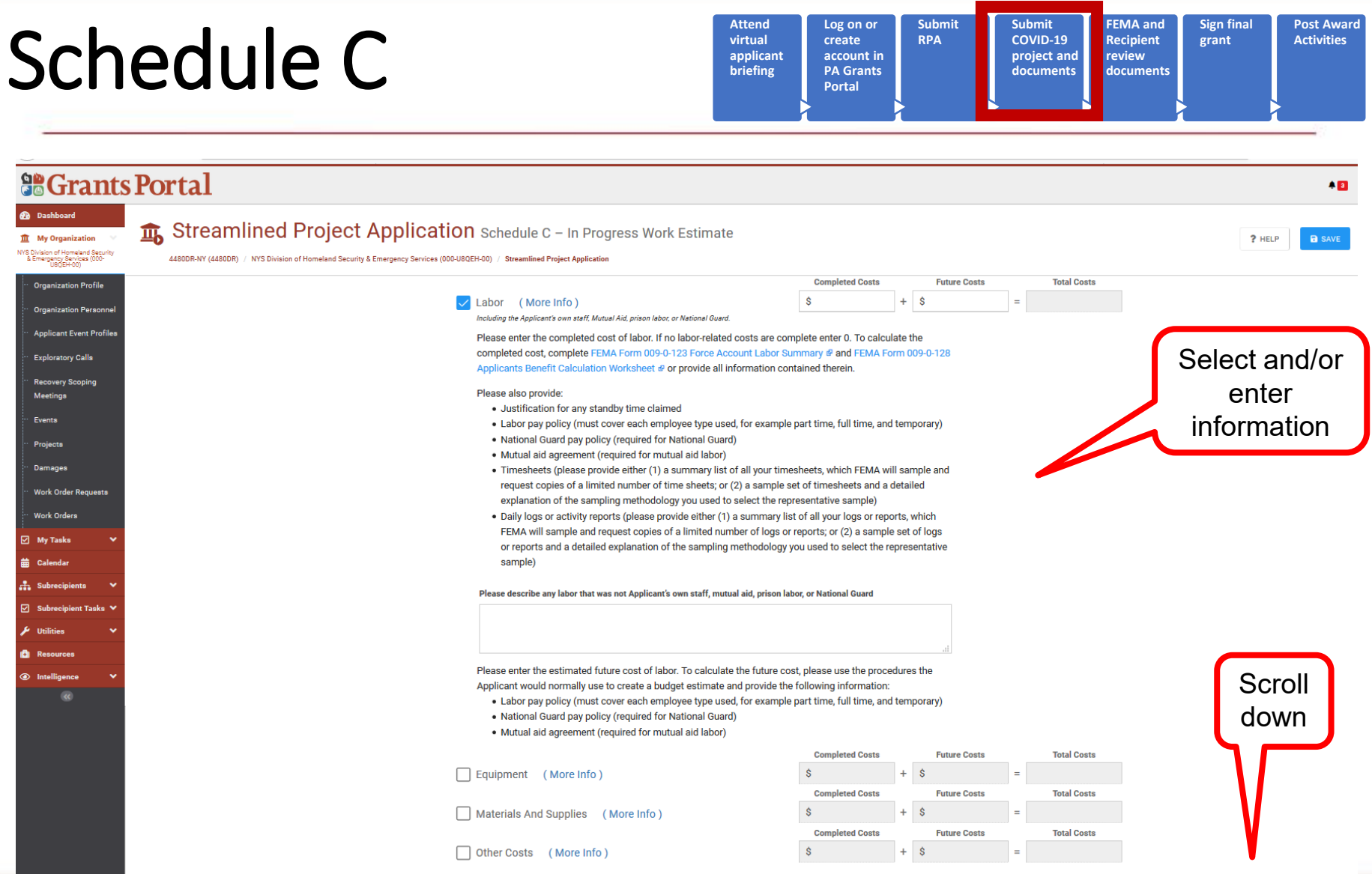

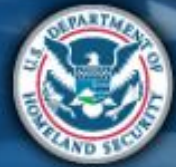

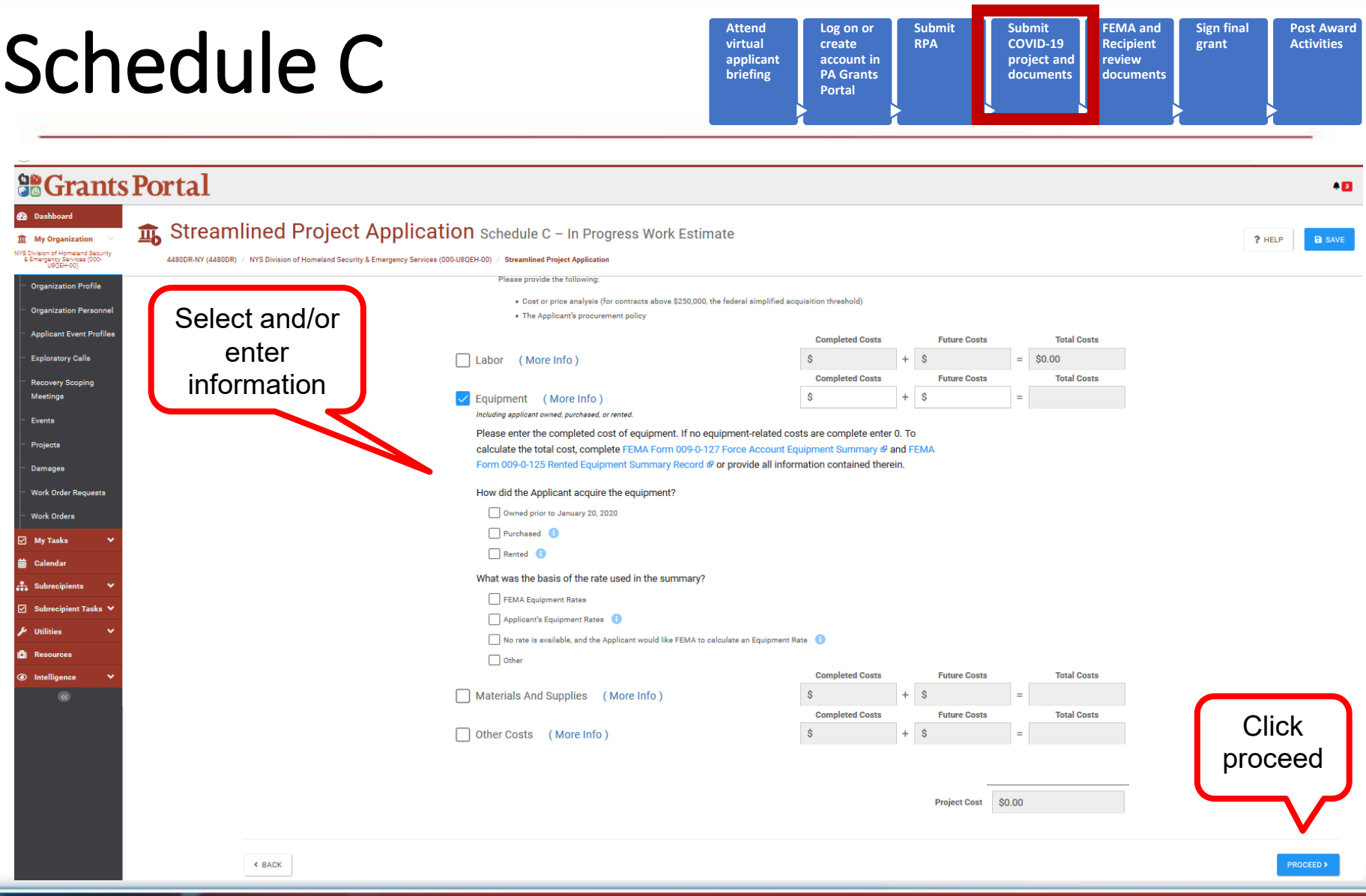

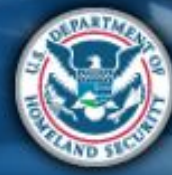

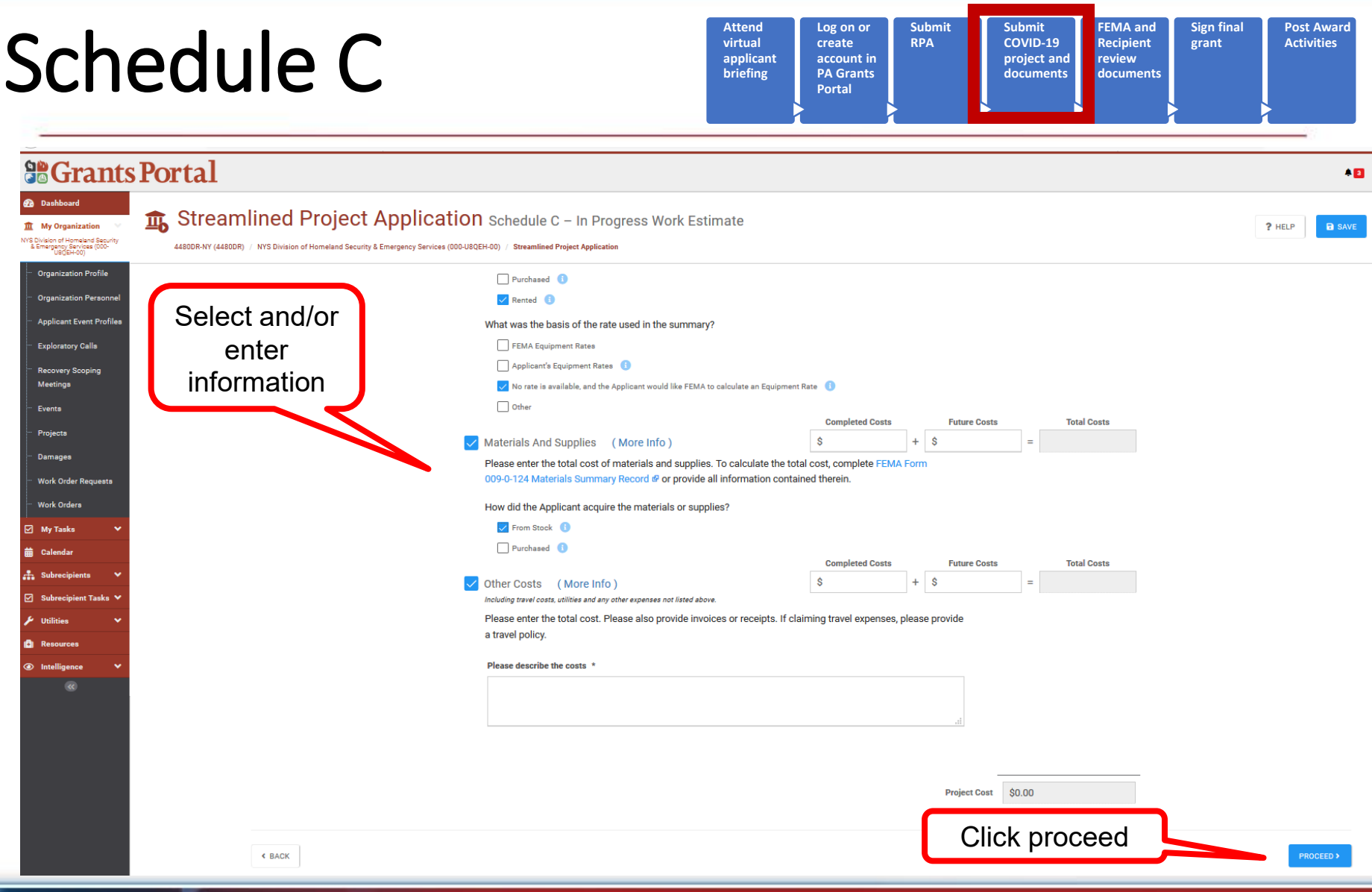

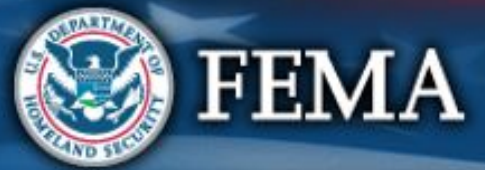

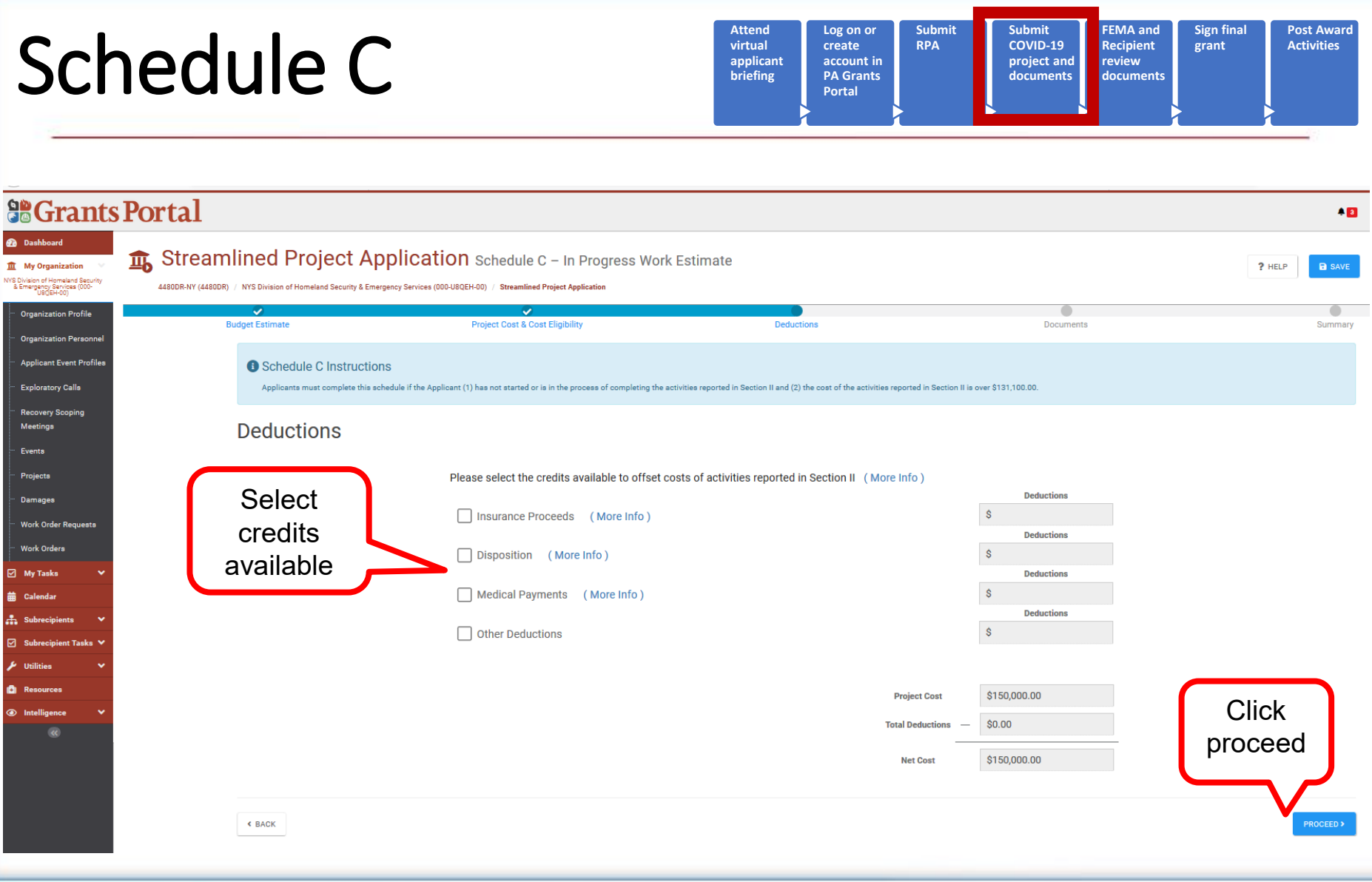

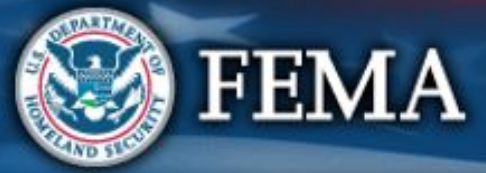

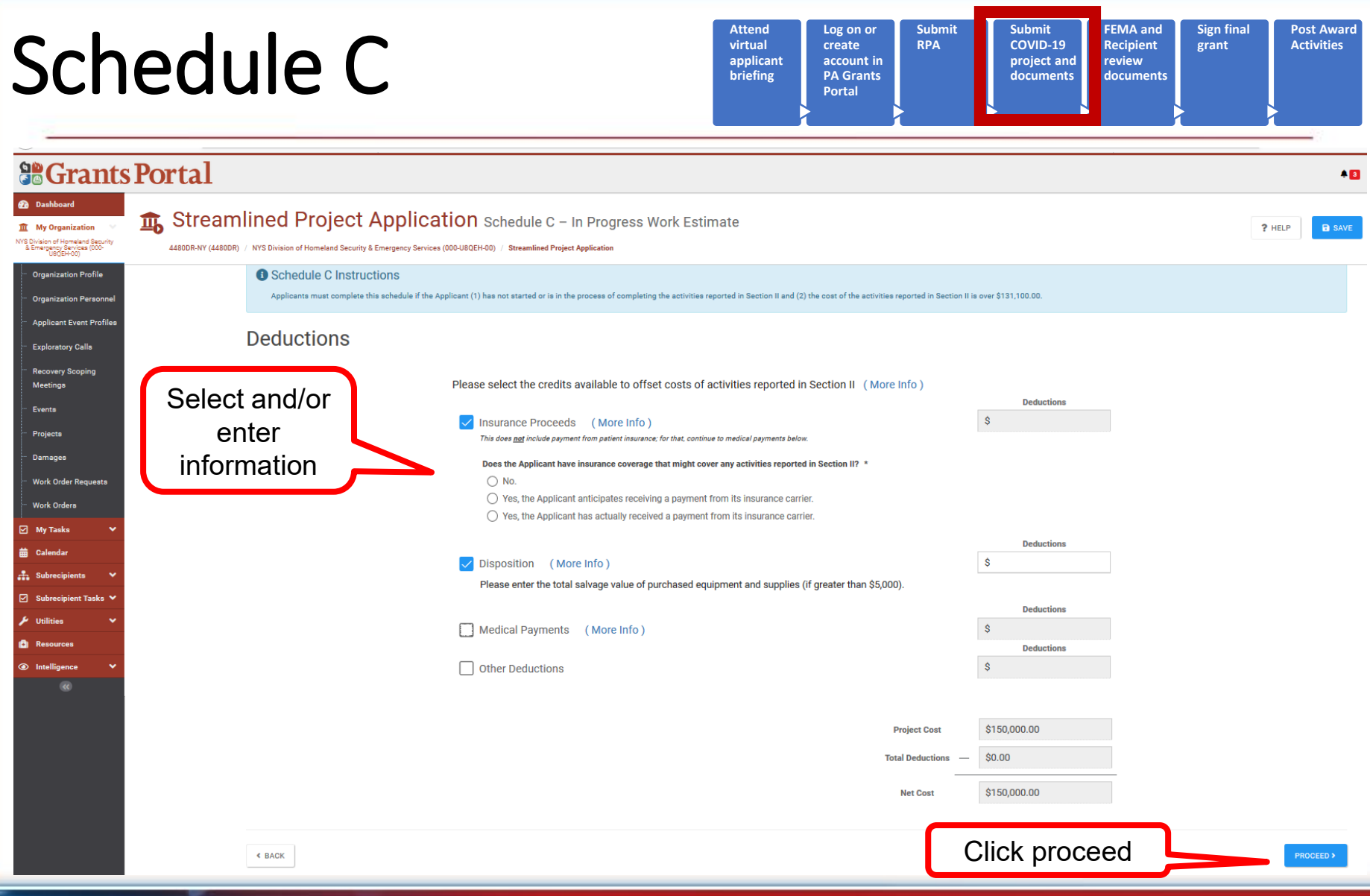

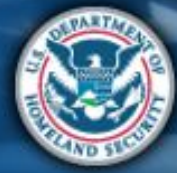

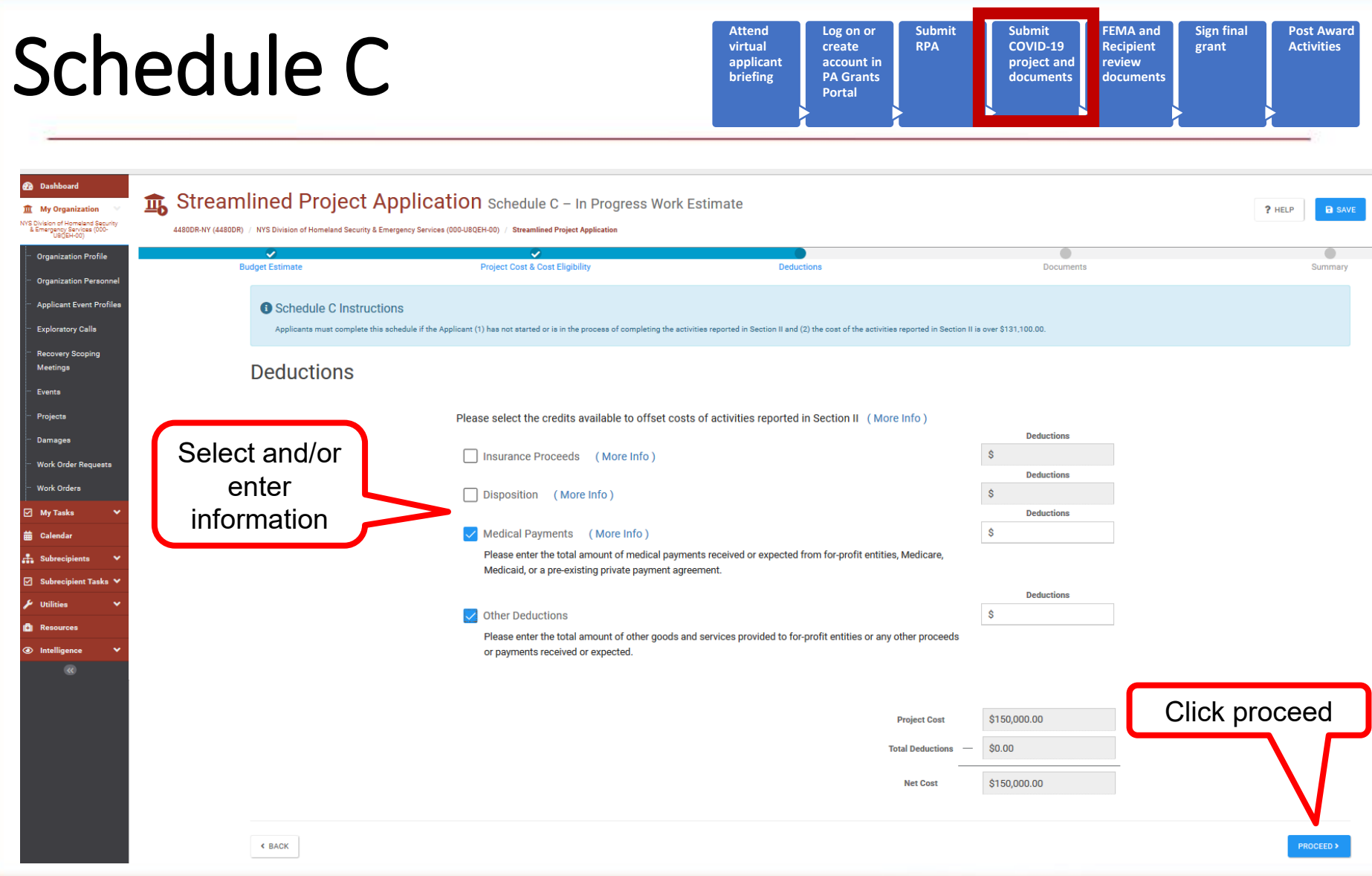

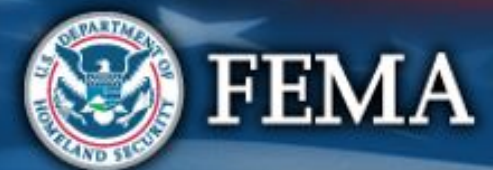

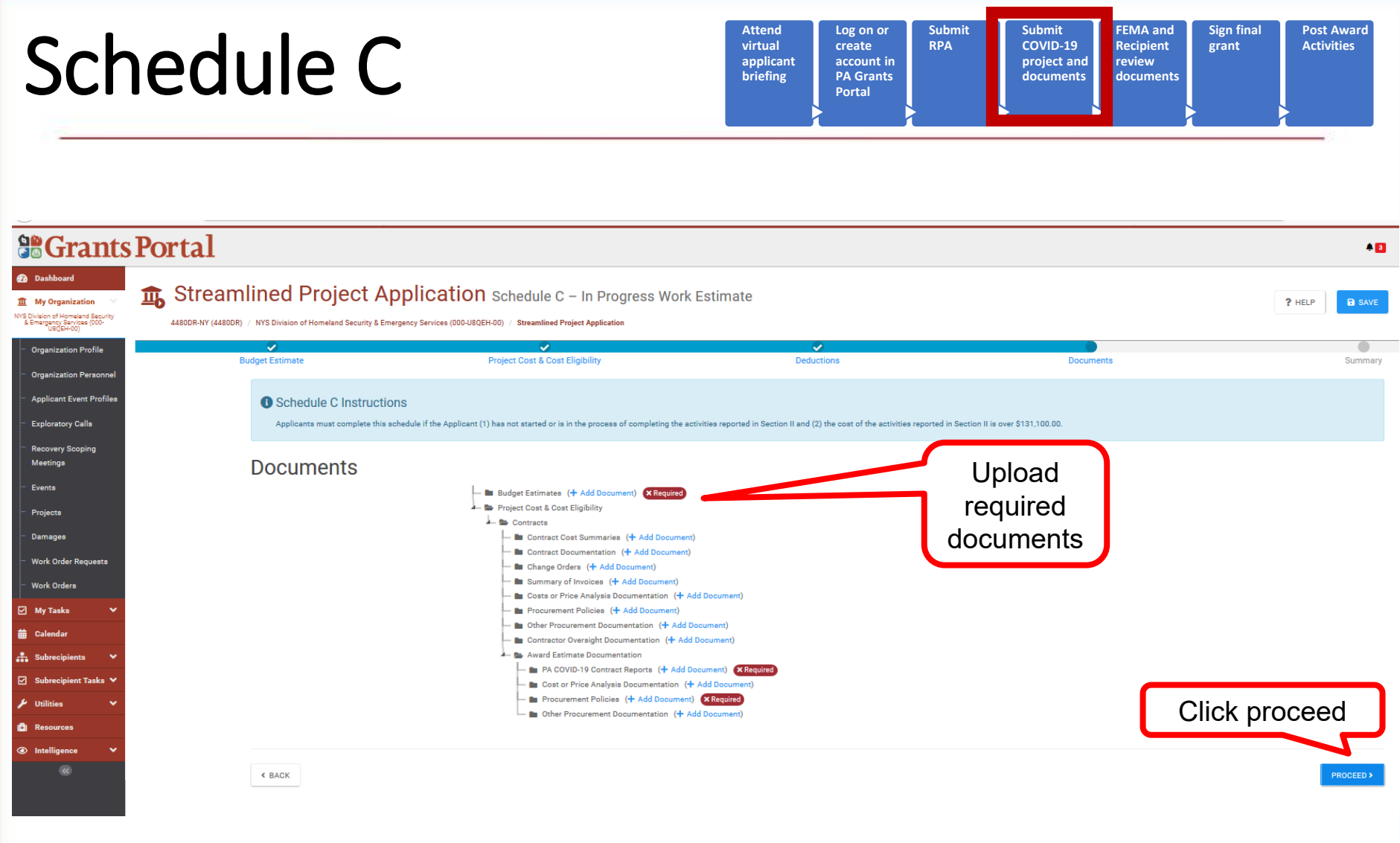

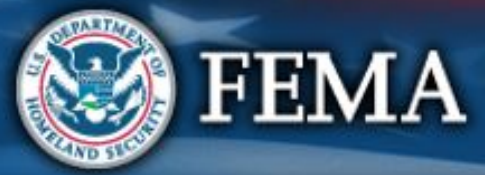

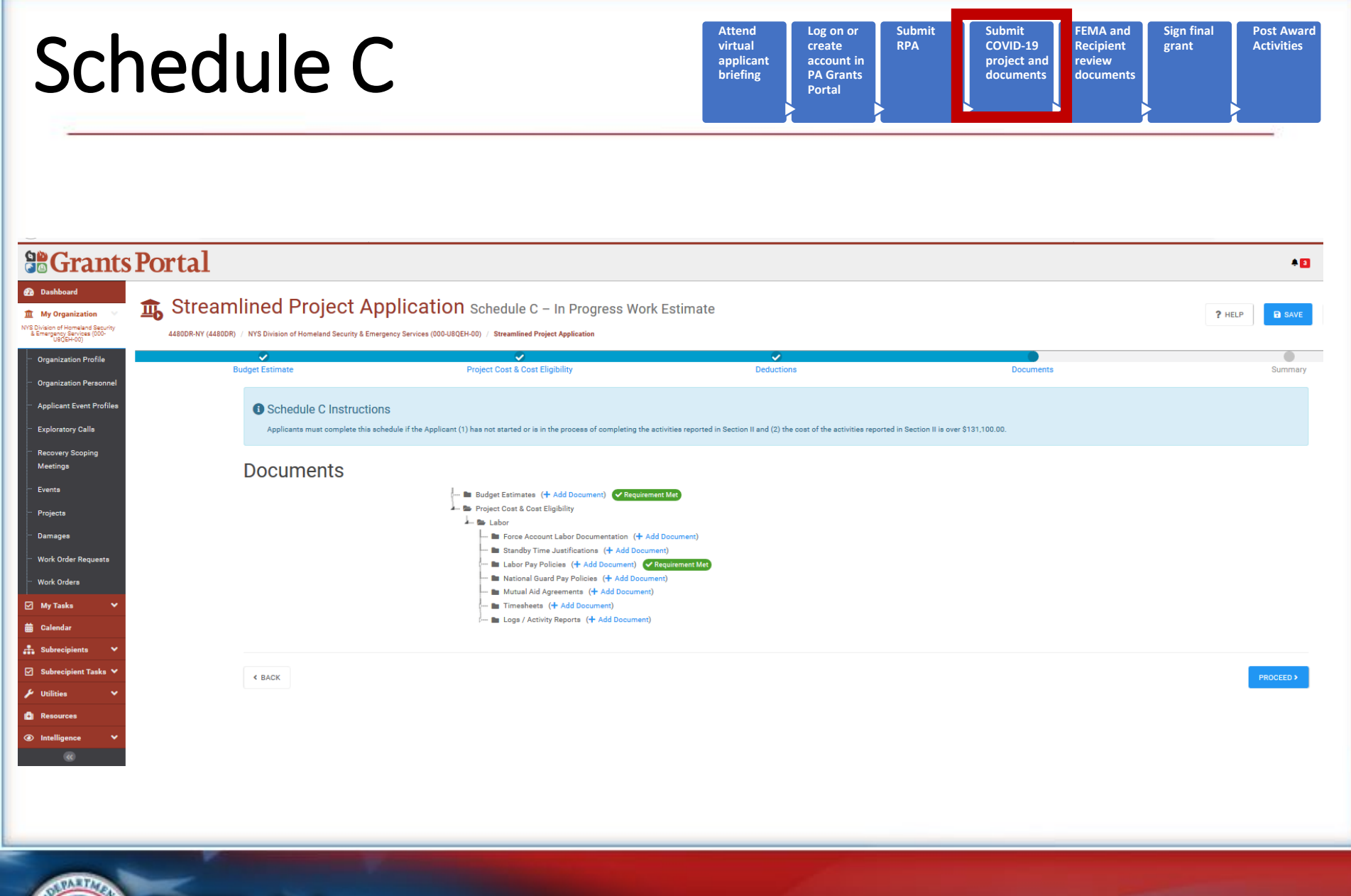

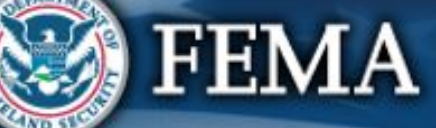

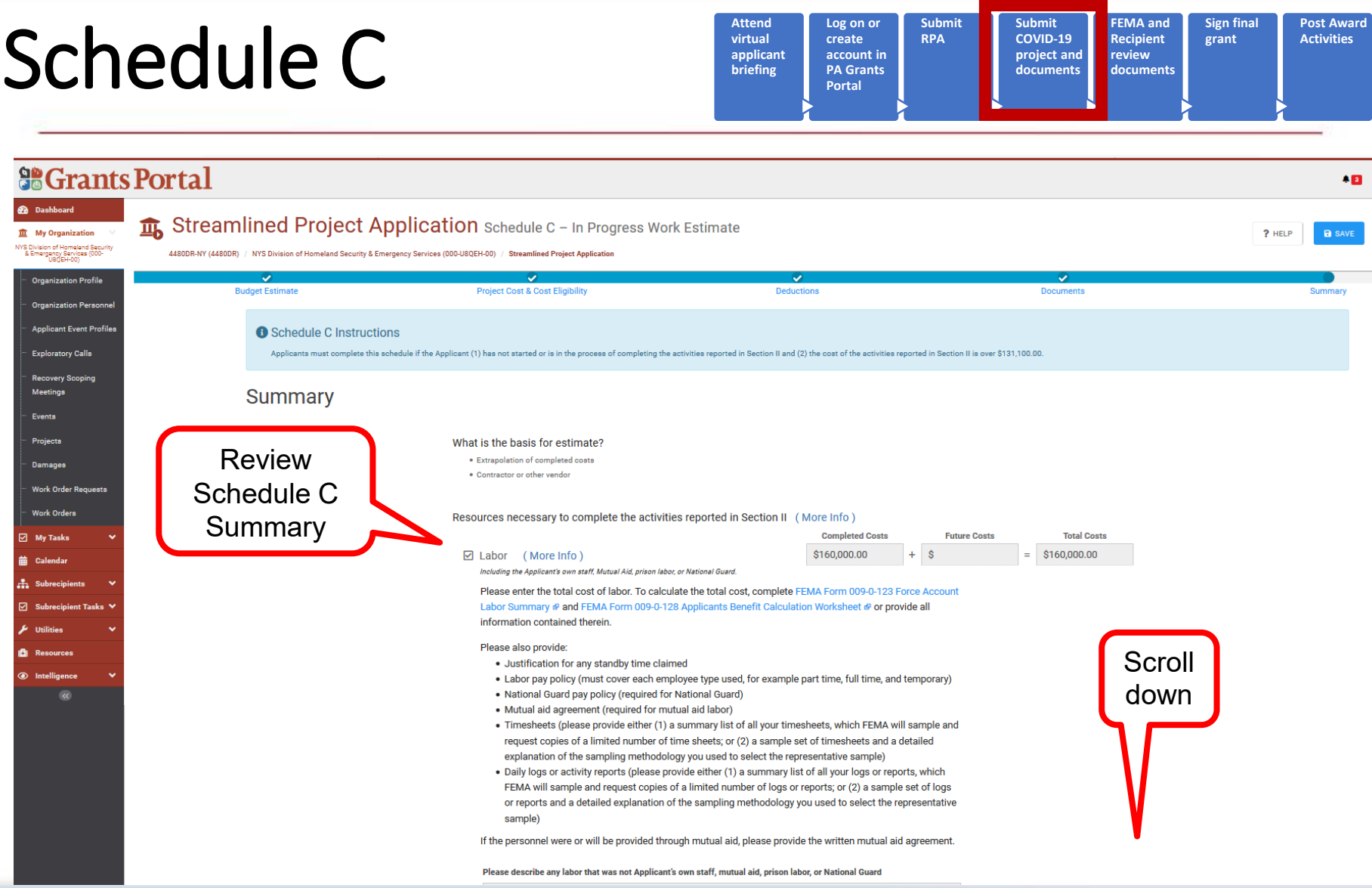

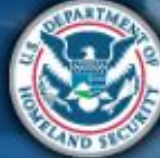

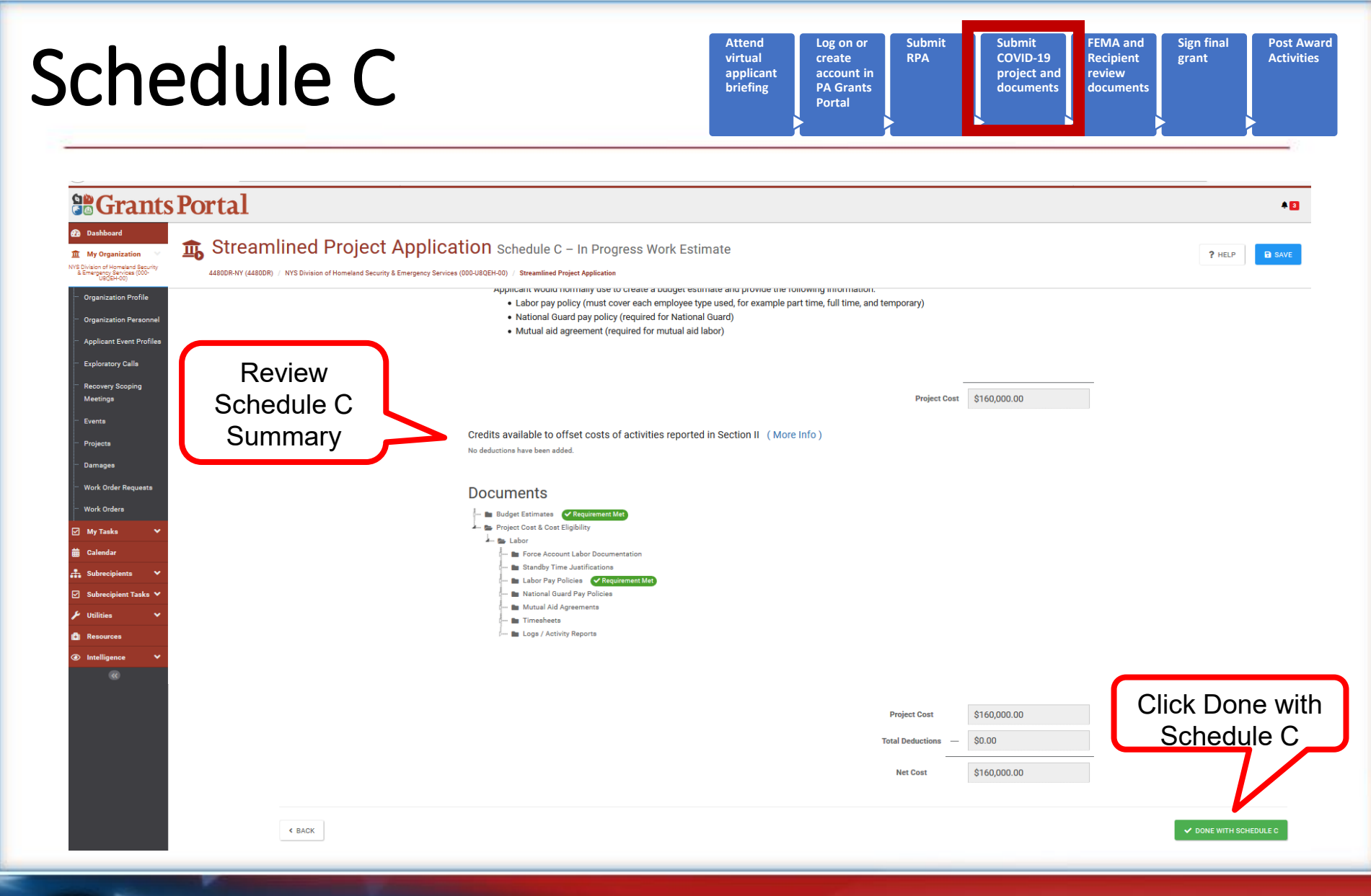

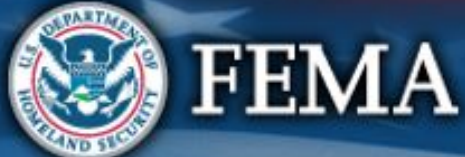

### Schedule C Complete

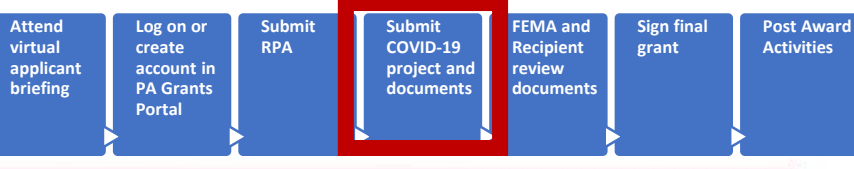

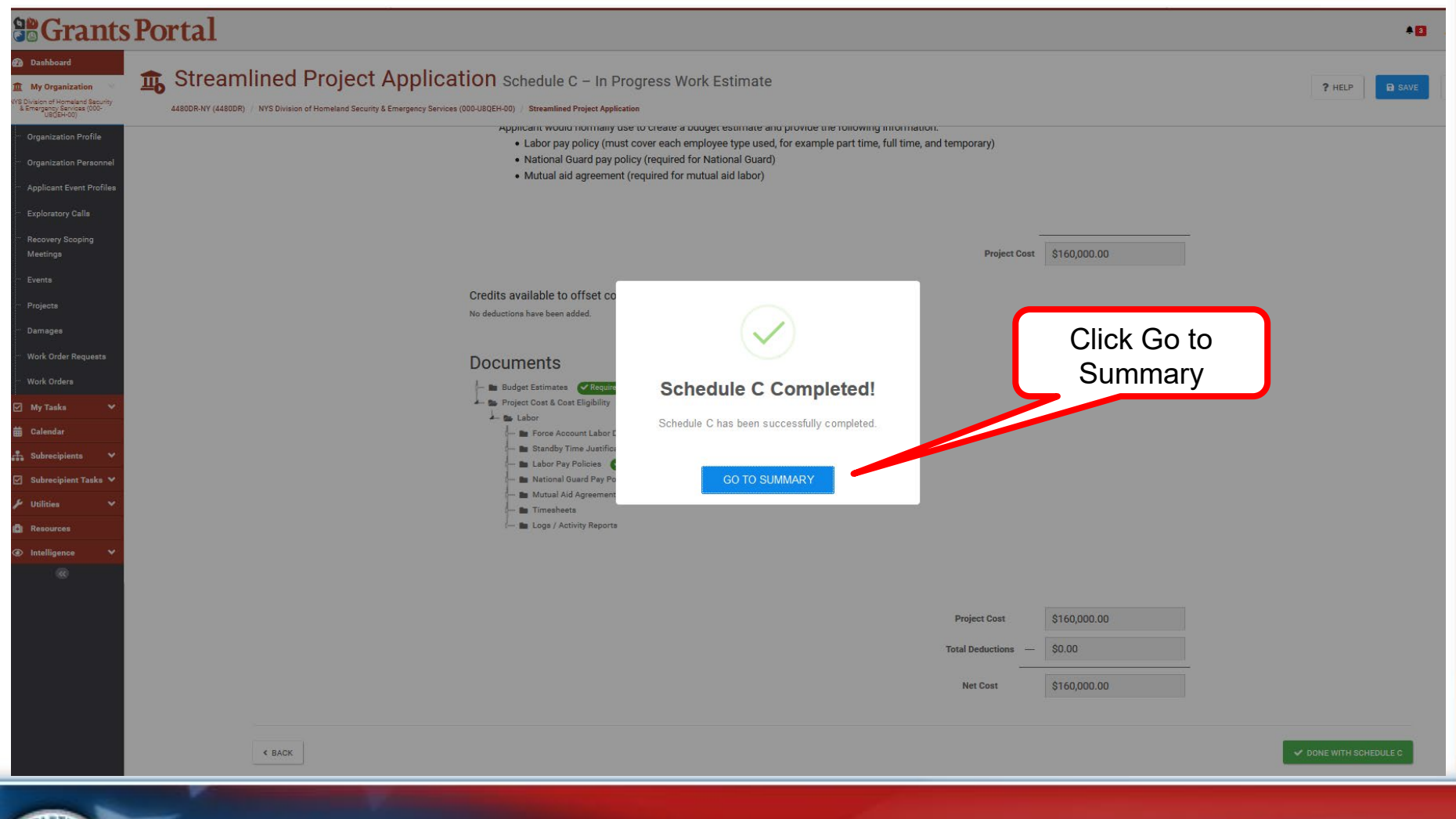

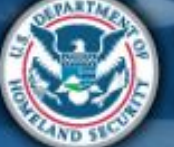

### What are the Schedules:

- **A-** Large Projects that are Expedited
- **B** Large Projects that are work completed
- **C** Large Projects that are work-to-be-completed
- **D** Large projects that were reported in Schedules B and C, and Large Projects having purchased or pre-positioned supplies, equipment or provided emergency medical care, sheltering, operation of a temporary facility, etc.
- **EZ** All small projects, regardless of work status
- **F** EHP form that gets completed based off certain answers and activities

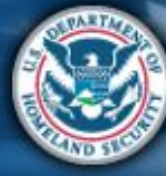

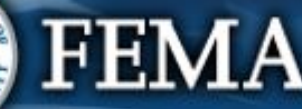

 $\bigcap$  Yes

 $\bigcirc$  No

 $\bigcirc$  No.

 $\bigcirc$  Yes  $\bigcirc$  No

**a Grants Portal** 

@ Dashboard

m My Organization NYS Division of Homeland Security<br>& Emergency Services (000-

Organization Profile

**Organization Person Applicant Event Profiles** 

**Exploratory Calls** 

**Recovery Scoping** 

Meetings

Projects

Damages

**Work Order:** 

⊠ My Tasks

Calenda A. Subreci

**Work Order Requests** 

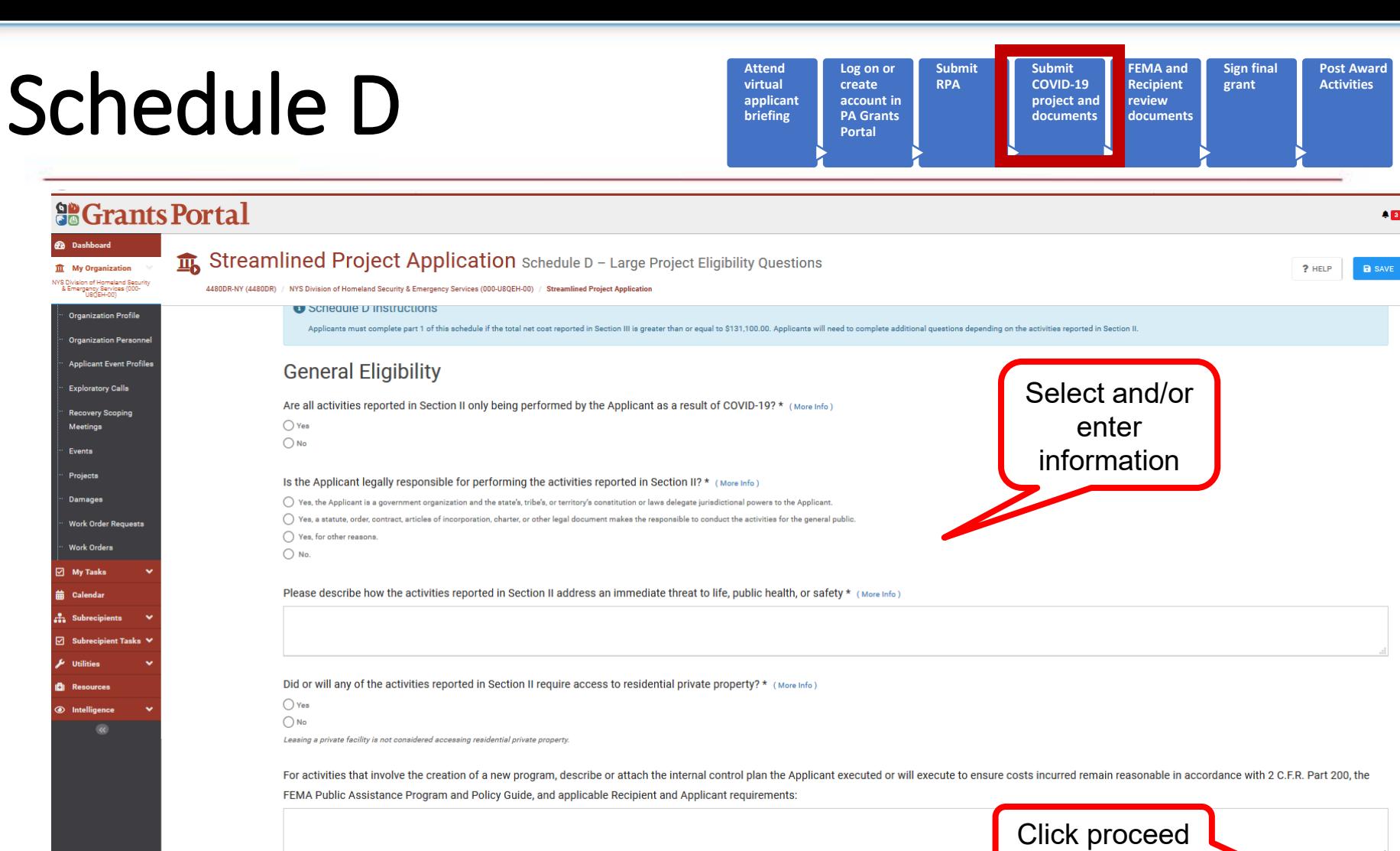

PROCEED:

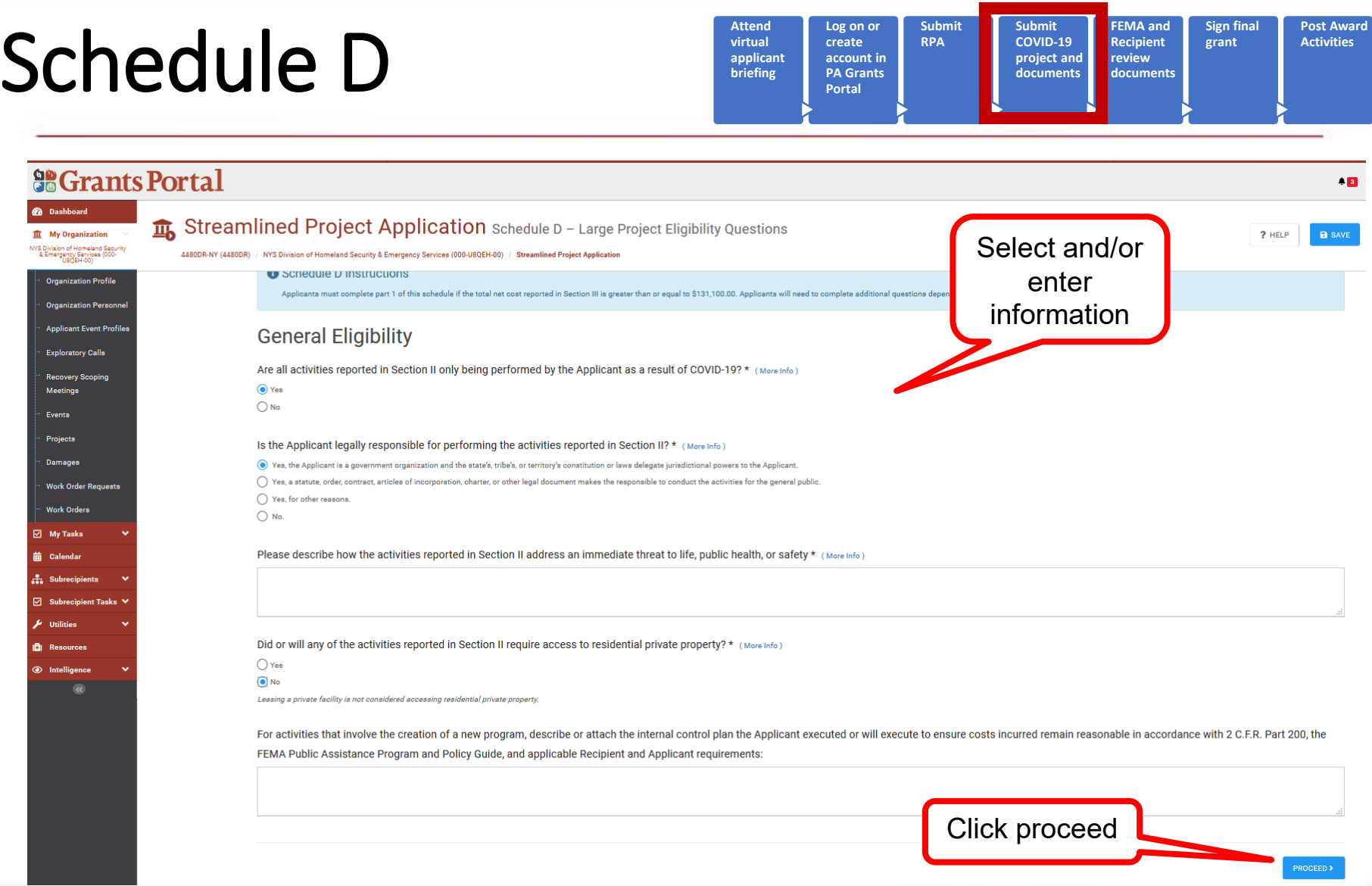

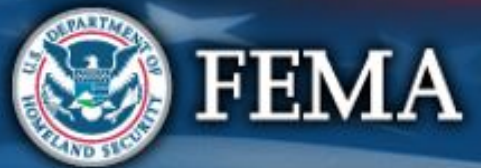

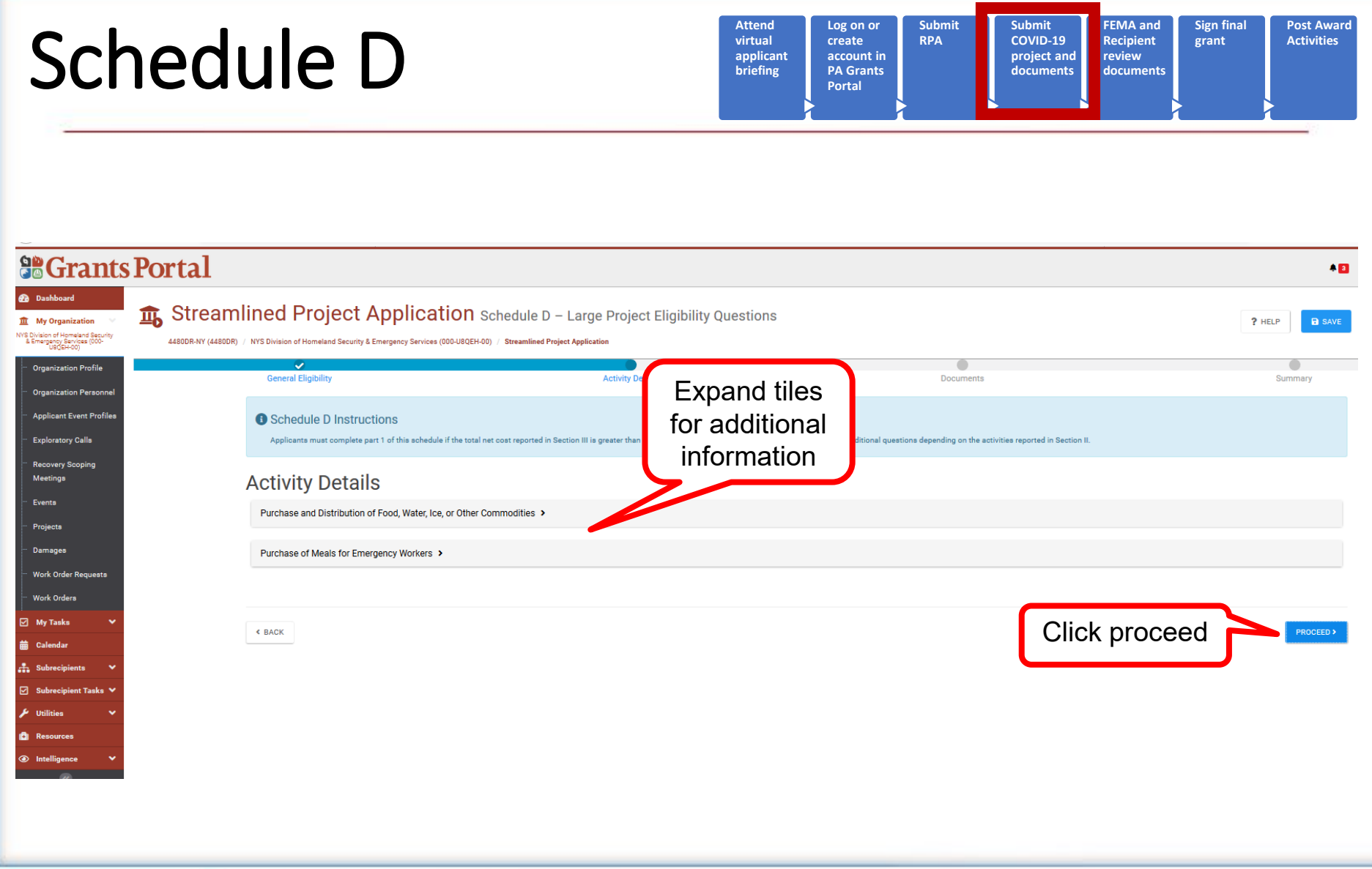

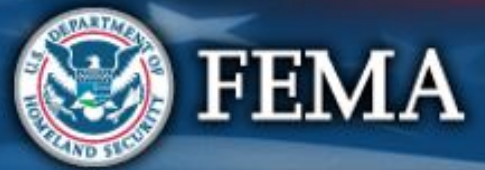

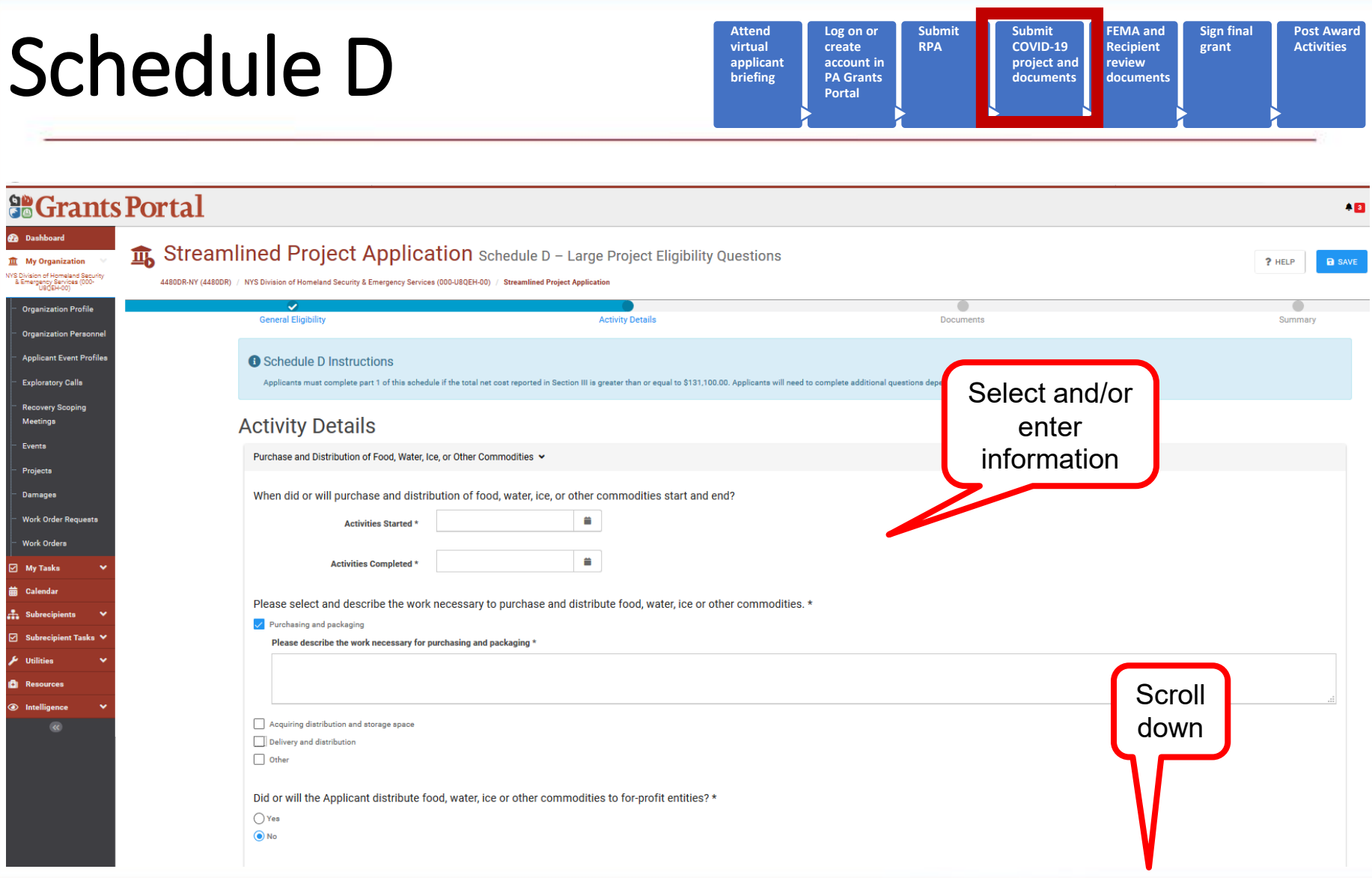

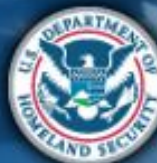

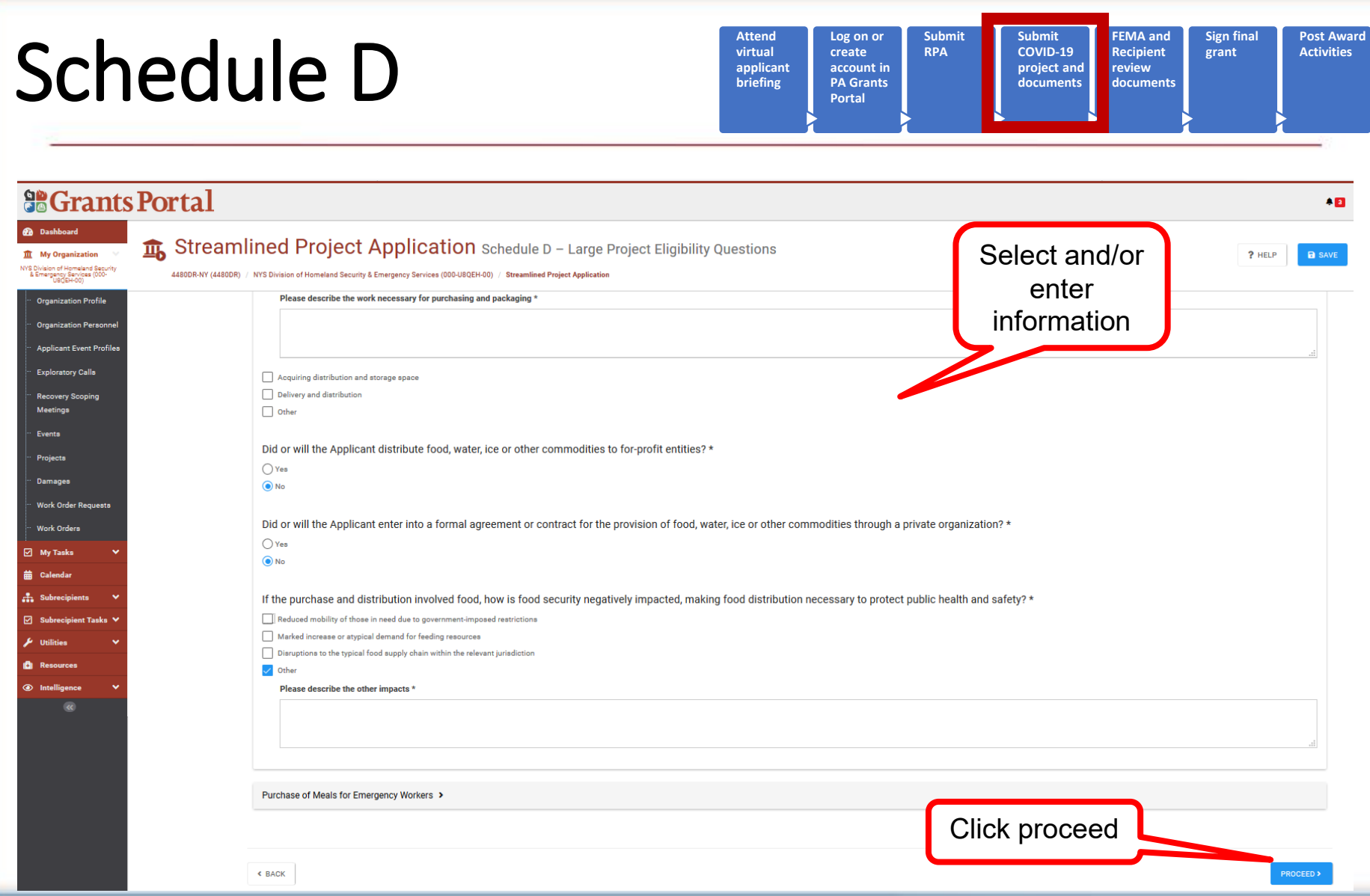

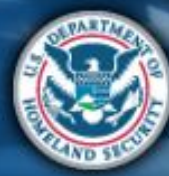

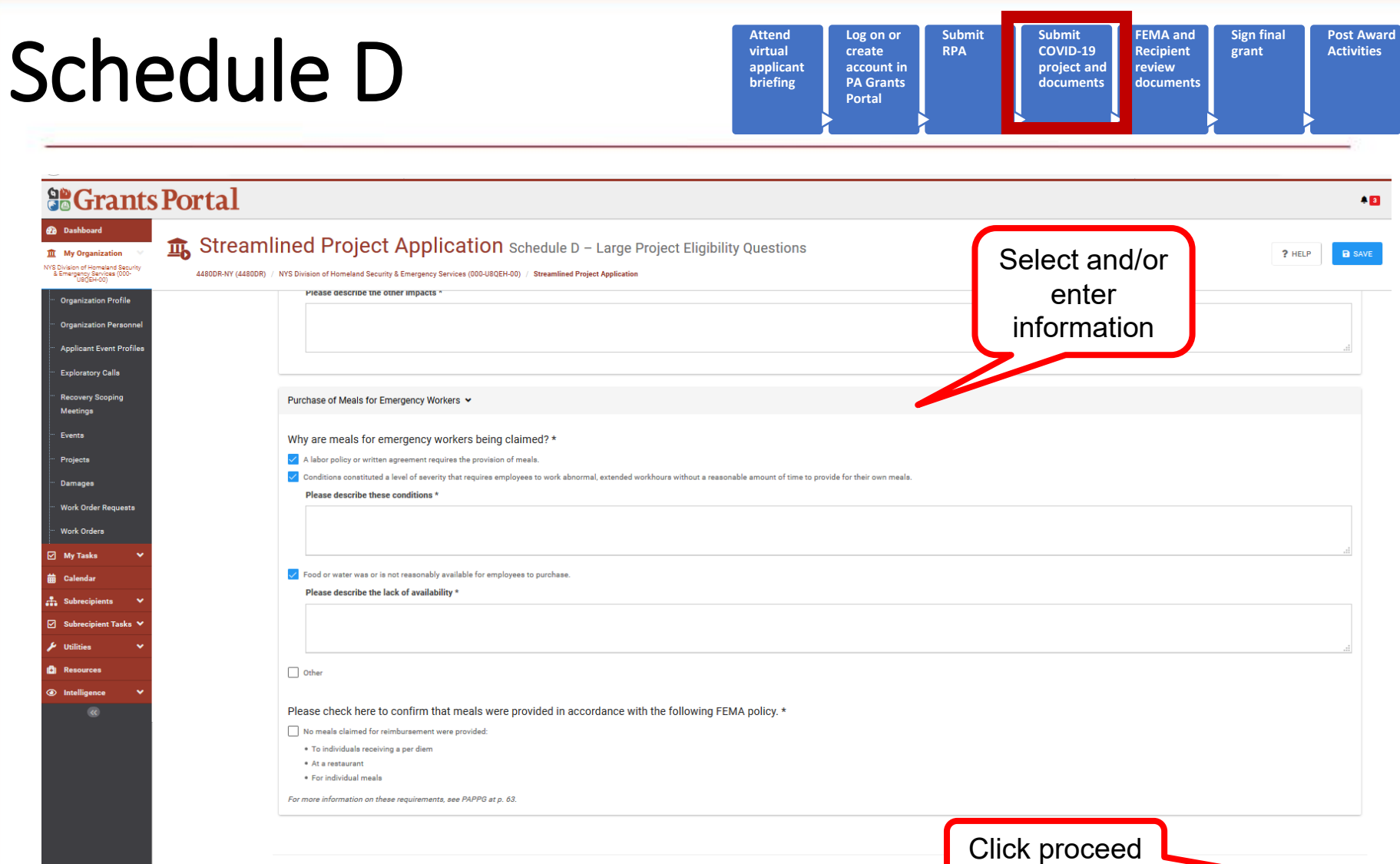

 $\left\langle$  BACK

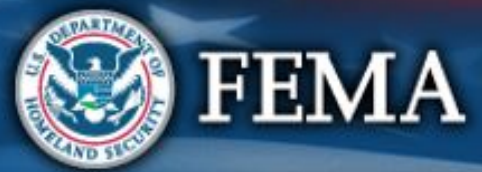

 $PROCEED$ 

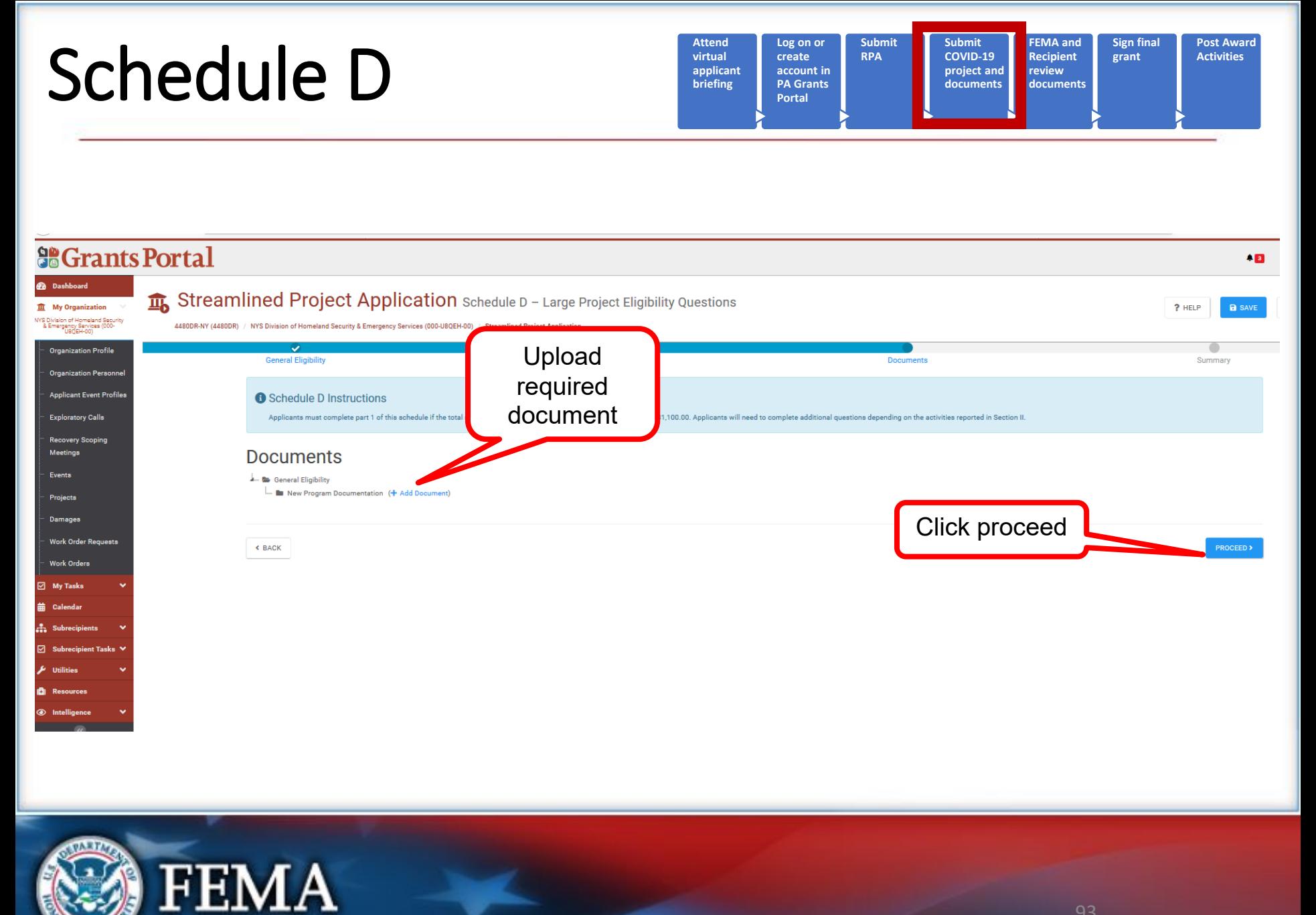

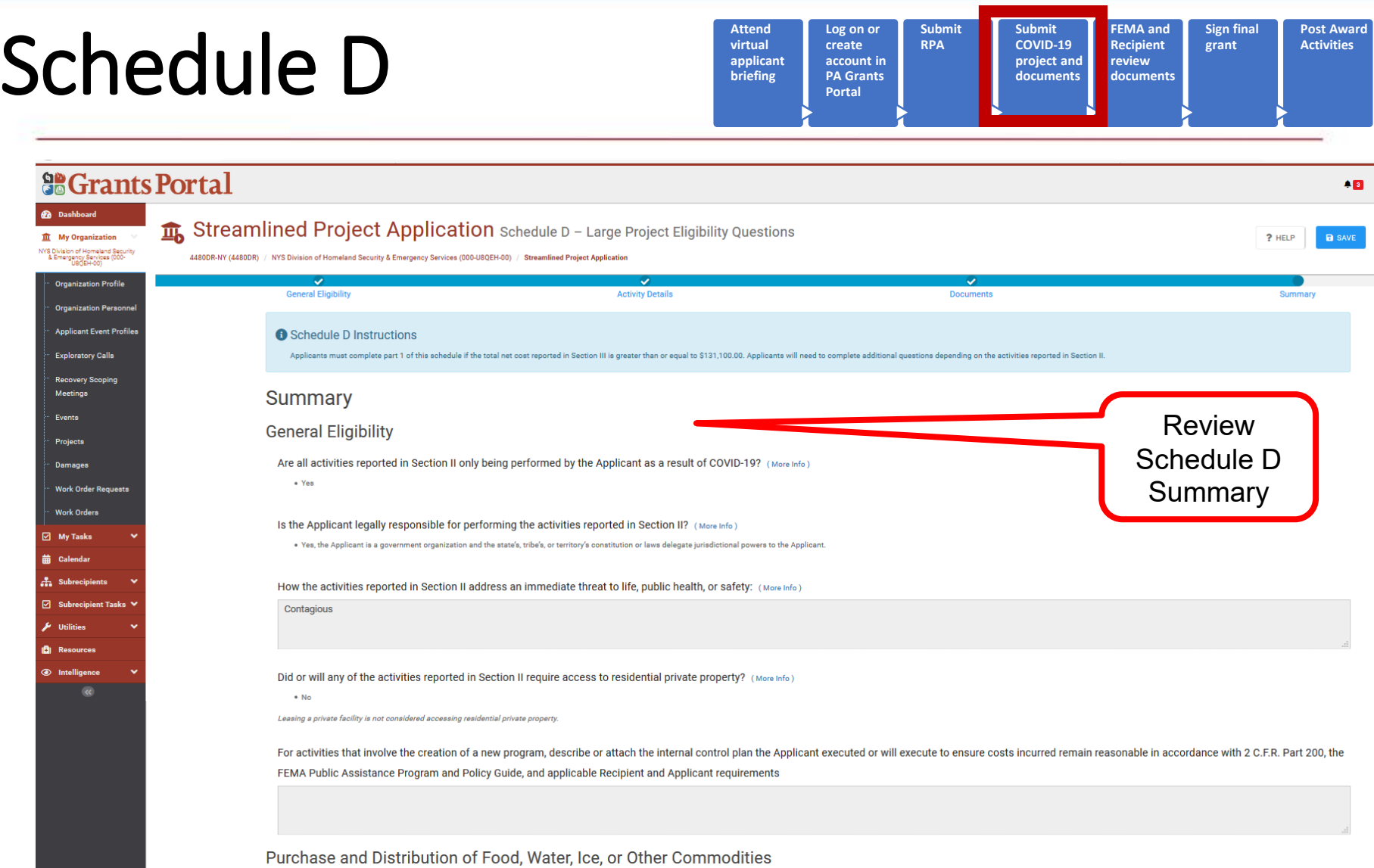

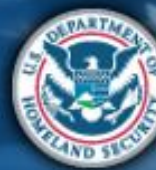

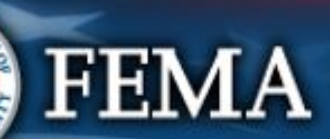

#### Schedule D Complete

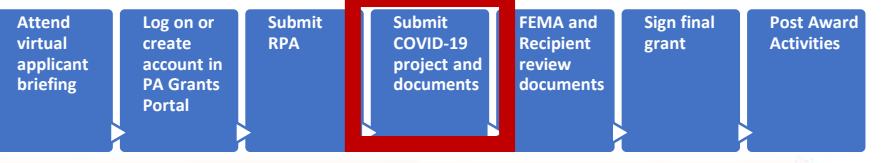

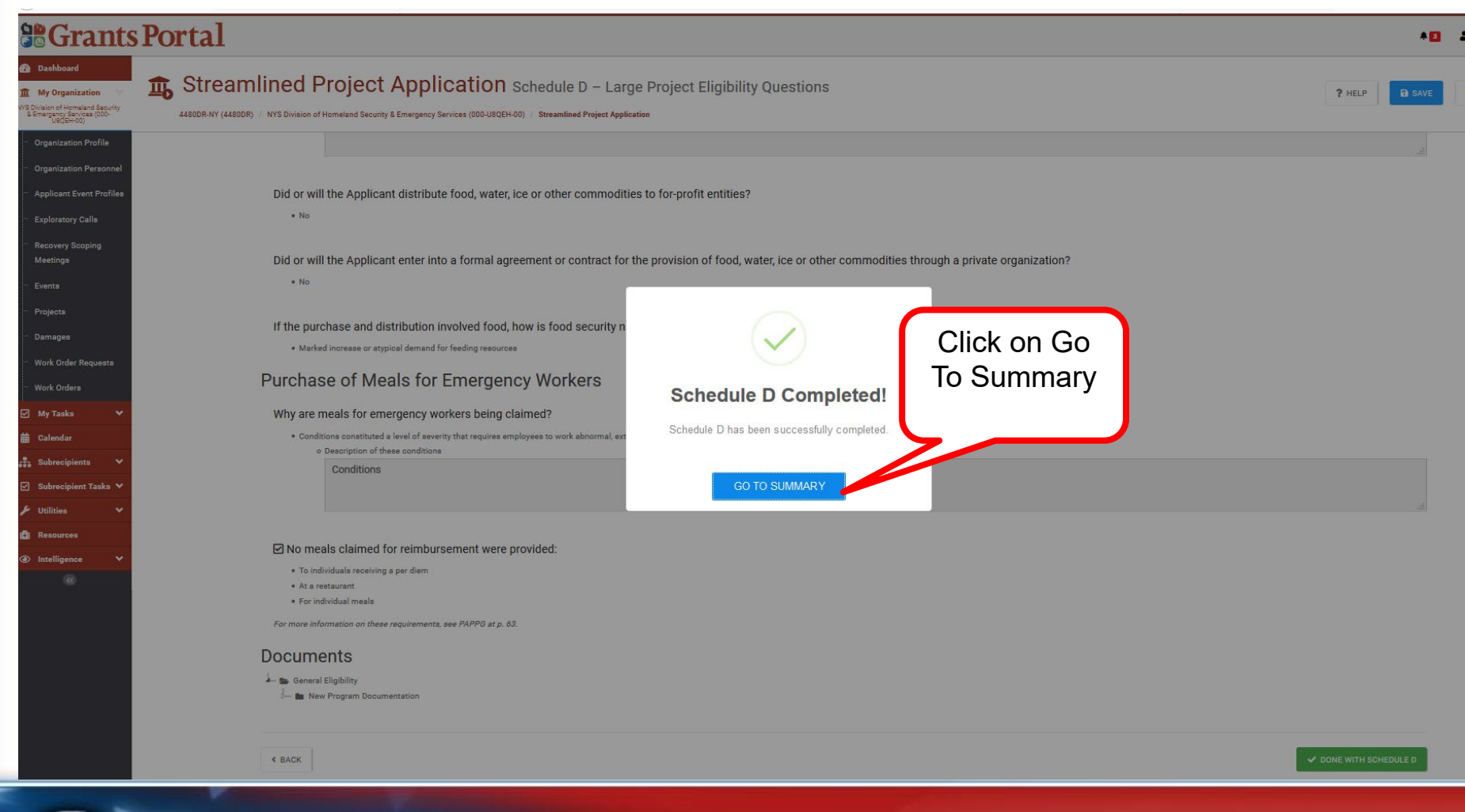

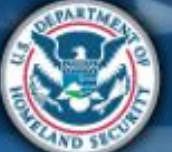

## What are the Schedules:

- **A-** Large Projects that are Expedited
- **B** Large Projects that are work completed
- **C** Large Projects that are work-to-be-completed
- **D** Large projects that were reported in Schedules B and C, and Large Projects having purchased or pre-positioned supplies, equipment or provided emergency medical care, sheltering, operation of a temporary facility, etc.

**EZ**- All **small projects**, regardless of work status

**F**- EHP form that gets completed based off certain answers and activities

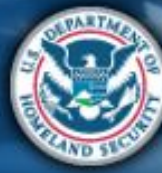

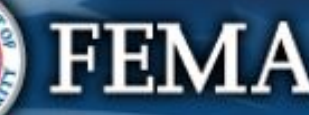

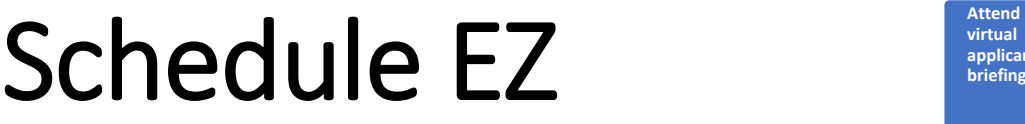

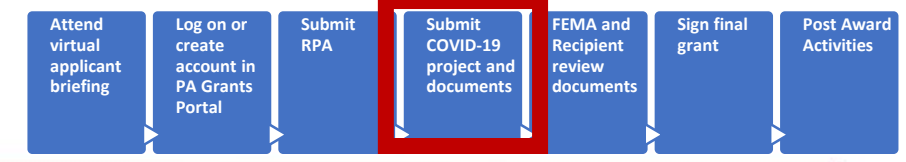

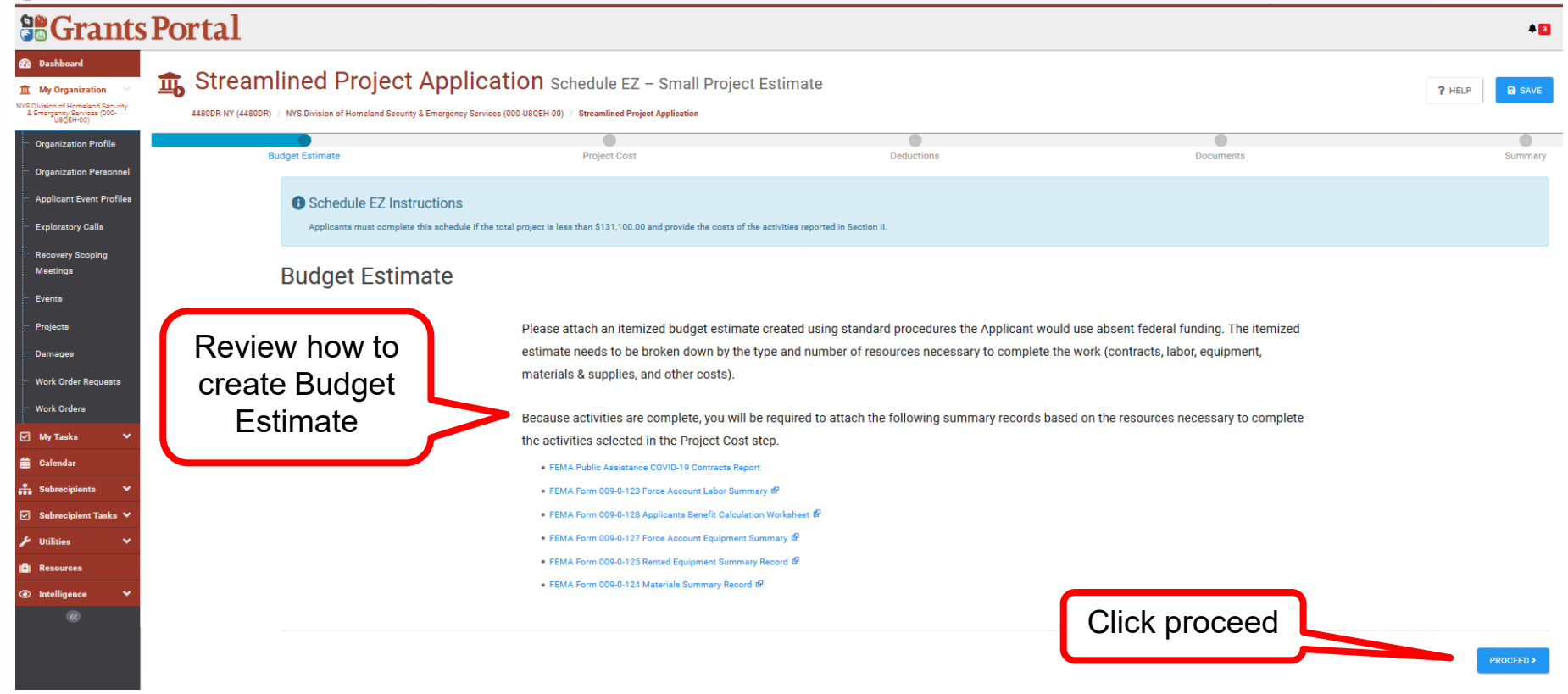

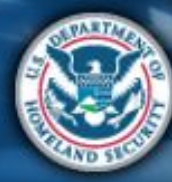

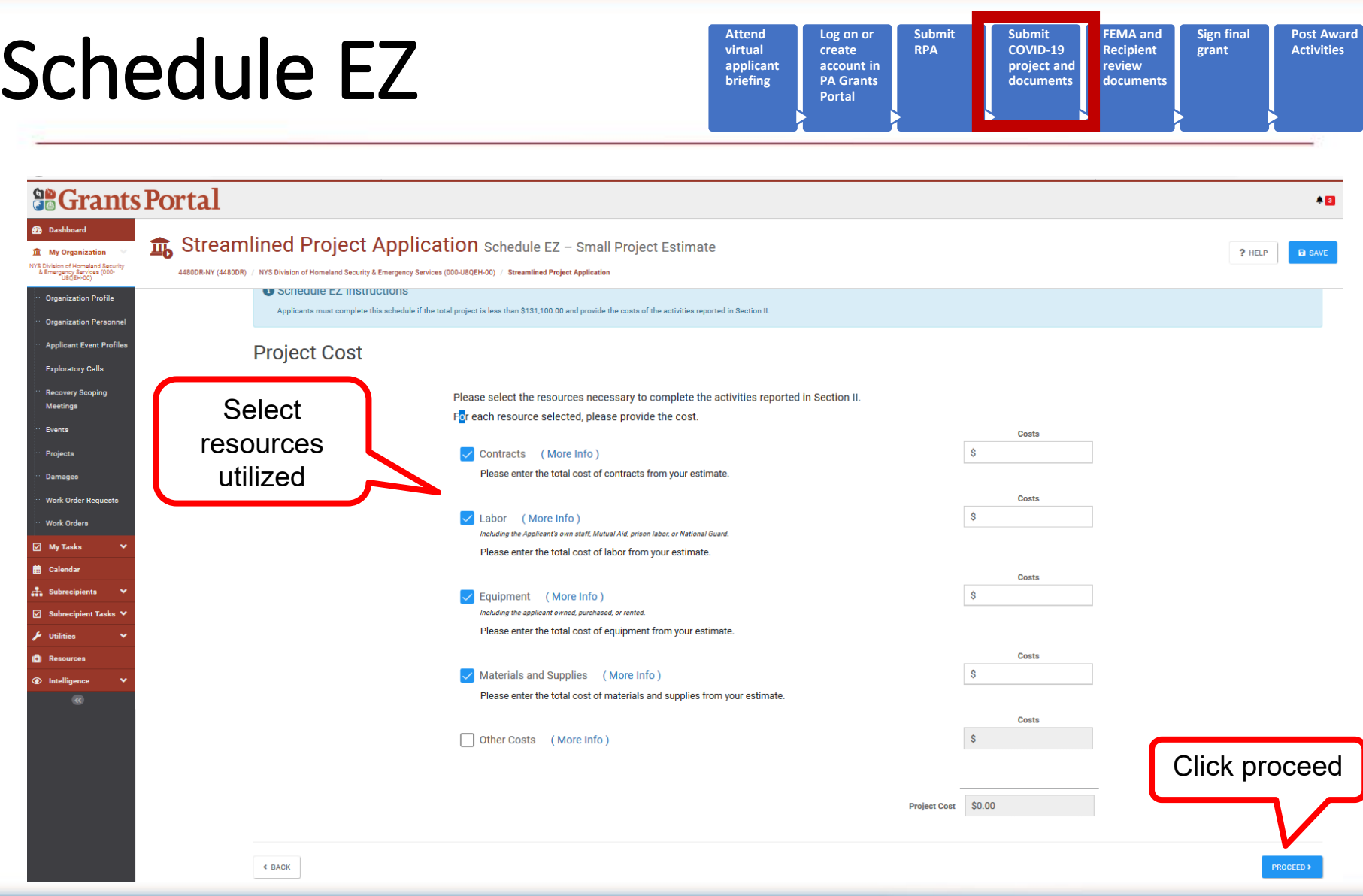

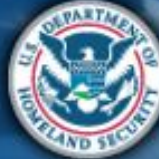

#### Schedule EZ **Log on or Submit Submit FEMA and Sign final Post Award virtual RPA COVID-19 Recipient grant Activities create applicant account in project and review briefing PA Grants documents documents Portal So Grants Portal**  $\bullet$ **Pa** Dashboard **fin** Streamlined Project Application Schedule EZ - Small Project Estimate  $\hat{\mathbf{m}}$  My Organization **a** save  $2$  HFLF NYS Division of Homeland Security<br>& Emergency Services (000-4480DR-NY (4480DR) / NYS Division of Homeland Security & Emergency Services (000-U8QEH-00) / Streamlined Project Application **Organization Profile** Applicants must complete this schedule if the total project is less than \$131,100.00 and provide the costs of the activities reported in Section II. Organization Personnel **Deductions Applicant Event Profiles Exploratory Calls** Please select the credits available to offset costs of activities reported in Section II. **Recovery Scoping** Select and/or Meetings **Deductions** S.  $\sqrt{\phantom{a}}$  Insurance Proceeds (More Info) Events enter This does not include payment from patient insurance; for that, continue to medical payments below. Projects informationDamages Does the Applicant have insurance coverage that might cover any activities reported in Section II? \*  $\bigcirc$  No. **Work Order Requests** ◯ Yes, the Applicant anticipates receiving a payment from its insurance carrier. **Work Orders** Please enter the total amount of insurance proceeds and provide copy of insurance documentation **⊡** My Tasks ◯ Yes, the Applicant has actually received a payment from its insurance carrier **Deductions**  $\sqrt{\phantom{a}}$  Disposition (More Info)  $\mathbf{s}$ Please enter the total salvage value of purchased equipment and supplies (if greater than \$5,000). **Deductions** Medical Payments (More Info) S. Please enter the total amount of medical payments received or expected from for-profit entities, Medicare, Medicaid, or a pre-existing private payment agreement. **Deductions** Other Deductions \$11,000.00 **Project Cost**  $$0.00$ **Total Deductions Net Cost** \$11,000.00

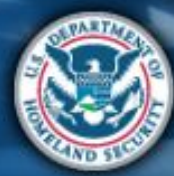

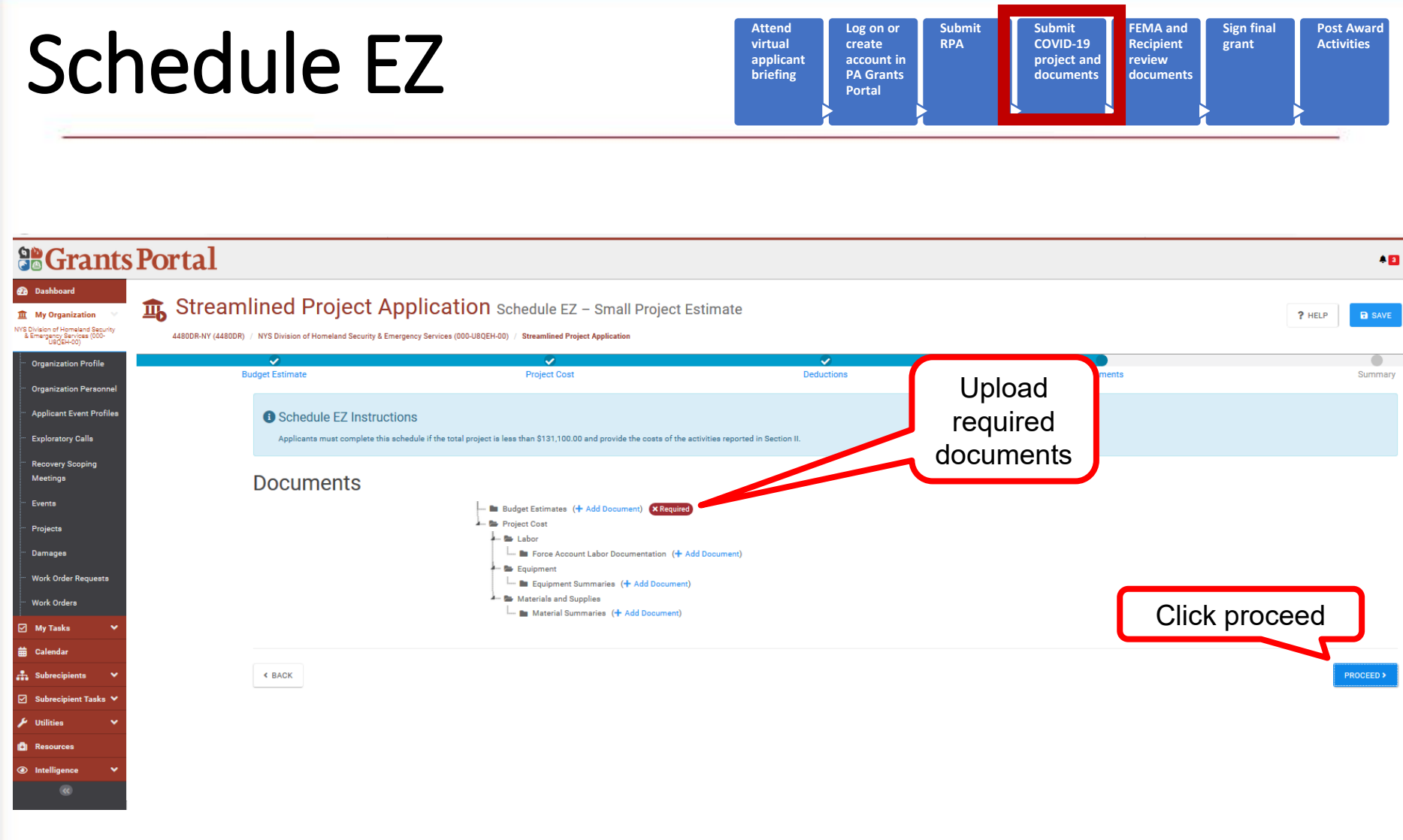

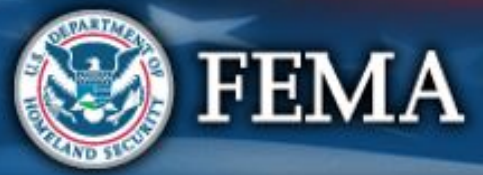

# **Schedule EZ**

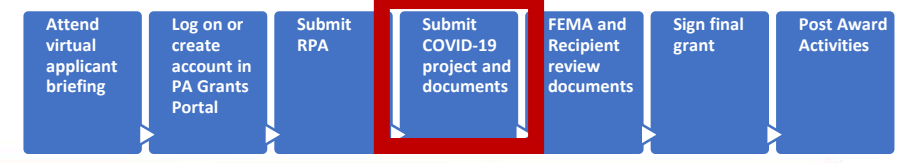

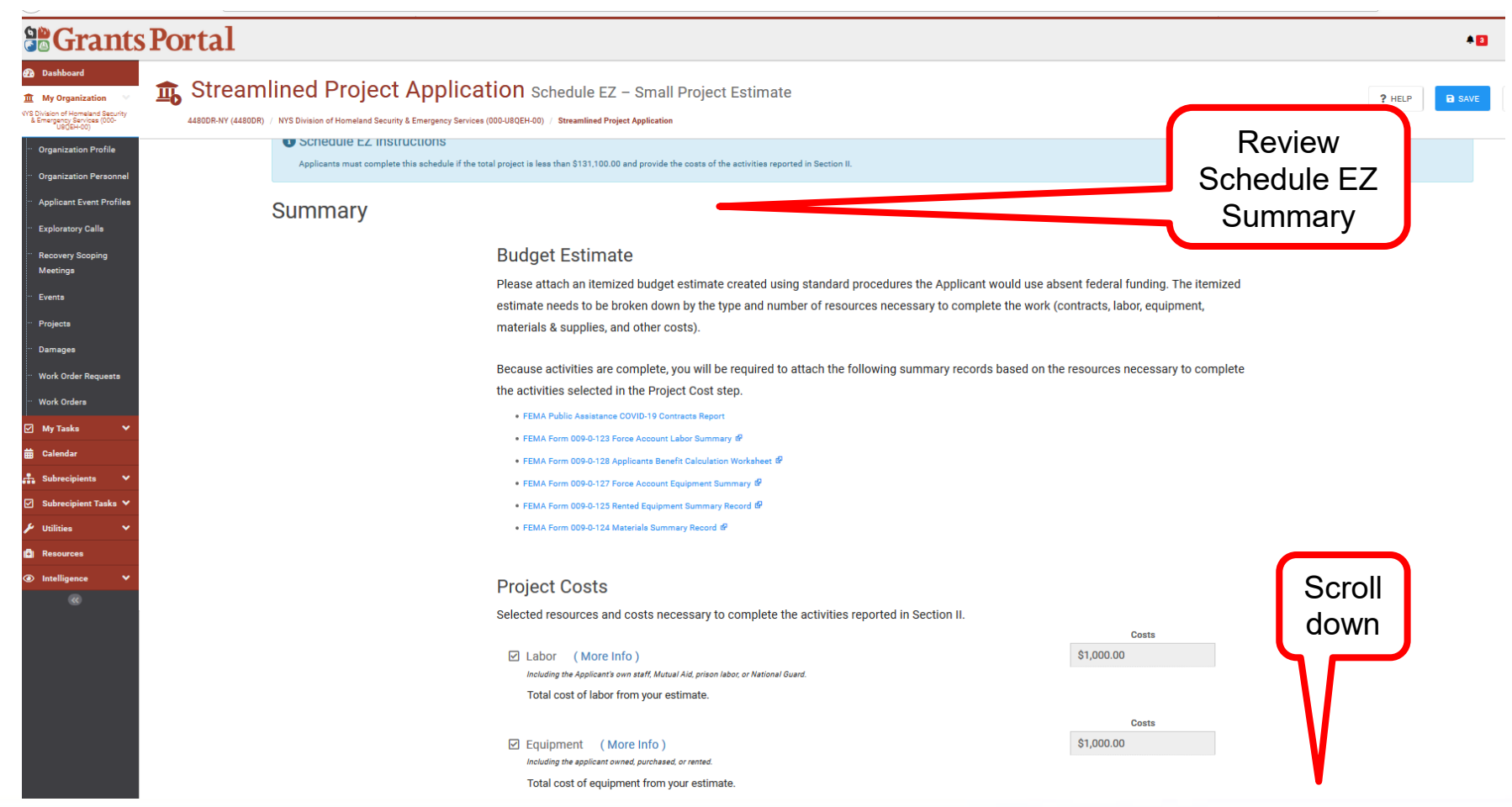

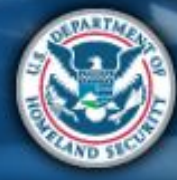

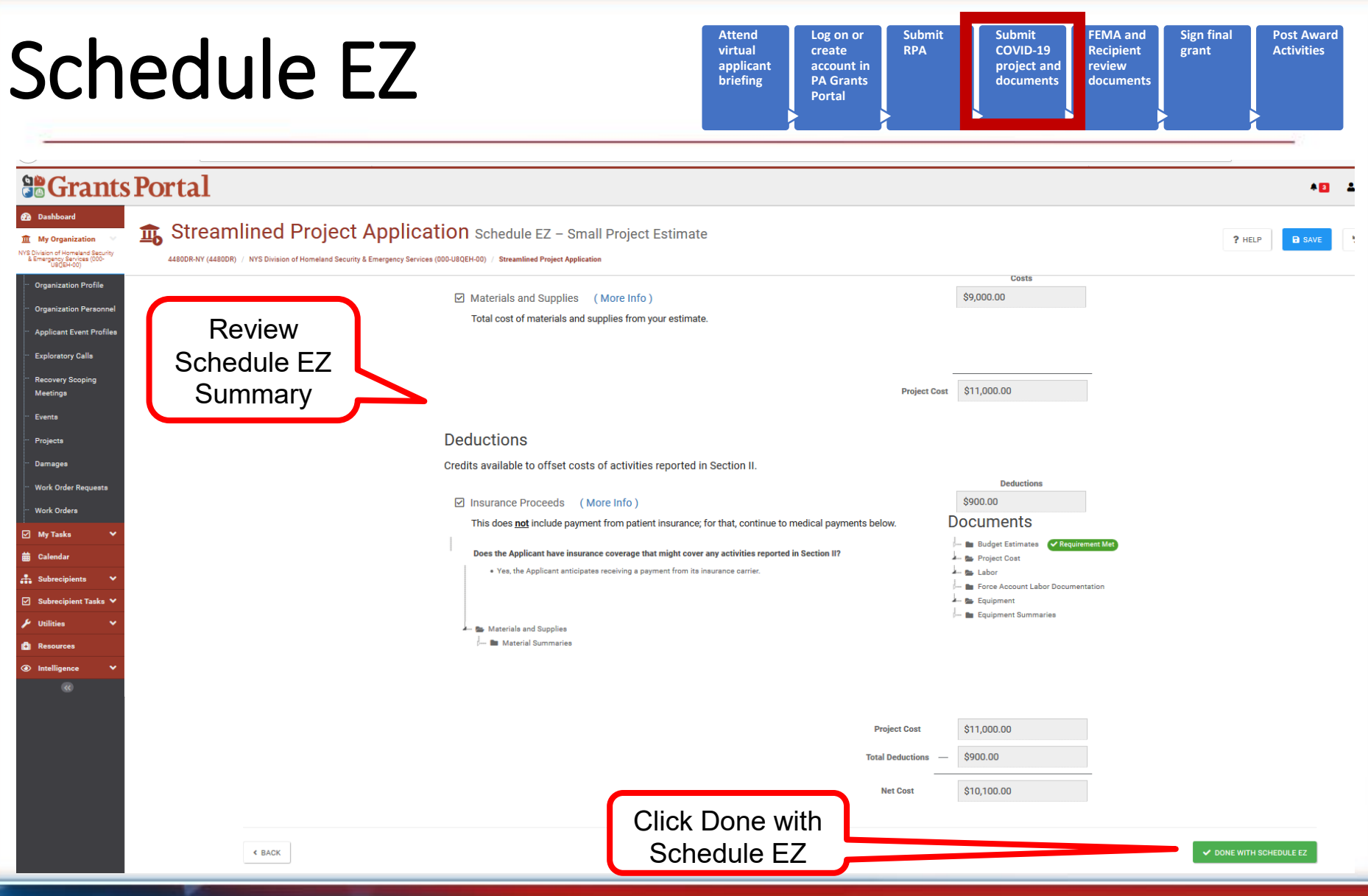

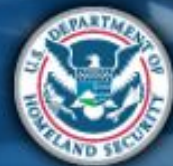

### Schedule EZ Complete

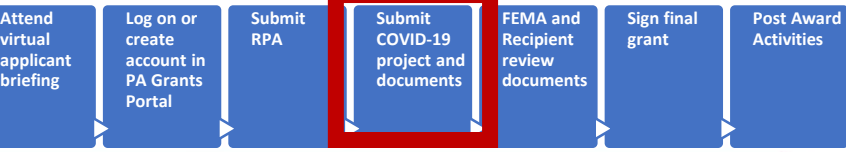

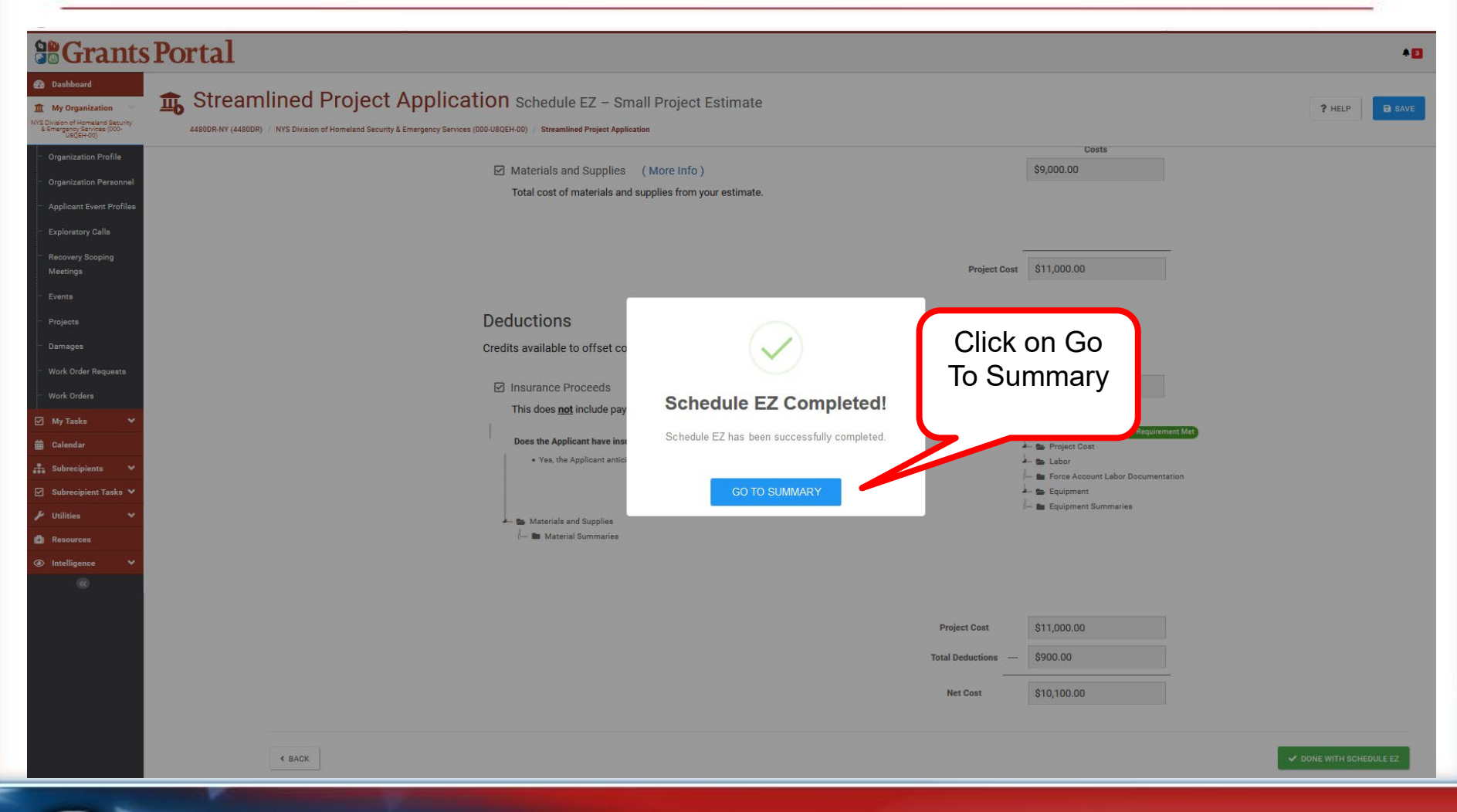

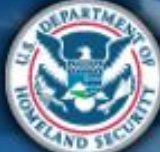

### What are the Schedules:

- **A-** Large Projects that are Expedited
- **B** Large Projects that are work completed
- **C** Large Projects that are work-to-be-completed
- **D** Large projects that were reported in Schedules B and C, and Large Projects having purchased or pre-positioned supplies, equipment or provided emergency medical care, sheltering, operation of a temporary facility, etc.
- **EZ** All small projects, regardless of work status

**F**- EHP form that gets completed based off certain answers and activities

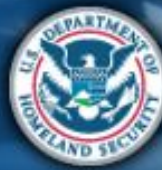

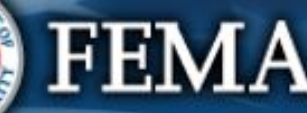

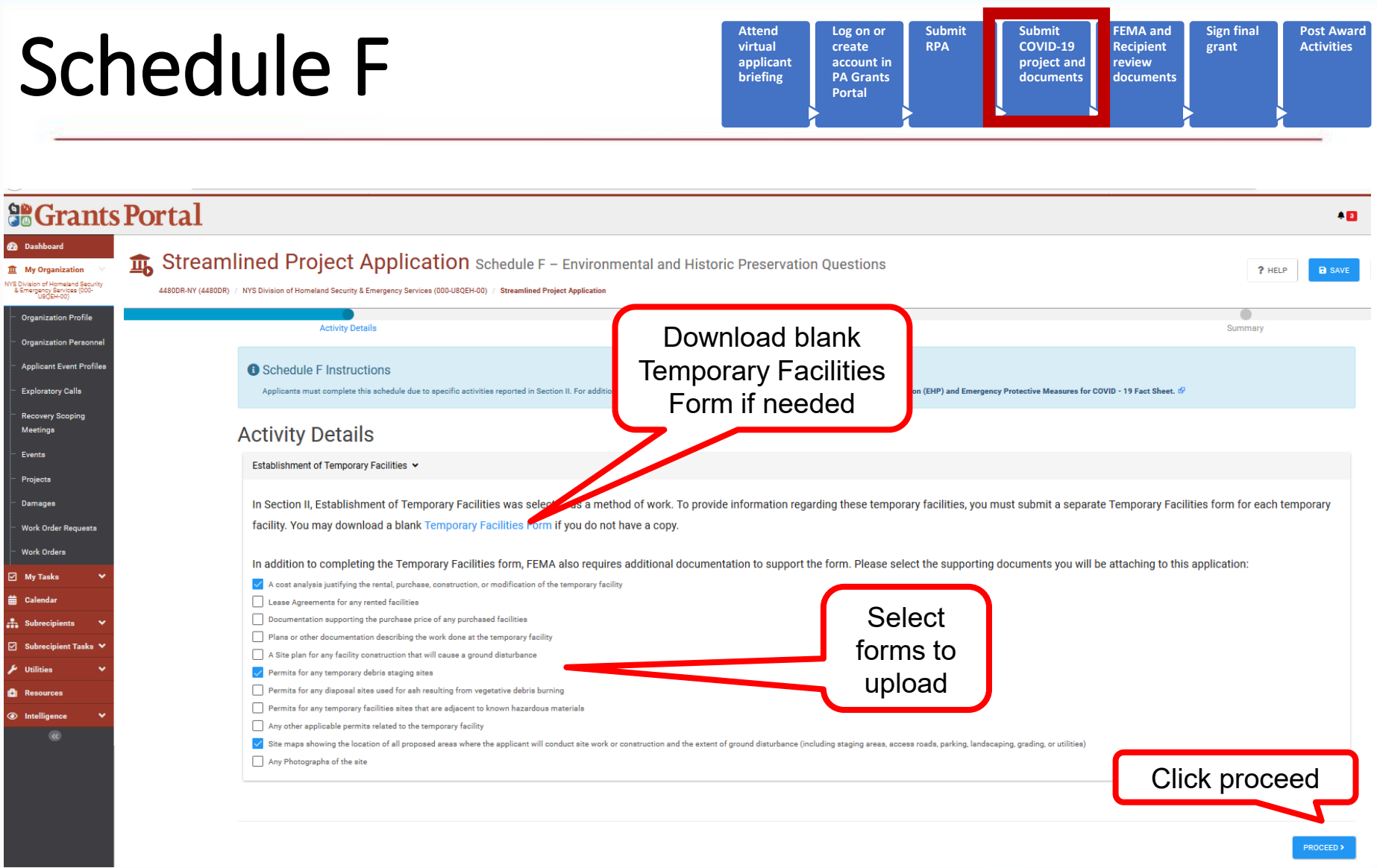

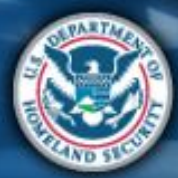

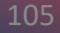

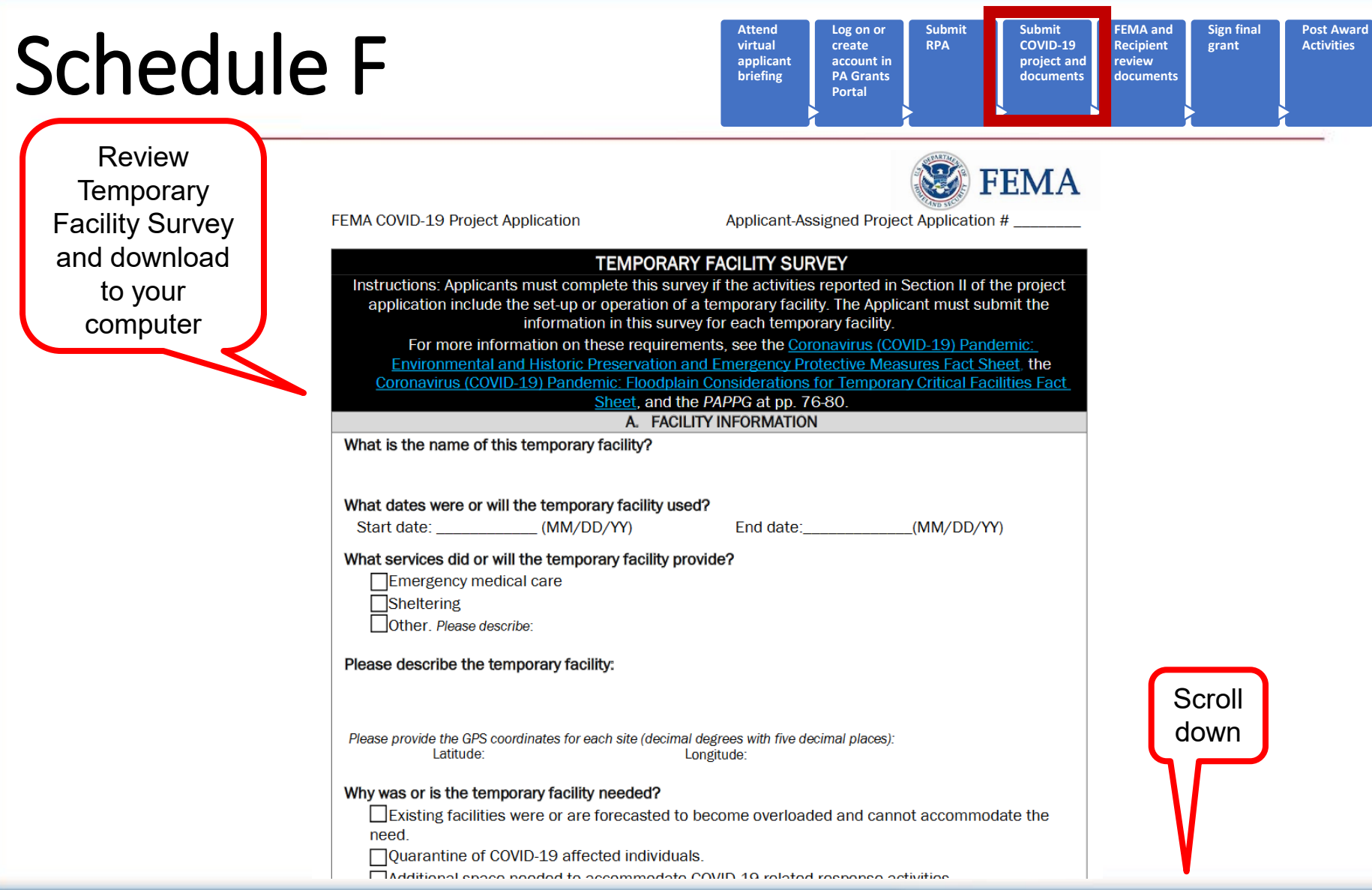

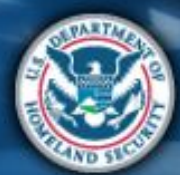

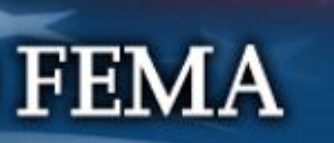

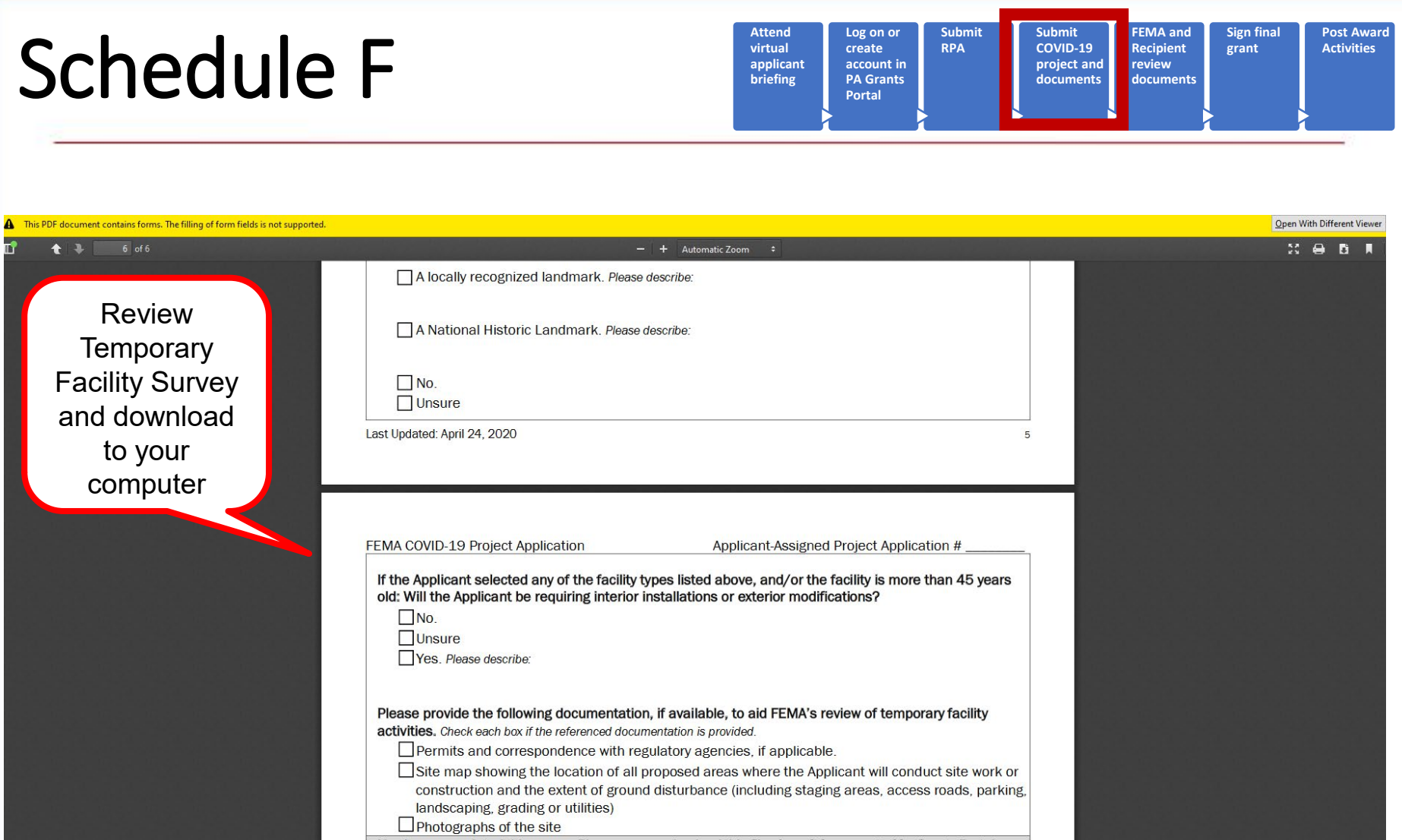

You have completed this survey. Please save and upload this file where it is requested in Grants Portal.

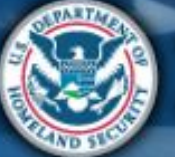

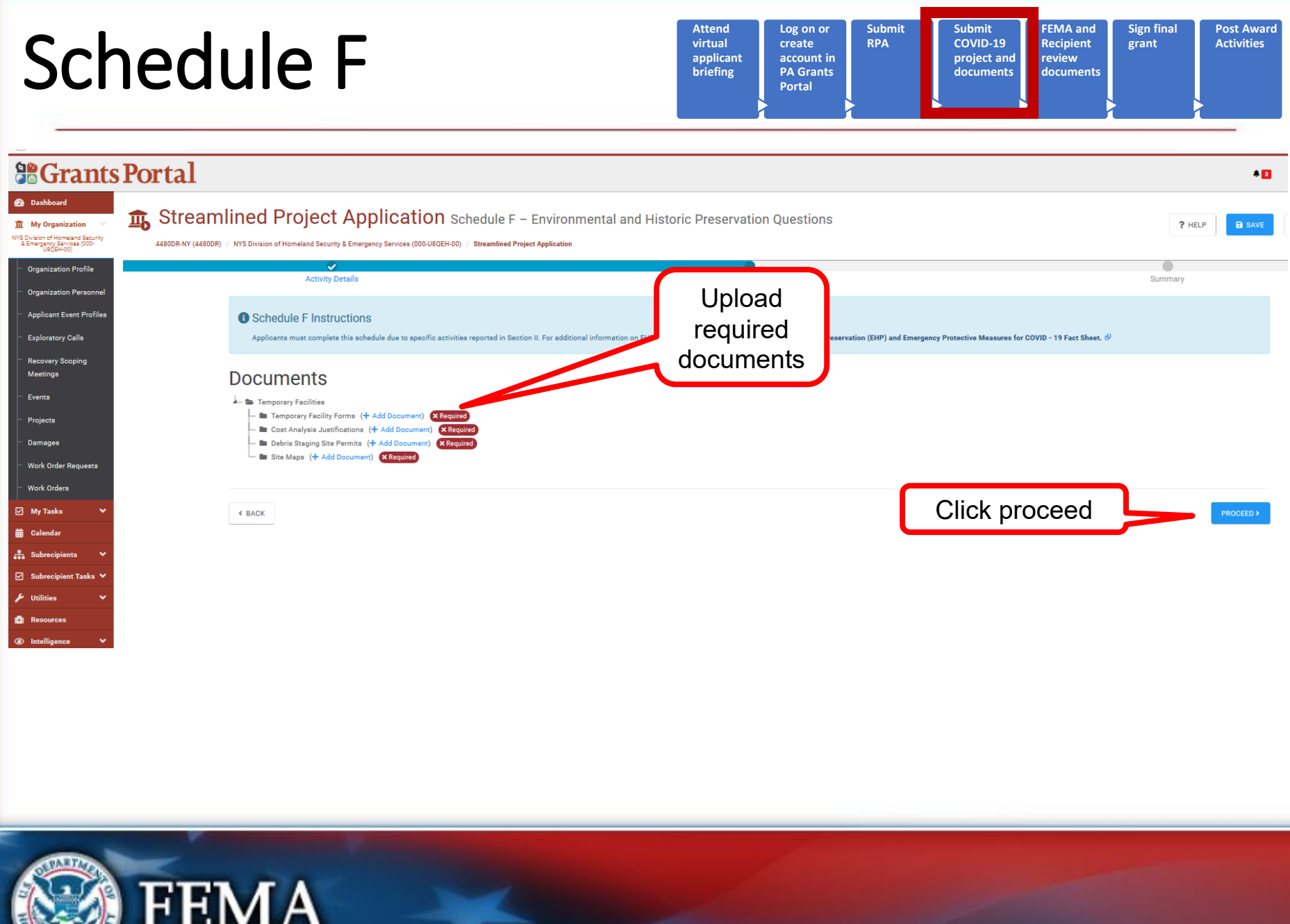

ND<sub>5</sub>
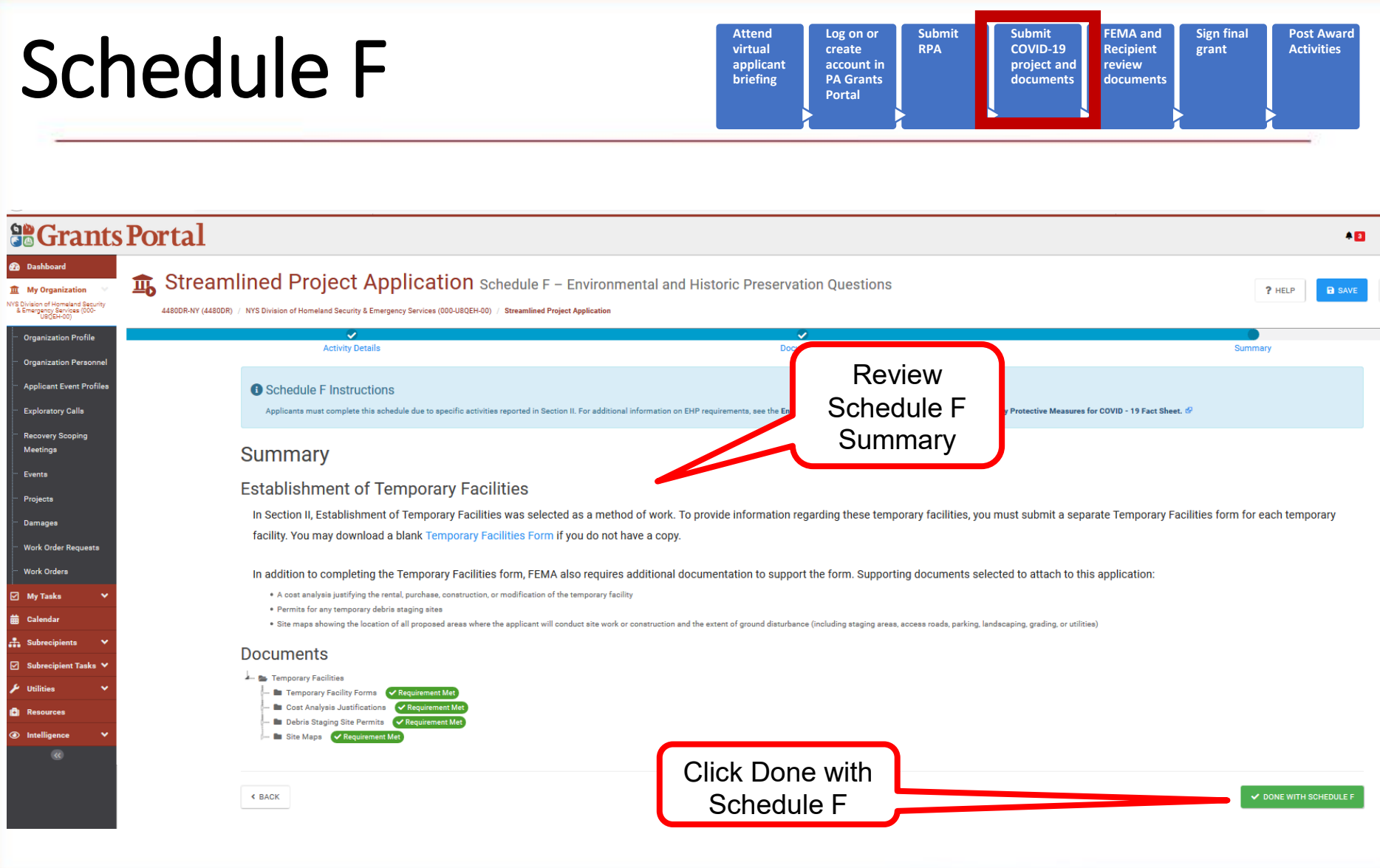

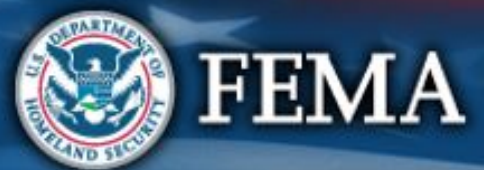

## Schedule F Complete

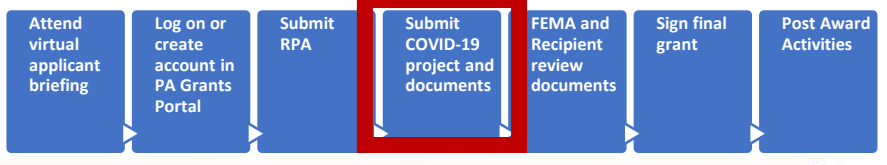

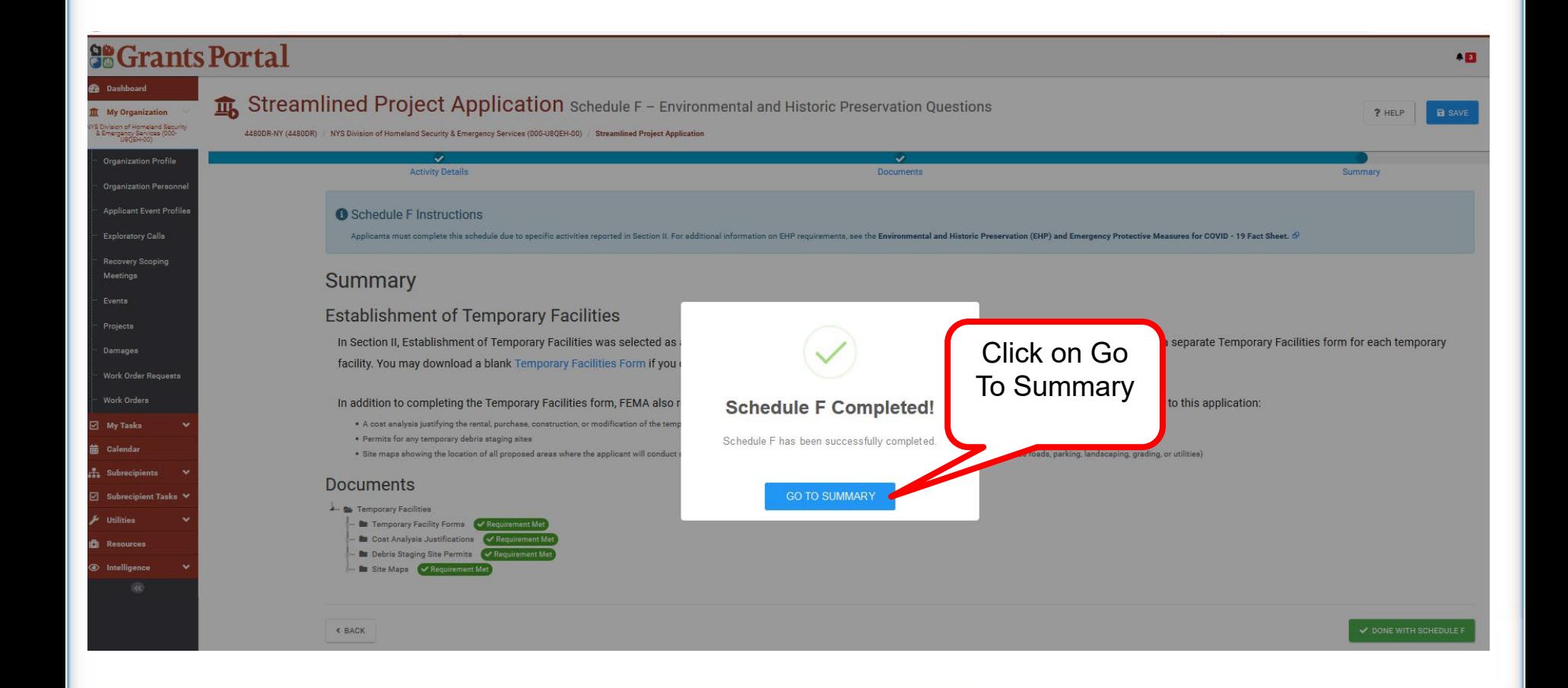

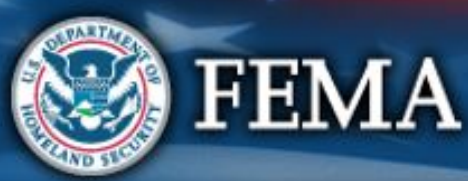

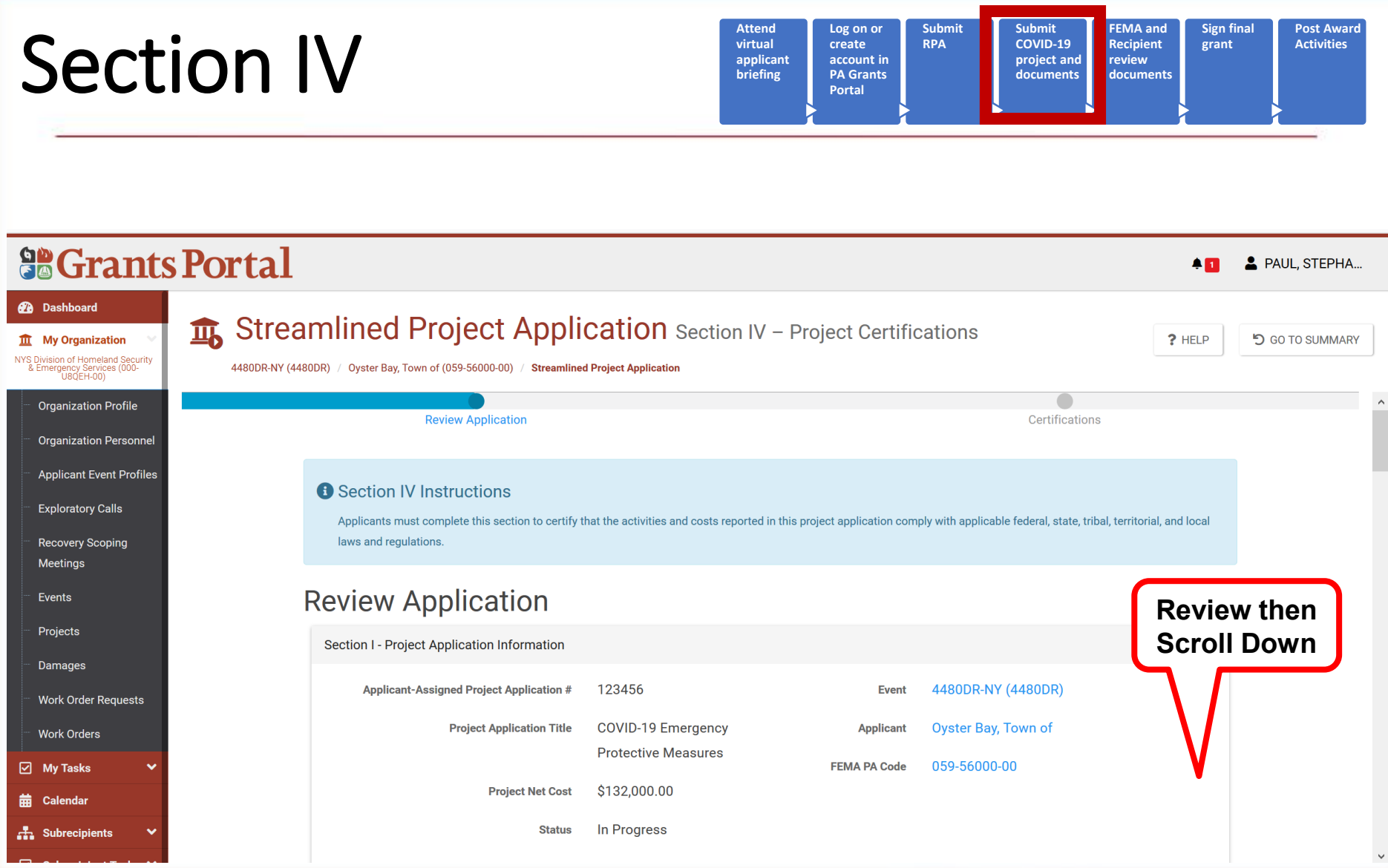

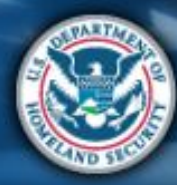

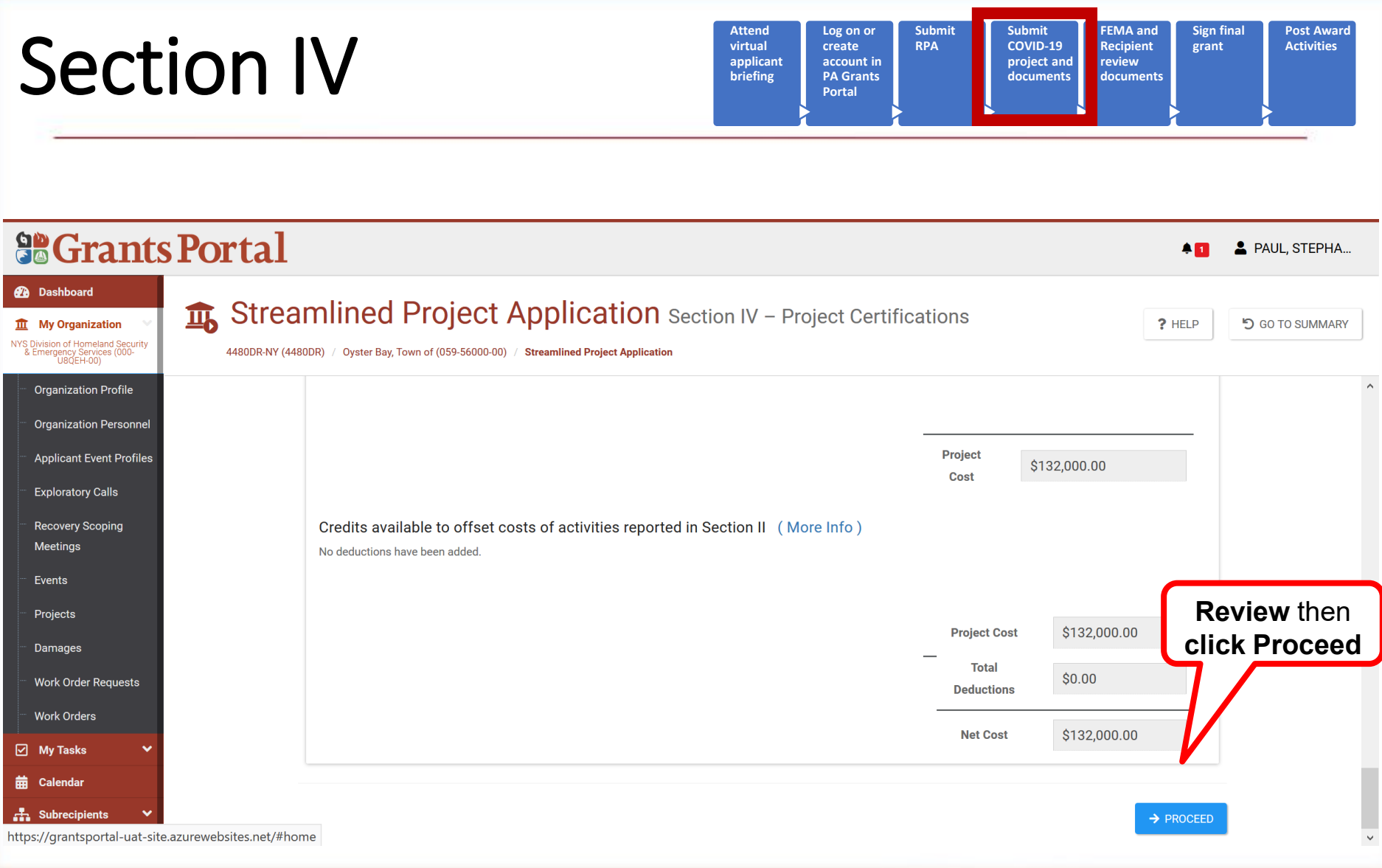

![](_page_111_Picture_1.jpeg)

![](_page_112_Picture_85.jpeg)

![](_page_112_Picture_1.jpeg)

![](_page_113_Picture_98.jpeg)

![](_page_113_Picture_1.jpeg)

![](_page_113_Picture_2.jpeg)

![](_page_114_Picture_86.jpeg)

![](_page_114_Picture_1.jpeg)

![](_page_114_Picture_2.jpeg)

![](_page_115_Picture_97.jpeg)

![](_page_115_Picture_1.jpeg)

![](_page_116_Picture_100.jpeg)

![](_page_116_Picture_1.jpeg)

![](_page_117_Picture_91.jpeg)

![](_page_117_Picture_1.jpeg)

![](_page_118_Picture_92.jpeg)

**Attend virtual applicant briefing**

**Log on or create account in PA Grants Portal**

**Submit RPA**

**Submit COVID-19 project and documents** **FEMA and Recipient review documents** **Sign final grant**

**Post Award Activities**

![](_page_118_Picture_1.jpeg)

![](_page_118_Picture_2.jpeg)

![](_page_119_Picture_85.jpeg)

![](_page_119_Picture_1.jpeg)

![](_page_119_Picture_2.jpeg)

![](_page_120_Picture_86.jpeg)

![](_page_120_Picture_1.jpeg)

![](_page_121_Picture_84.jpeg)

![](_page_121_Picture_1.jpeg)

![](_page_122_Picture_81.jpeg)

![](_page_122_Picture_1.jpeg)

# Section IV Complete

![](_page_123_Figure_1.jpeg)

![](_page_123_Figure_2.jpeg)

![](_page_123_Picture_3.jpeg)

![](_page_123_Picture_4.jpeg)

## Document Repository

![](_page_124_Picture_90.jpeg)

![](_page_124_Picture_91.jpeg)

![](_page_124_Picture_3.jpeg)

![](_page_124_Picture_4.jpeg)

## Document Repository

![](_page_125_Figure_1.jpeg)

![](_page_125_Figure_2.jpeg)

![](_page_125_Picture_3.jpeg)

![](_page_125_Picture_4.jpeg)

# Review Documents

![](_page_126_Figure_1.jpeg)

- FEMA and Recipient review and validate the project application to ensure:
- **Completeness**
- **Eligibility**
- Compliance with Federal laws and regulations on items such as
	- Contracting
	- Environmental and historic preservation
- Applicant may be asked to provide additional information during the reviews

![](_page_126_Picture_9.jpeg)

![](_page_126_Picture_10.jpeg)

## Documentation Requirements

Actual cost documentation must include information necessary to demonstrate eligibility of costs and activities claimed including but not limited to payroll data, procurement procedures, contracts, invoices, and an explanation of the activities performed.

FEMA makes the final decision regarding all eligibility determinations under the PA Program including whether costs are reasonable

- Explanation of each specific task
- Number of hours
- Rate
- Title or Position
- Specific activities which required Materials, Equipment, or Space
- Number and purpose of meetings/site inspections
- Purpose for travel, and travel policy
- Visual 8.128 Location, course offered for training costs

![](_page_127_Picture_11.jpeg)

## Where to locate the forms

- FEMA.gov
	- Search "worksheets"
	- Page titled "Public Assistance Project Worksheets"
- Grants Manager
	- Intelligence  $\rightarrow$  Job Aids  $\rightarrow$  Public Assistance Project Forms
- Grants Portal
	- Resources  $\rightarrow$  Public Assistance Project Forms
- Delivery Toolbox
	- Forms and Templates

![](_page_128_Picture_10.jpeg)

![](_page_128_Picture_11.jpeg)

# Applicant's Benefits Calculation

- FEMA reimburses force account labor based on actual hourly rates plus the cost of the employee's actual fringe benefits
- Worksheet can be completed 3 ways
	- The whole Organization (All Employees Averaged), each fringe benefit total cost will be divided by the overall Annual Salary.
	- For a Department each fringe benefit total cost of that department will be divided by the overall Annual Salary of that Department.
	- Individually the benefit cost is divided by the employees annual base salary.

![](_page_129_Picture_6.jpeg)

**FFMA** 

# Applicant's Benefits Calculation

### **APPLICANT'S BENEFITS CALCULATION WORKSHEET**

#### PAPERWORK BURDEN DISCLOSURE NOTICE

The form has 3 main sections:

• Header

### • Percentage areas

• Comments and signature area

![](_page_130_Picture_7.jpeg)

![](_page_130_Picture_46.jpeg)

![](_page_130_Picture_47.jpeg)

### Force Account Labor Summary Record

#### **FORCE ACCOUNT LABOR SUMMARY**

O.M.B. Control Number: 1660-0017 Expires: December 31, 2019

#### **PAPERWORK BURDEN DISCLOSURE NOTICE**

Public reporting burden for this data collection is estimated to average .5 hours per response. The burden estimates includes time for reviewing instructions, searching existing data sources, gathering and maintaining the data needed, and completing and submitting this form. You are not required to respond to this collection of information unless a valid OMB control number is displayed on this form. Send comments regarding the accuracy of the burden estimate and any suggestions for reducing the burden to: Information Collections Management, Department of Homeland Security, Federal Emergency Management Agency, 500 C Street, SW, Washington, DC 20472-3100, Paperwork Reduction Project (1660-0017). NOTE: Do not send your completed questionnaire to this address.

![](_page_131_Picture_31.jpeg)

![](_page_131_Picture_32.jpeg)

I CERTIFY THAT THE INFORMATION ABOVE WAS OBTAINED FROM PAYROLL RECORDS. INVOICES, OR OTHER DOCUMENTS THAT ARE AVAILABLE FOR AUDIT.

![](_page_131_Picture_8.jpeg)

![](_page_131_Picture_9.jpeg)

## Force Account Equipment Summary

### • Cost Codes come from FEMA's Schedule of Equipment Rates

**FEMA's SCHEDULE OF EQUIPMENT RATES** 

DEPARTMENT OF HOMELAND SECURITY FEDERAL EMERGENCY MANAGEMENT AGENCY RECOVERY DIRECTORATE PUBLIC ASSISTANCE DIVISION WASHINGTON, DC 20472

The rates on this Schedule of Equipment Rates are for applicant owned equipment in good mechanical condition. complete with all required attachments. Each rate covers all costs eligible under the Robert T. Stafford Disaster Relief and Emergency Assistance Act. 42 U.S.C. § 5121, et seg., for ownership and operation of equipment, including depreciation, overhead, all maintenance, field repairs, fuel, lubricants, tires, OSHA equipment and other costs incidental to operation. Standby equipment costs are not eligible.

Equipment must be in actual operation performing eligible work in order for reimbursement to be eligible. LABOR COSTS OF OPERATOR ARE NOT INCLUDED in the rates and should be approved separately from equipment costs.

Information regarding the use of the Schedule is contained in 44 CFR § 206.228 Allowable Costs. Rates for equipment not listed will be furnished by FEMA upon request. Any appeals shall be in accordance with 44 CFR § 206.206 Appeals.

THESE RATES ARE APPLICABLE TO MAJOR DISASTERS AND EMERGENCIES DECLARED BY THE PRESIDENT ON OR AFTER August 15, 2019.

![](_page_132_Picture_54.jpeg)

![](_page_132_Picture_9.jpeg)

### Force Account Equipment Summary

Federal Emergency Management Agency FORCE ACCOUNT EQUIPMENT SUMMARY RECORD

O.M.B. Control Number: 1660-0017 Expires: December 31, 2019

**PAPERWORK BURDEN DISCLOSURE NOTICE** 

Public reporting burden for this data collection is estimated to average .5 hours per response. The burden estimates includes time for reviewing instructions, searching existing data sources, gathering and maintaining the data needed, and completing and submitting this form. You are not required to respond to this collection of information unless a valid OMB control number is displayed on this form. Send comments regarding the accuracy of the burden estimate and any suggestions for reducing the burden to: Information Collections Management. Department of Homeland Security. Federal Emergency Management Agency. 500 C Street, SW, Washington, DC 20472-3100, Paperwork Reduction Project (1660-0017). NOTE: Do not send your completed questionnaire to this address.

![](_page_133_Picture_33.jpeg)

![](_page_133_Picture_34.jpeg)

![](_page_133_Picture_7.jpeg)

## Contract Work Summary Record

#### **CONTRACT WORK SUMMARY RECORD**

U.M.B. CONTOI NUMBER: 1660-001/ Expires: December 31, 2019

### This is for NON COVID events

![](_page_134_Picture_33.jpeg)

PAPERWORK BURDEN DISCLOSURE NOTICE Public reporting burden for this data collection is estimated to average .5 hours per response. The burden estimates includes time for reviewing instructions, searching existing data sources, gathering and maintaining the data needed, and completing and submitting this form. You are not required to respond to this collection of information unless a valid OMB control number is displayed on this form. Send comments regarding the accuracy of the burden estimate and any suggestions for reducing the burden to: Information Collections Management, Department of Homeland Security, Federal Emergency Management Agency,

![](_page_134_Picture_5.jpeg)

# Contract Work Summary Record - COVID

### This form is attached to end of the Streamlined Project Application

Instructions: Applicants should complete one form for each PA COVID-19 project application.

**Applicant Name:** 

FEMA Public Assistance COVID-19 Contracts Report

FEMA COVID-19 Project Application

Declaration #1

Applicant-Assigned Project Application #

Section I - Project Application Information

Applicant-Assigned Project Application #

**FEMA PA Code:** 

### Header information is the same information that is put into the Streamlined Project Application Form

![](_page_135_Picture_70.jpeg)

![](_page_135_Picture_7.jpeg)

![](_page_135_Picture_8.jpeg)

### Materials Summary Record

U.M.D. UURIUR NURRER. TUUU-UU IT Expires: December 31, 2019

### **MATERIALS SUMMARY RECORD**

![](_page_136_Picture_18.jpeg)

![](_page_136_Picture_4.jpeg)

# Rented Equipment Summary Record

Expires: December 31, 2019

#### PAPERWORK BURDEN DISCLOSURE NOTICE

Public reporting burden for this data collection is estimated to average .5 hours per response. The burden estimates includes time for reviewing instructions, searching existing data sources, gathering and maintaining the data needed, and completing and submitting this form. You are not required to respond to this collection of information unless a valid OMB control number is displayed on this form. Send comments regarding the accuracy of the burden estimate and any suggestions for reducing the burden to: Information Collections Management, Department of Homeland Security, Federal Emergency Management Agency, 500 C Street, SW, Washington, DC 20472-3100, Paperwork Reduction Project (1660-0017). NOTE: Do not send your completed questionnaire to this address.

![](_page_137_Picture_25.jpeg)

![](_page_137_Picture_6.jpeg)

# Management Costs

![](_page_138_Figure_1.jpeg)

- All claimed costs must be documented
- Schedule EZ refers to the FEMA Form 009 series:
	- Force Account Labor Summary Record
	- Applicant's Benefits Calculation Worksheet
	- Force Account Equipment Summary Record
	- Contract Work Summary Record
	- Materials Summary Sheet
	- Rented Equipment Summary Record

![](_page_138_Picture_10.jpeg)

## Management Cost – Cat Z

- Currently, if no PDMG is assigned Cat Z projects must be completed by PAGS or above
- Cat Z costs must be tracked
- Activities related to developing eligible PA projects and receiving reimbursement from FEMA
- Activities related to ineligible projects are not eligible
- Excess management cost funding may not be retained

![](_page_139_Picture_6.jpeg)

# Management Costs – Eligible Activities

Eligible activities may include, but are not limited to:

- Preliminary Damage Assessments
- Meetings regarding the overall PA Program or damage claim
- Organizing PA damage sites into logical groups
- Preparing correspondence
- Site inspections
- Travel expenses
- Developing the detailed site-specific damage description
- Evaluating Section 406 hazard mitigation measures
- Preparing Small and Large Projects
- Reviewing Projects
- Collecting copying, filing, or submitting documents to support a claim/grant
- Requesting disbursement of PA funds
- Training

![](_page_140_Picture_15.jpeg)

![](_page_140_Picture_16.jpeg)

## Management Cost - Requirements

All Management Costs (Recipient/Subrecipient)

- One Category Z project
- Funded at 100%
	- Large,
	- Small, or
	- PAAP

![](_page_141_Picture_7.jpeg)

![](_page_141_Picture_8.jpeg)

# Management Cost - Contribution

### **Recipient** - "up to" 7%

- Actual costs incurred
- Must be reasonable
- For eligible projects only
- Does not receive an additional 5% for its own Projects
- Subject to Strategic Funds Management

**FEMA** 

- All Recipients qualify
- Cap based on total award amount for the DR or EM
	- Federal share plus non-federal share
	- Minus any Insurance reduction
	- Cat B Donated Resources not included

### **Subrecipient** -"up to" 5%

- Actual costs incurred
- Must be reasonable
- For eligible projects only

Cap based on Subrecipient's total project amounts

- Federal share plus nonfederal share
- Minus any Insurance reduction

Visual 8.143

![](_page_142_Picture_19.jpeg)

#### Applicant Signs Project **Attend virtual applicant briefing** Log on or **create account in PA Grants Portal Submit RPA Submit COVID-19 project and documents FEMA and Recipient review**  documen **Sign final grant Post Award Activities**

- Applicant reviews all terms and conditions that FEMA or Recipient include in the project application
- Applicant signs in agreement to the funding terms
	- Includes agreeing to requirements for reporting on project work progress and completion

![](_page_143_Picture_4.jpeg)
## Resources

**Many additional resources available in Grants Portal – Resources** 

**<https://www.fema.gov/coronavirus>**

**FEMA PA Grants Portal Grants Manager Channel** <https://www.youtube.com/channel/UCIJp91Ds2IaVlR1t8uXcEKg/videos>

## **FEMA.gov Media Library**

<https://www.fema.gov/media-library/assets/documents/26103>

**Independent Study Courses** 

- **IS-1002 FEMA Grants Portal-Transparency at Every Step** <https://training.fema.gov/is/courseoverview.aspx?code=IS-1002>
- **IS-1010 Emergency Protective Measures**  <https://training.fema.gov/is/courseoverview.aspx?code=IS-1010>
- **IS-1000 Series on Public Assistance**  <https://training.fema.gov/is/crslist.aspx?all=true>

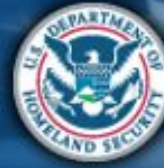

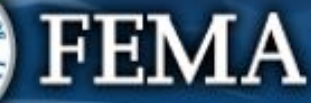

## Thank You for Attending

For policy questions please contact your Recipient or local Emergency Management Agency

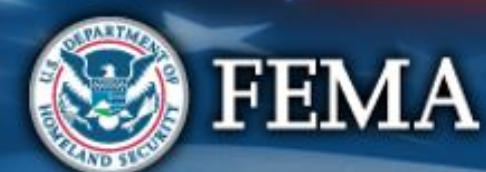

## For technical assistance please Contact the Grants Portal Hotline (866) 337-8448 FEMA-Recovery-PA-Grants@fema.dhs.gov for additional support

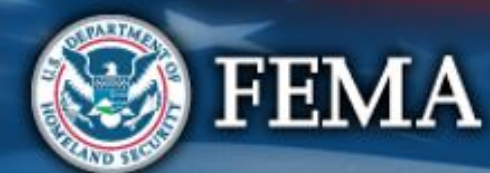